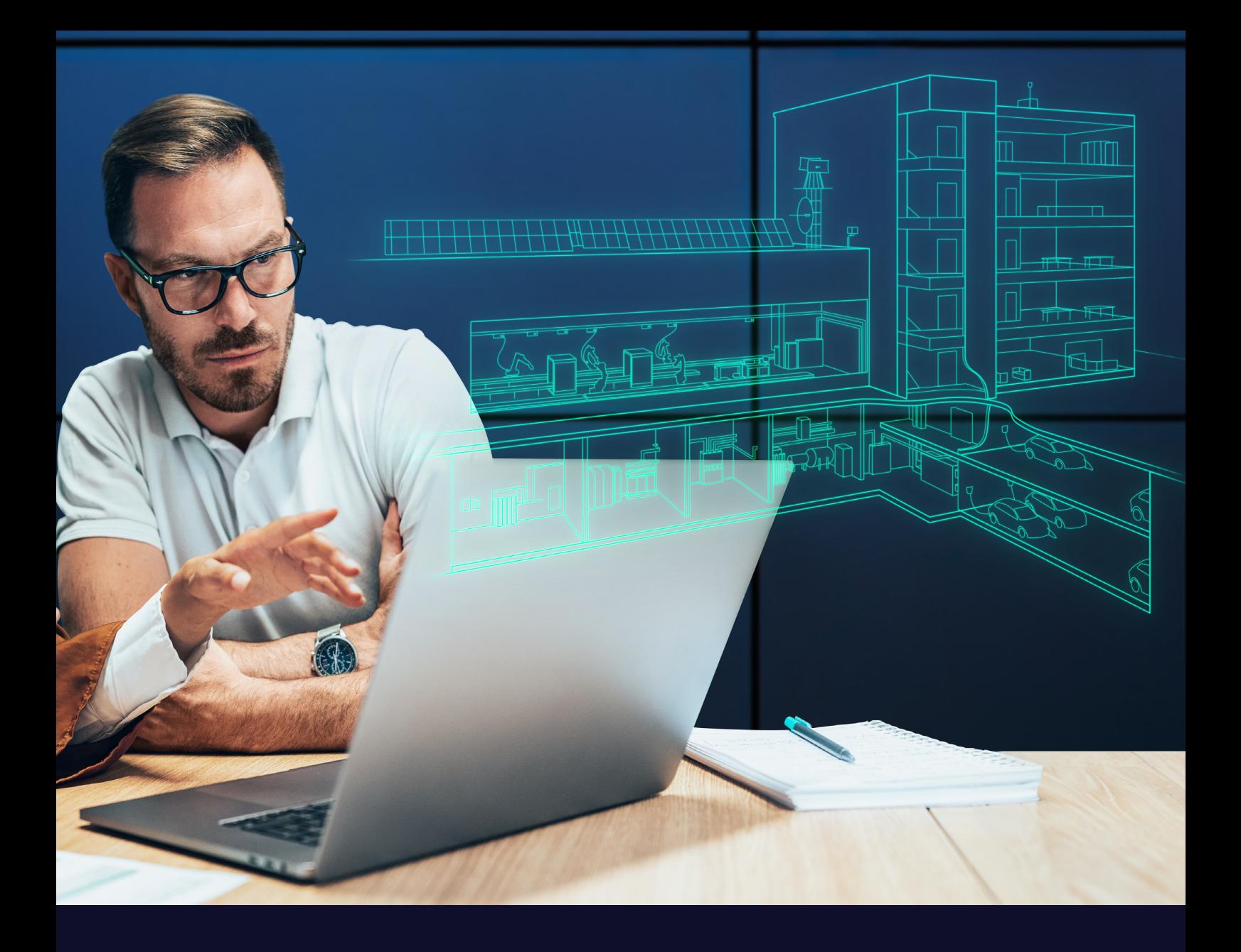

**TOTALLY INTEGRATED POWER**

# **Technisches Handbuch** SIMARIS design

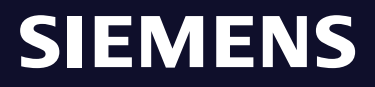

## **Inhalt**

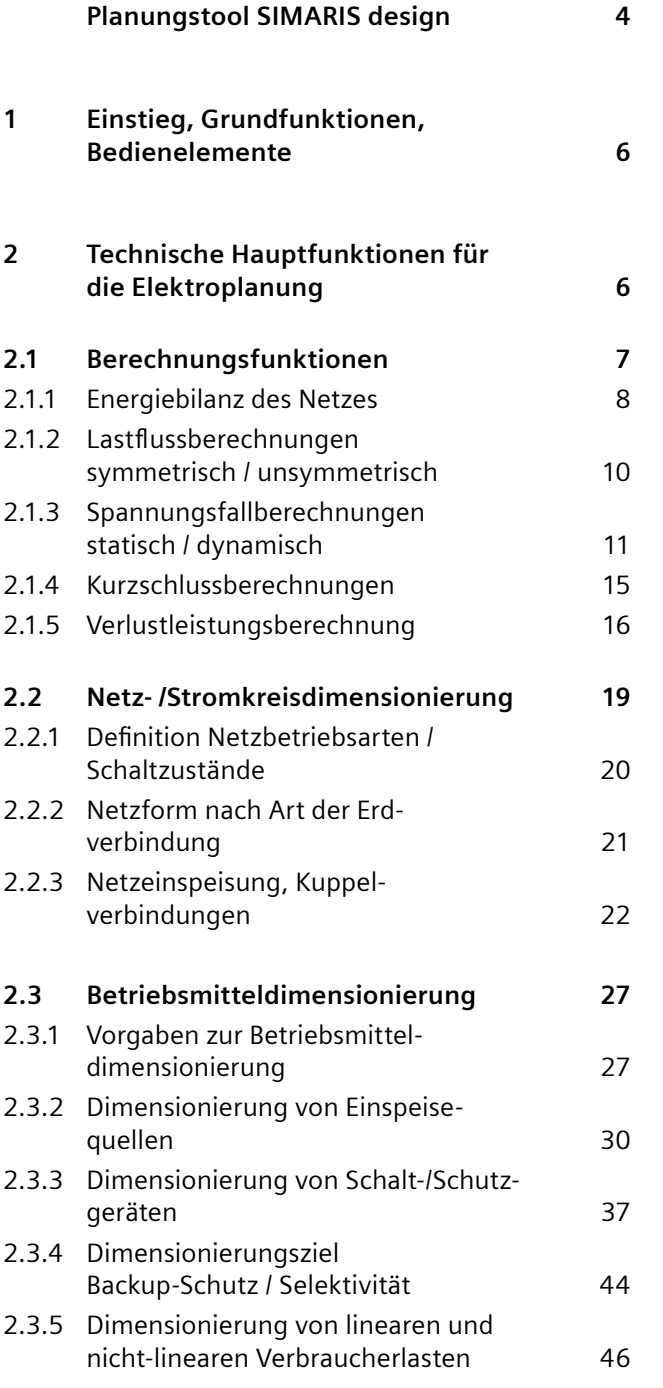

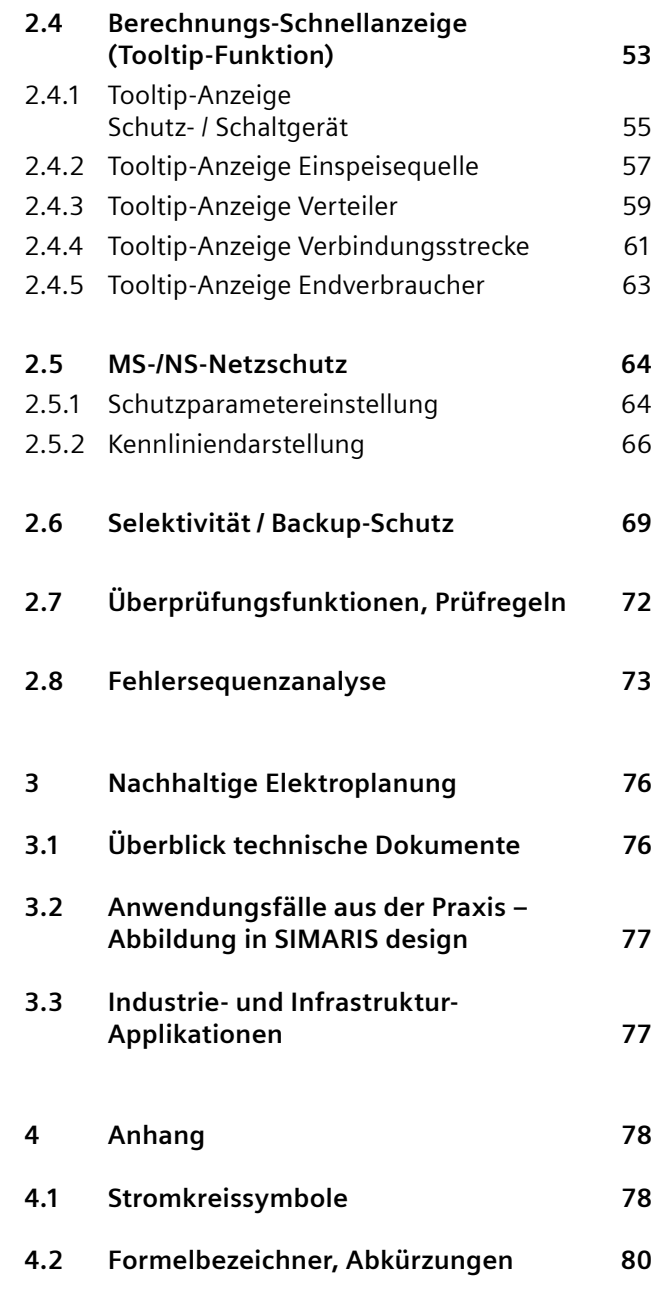

## <span id="page-2-0"></span>**Planungstool SIMARIS** design

SIMARIS design ermöglicht die Planung und Auslegung elektrischer Mittel- und Niederspannungsnetze. Die Dimensionierung der Betriebsmittelkomponenten erfolgt auf Basis realer, bestellfähiger Produkte aus dem Hause Siemens.

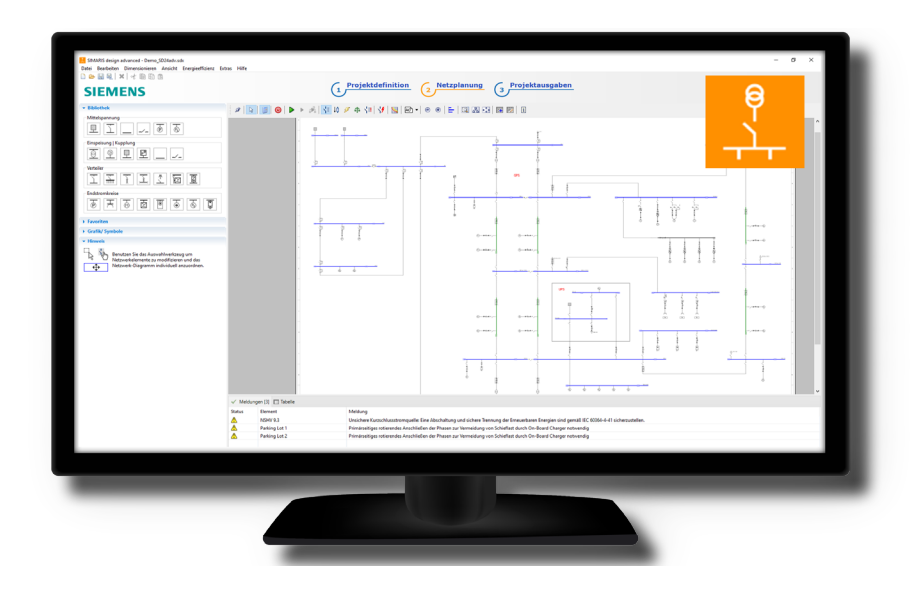

Eine einfache, intuitive Bedienung auf einer vollgrafischen Oberfläche sorgt für hocheffizientes Arbeiten.

In kürzester Zeit erhalten Elektroplaner fundierte und belastbare Arbeitsergebnisse.

Als Demo-Version kann das Planungstool SIMARIS design 30 Tage kostenlos erprobt werden. Nach Ablauf des Testzeitraums ist die Nutzung lizenzpflichtig.

Für SIMARIS design stehen folgende Software-Lizenzen zur Verfügung:

- Basic
- **Professional**
- Advanced

Detaillierte Informationen zu den Funktionsbausteinen der jeweiligen Softwarelizenz enthält das

## **[Tutorial SIMARIS design](https://www.siemens.de/simaris/hilfe)**

Innerhalb dieses technischen Handbuches werden lizenzunabhängig, alle verfügbaren technischen Hauptfunktionen des Planungstools vorgestellt und beschrieben. Zusätzliche Planungshinweise tragen überdies zu einer optimalen Anwendung im praktischen Bedarfsfall bei.

## <span id="page-4-0"></span>1 Einstieg, Grundfunktionen, Bedienelemente

Die grundlegenden Bedienelemente des Tools, verfügbare Ausgabefunktionen und Programm-Schnittstellen werden im **[Tutorial SIMARIS design](https://www.siemens.de/simaris/hilfe)** beschrieben.

Erstbenutzern von SIMARIS design wird erklärt, wie sie bei der Neuanlage von Projekten idealerweise vorgehen.

Das **[Tutorial SIMARIS design](https://www.siemens.de/simaris/hilfe)** ist zugänglich über

- die Programmoberfläche von **[SIMARIS design](https://www.siemens.de/simarisdesign)**
- die **[SIMARIS Suite](https://www.siemens.de/simaris)** in der Rubrik SUPPORT
- die Web-Seite **[siemens.de/simaris](https://www.siemens.de/simaris)**

Darauf aufbauend, werden in diesem Handbuch zusätzliche Bedienmöglichkeiten erläutert und wie diese in Verbindung mit den technischen Hauptfunktionen angewendet werden.

## <span id="page-4-1"></span>2 Technische Hauptfunktionen für die Elektroplanung

Die technischen Hauptfunktionen von SIMARIS design umfassen drei Kernbereiche:

- Netzberechnungen
- Betriebsmitteldimensionierung
- Überprüfungsfunktionen

Ein Grundverständnis für die Anforderungen an die Elektroplanung bzw. an die Betriebsmitteldimensionierung vermittelt das

**[Planungshandbuch - Planung der elektrischen](https://assets.new.siemens.com/siemens/assets/api/uuid:d683c81df25afb360b79c5d48441eeda8b23477b/planung-der-elektrischen-energieverteilung-technische-grundlagen.pdf)  [Energieverteilung](https://assets.new.siemens.com/siemens/assets/api/uuid:d683c81df25afb360b79c5d48441eeda8b23477b/planung-der-elektrischen-energieverteilung-technische-grundlagen.pdf)**[.](https://assets.new.siemens.com/siemens/assets/api/uuid:d683c81df25afb360b79c5d48441eeda8b23477b/planung-der-elektrischen-energieverteilung-technische-grundlagen.pdf)

#### **[siemens.de/tip/downloadcenter](https://www.siemens.de/tip/downloadcenter)**

Kapitel 6 des oben genannten Planungshandbuches enthält detaillierte Informationen zum Thema "Dimensionierung von Energieverteilungen", welche die Basis für dietechnischen Hauptfunktionen von SIMARIS design bilden.

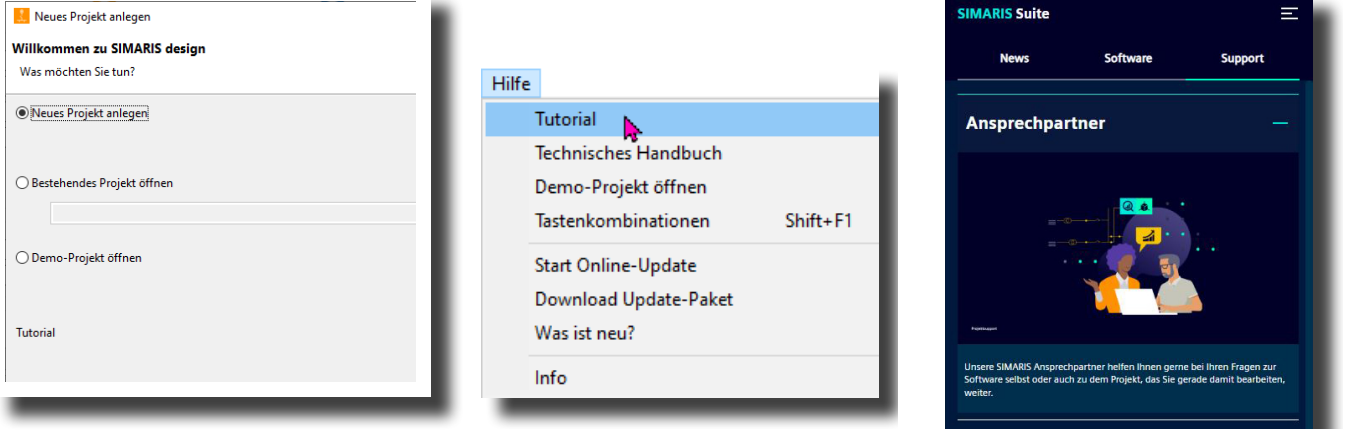

**Abb. 1/1: Programmstart SIMARIS design Abb. 1/2: SIMARIS design, Menüpunkt Hilfe Abb. 1/3: SIMARIS Suite, Rubrik Support**

## <span id="page-5-0"></span>2.1 Berechnungsfunktionen

SIMARIS design umfasst folgende Netzberechnungsfunktionen:

- Energiebilanz des Netzes
- Lastflussberechnung symmetrisch / unsymmetrisch
- Spannungsfallberechnung statisch / dynamisch
- Kurzschlussberechnung
- Verlustleistungsberechnung
- Energieeffizienzbewertung

Netzberechnungen werden von SIMARIS design im Vorfeld einer Stromkreis- bzw. Betriebsmitteldimensionierung durchgeführt [\(Kap. 2.2\)](#page-17-0) Die Berechnungsdurchführung erfolgt auf Basis der angegebenen (aktivierten) Netzbetriebsarten und hierin definierter Schaltzustände.

Für jede (aktive) Netzbetriebsart führt SIMARIS design eigenständige Netzberechnungen durch (Abb. 2/1).

Die resultierenden worst-case Ergebnisse aus allen Berechnungen und Netzbetriebsarten werden in den Netzbildansichten zur Anzeige gebracht.

#### *Planungshinweise – Netzberechnungen*

Zusätzlich zu den in der Netzbildansicht angezeigten Ergebnissen weitere Detailinformationen über die durchgeführten Berechnungs- und Dimensionierungsergebnisse für jeden Verteiler- oder Netzknotenpunkt abgefragt werden. Dies geschieht durch Einschalten der Berechnungs-Schnellanzeige, der sog. Tooltip-Funktion.

Die Berechnungs-Schnellanzeige kann Aufschluss darüber geben, welche technischen Rahmenbedingungen ausschlaggebend für die vorliegenden Berechnungs- bzw. Dimensionierungsresultate sind oder mögliche Ursache für angezeigte Fehler- oder Warnmeldungen.

Eine eingehende Beschreibung zu einzelnen Anzeigewerten der Tooltip-Funktion enthält [Kap. 2.4](#page-51-0)

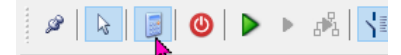

#### **Abb. 2/1b: Abschaltung Netzberechnungs- und Überprüfungsfunktion**

Per Menüicon können die automatische Netzberechnungsund Überprüfungsfunktion temporär abgeschaltet werden (Abb. 2/1b). Die Abschaltung unterbindet die fortlaufende Aktualisierung entstehender Fehler- und Warnmeldungen, solange Änderungen an Betriebsmittelkomponenten im Netz vorgenommen werden.

Dies kann sich dies positiv auf die Reaktionsgeschwindkeit des Programmes auswirken.

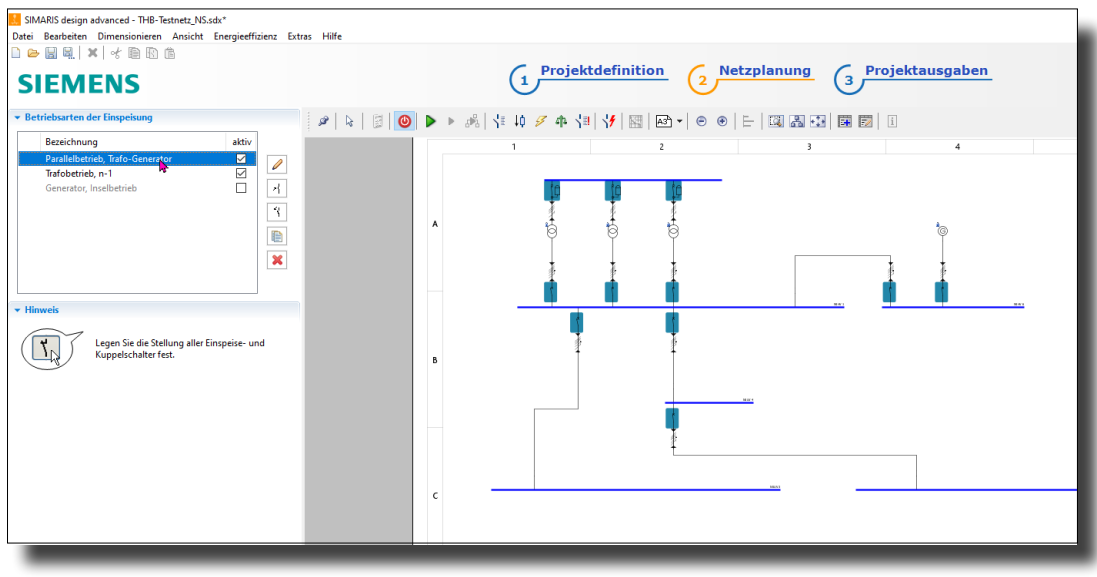

<span id="page-5-1"></span>**Abb. 2/1: SIMARIS design: aktive und inaktive Netzbetriebsarten mit Definition von Schaltzuständen**

#### <span id="page-6-0"></span>2.1.1 Energiebilanz des Netzes

Basierend auf den Angaben für angeschlossene Netzlasten und Einspeisequellen, erfolgt für das gesamte elektrische Netz eine Leistungsbilanzierung.

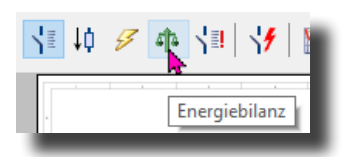

**Abb. 2/2: Netzbildansicht Energiebilanz**

In der Netzbildansicht "Energiebilanz" wird für jeden Verteilerknoten und jede Einspeisequelle der resultierende maximale Wert für Wirk-, Blind-, Scheinleistung und Belastungsstrom aus allen (aktiven) Netzbetriebsarten für die Einspeisung ermittelt.

Die Energiebilanz vermittelt dem Elektroplaner einen ersten Eindruck über die Auslastung einzelner Verbindungsstrecken, der Einspeisequellen und jeweiligen Phasenbelastungen für L1, L2, L3 und N.

Für 1- bzw. 2-polige Verbraucher wird der jeweilige Phasenanschluss aufgezeigt (L1, L2 bzw. L3).

#### **Verbraucheranschluss, Phasenaufteilung**

Beim Einfügen neuer 1- bzw. 2-polige Verbraucher offeriert SIMARIS design eine bestmögliche Verteilung diese Verbraucherlasten auf die Phasen L1, L2 und L3.

Alternativ kann der jeweilige Phasenanschluss eines Verbrauchers durch den Anwender manuell vorgegebenen bzw. angepasst werden (Abb. 2/4).

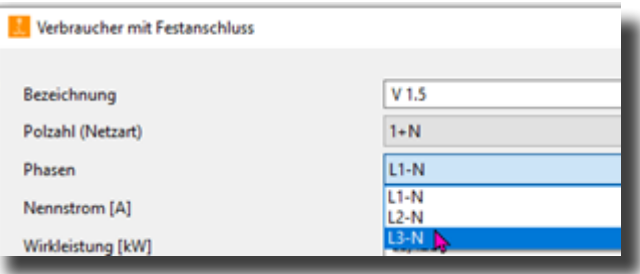

**Abb. 2/4: Phasenanschluss für einen Verbraucher manuell definieren**

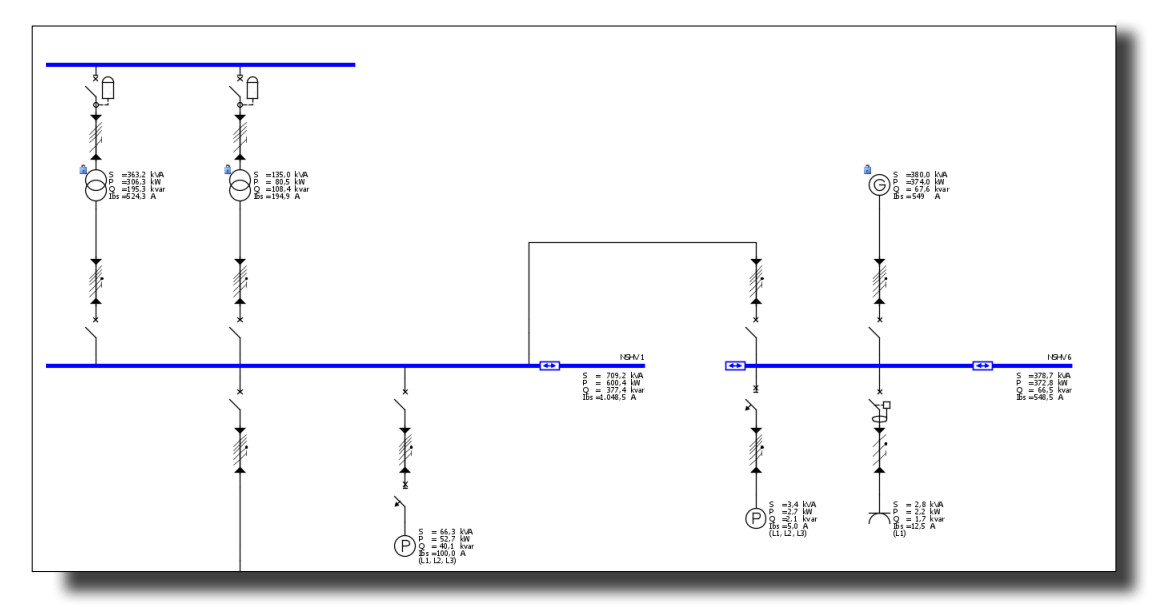

**Abb. 2/3: Netzbildansicht Energiebilanz in SIMARIS design**

#### **Gleichzeitigkeitsfaktoren, Ausnutzungsfaktoren**

Neben Angaben zu Bemessungsdaten, können Gleichzeitigkeitsfaktoren und Ausnutzungsfaktoren < 1,0 angegeben werden, welche in die Energiebilanz mit einfließen.

#### **Gleichzeitigkeitsfaktor**

Gleichzeitigkeitsfaktoren < 1,0 können für Verteilungen oder für einzelne Abschnitte von Stromschienensystemen definiert werden.

Als Stromschienenabschnitt wird die Verbindungsstrecke zwischen zwei Schienenabgängen angesehen.

Gleichzeitigkeitsfaktoren wirken sich in der Energiebilanzierung aus und werden bei der Betriebsmitteldimensionierung für übergeordnete Stromkreise berücksichtigt.

Wurden in übergeordneten Verteilungen ebenfalls Gleichzeitigkeitsfaktoren angegeben, multipliziert sich der Effekt.

#### **Ausnutzungsfaktor**

Für Verbraucher- oder motorische Lasten können innerhalb SIMARIS design sog. Ausnutzungsfaktoren < 1,0 für diesen Endstromkreis definiert werden.

Ausnutzungsfaktoren wirken sich – analog zu Gleichzeitigkeitsfaktoren - ebenfalls auf Energiebilanz und Betriebsmitteldimensionierung in übergeordneten Stromkreisen aus.

Die Betriebsmitteldimensionierung des Endstromkreises orientiert sich weiterhin an den Bemessungsdaten des jeweiligen Verbrauchers bzw. Motors.

Diese Funktion kann genutzt werden, wenn ein Antrieb bzw. Verbraucher in Bezug auf seine Bemessungsleistung dimensioniert werden soll, jedoch im spezifischen Betriebsfall nicht voll ausgelastet wird.

Berechnungstechnisch wirken sich Angaben zum Ausnutzungsfaktor auch auf die Spannungsfallberechnung im Endstromkreis aus [\(Kap. 2.1.3](#page-9-0)).

## *Planungshinweise – Ausnutzungsfaktoren für Wallboxen und Ladestationen*

Für die Abbildung von öffentlich zugänglichen Wallboxen ohne Lastmanagement wird auf die Vorgaben der DIN VDE 0100 Teil 722 hingewiesen.

Treffen die oben genannten Rahmenbedingungen zu, ist für diese Verbraucher ein Gleich- bzw. Ausnutzungsfaktor von 1,0 anzusetzen.

Weitere Details zur Planung und Auslegung von Ladeinfrastruktur-Einrichtungen für Elektrofahrzeuge enthält das **[Applikationshandbuch für E-Car Ladestationen](https://www.siemens.com/de/de/produkte/energie/mittelspannung/tip-consultant-support/emobility-pdf.html)** sowie die **[Planungscheckliste Ladeinfrastruktur E-Fahrzeuge](https://assets.new.siemens.com/siemens/assets/api/uuid:6c4479e9-ad8b-4005-88aa-9716f1038e2e/tip-checkliste-ladeinfrastruktur-de.pdf).**

#### **[siemens.de/tip/downloadcenter](https://www.siemens.de/tip/downloadcenter)**

## *Planungshinweise – Ausnutzungsfaktoren für Steckdosenstromkreise*

Für Steckdosenstromkreise hängt der anzusetzende Ausnutzungsfaktor von Art, Montage und Örtlichkeit ab (z.B. im Gebäude, feste Montage an der Wand oder portable Steckdosenleiste) und davon, welche Betriebsmittel hierüber elektrisch versorgt werden sollen.

In der Regel kann keine gesicherte Aussage darüber gemacht werden, welche Verbraucher bzw. Schalt-/Schutzgeräte an Steckdosenstromkreisen in Betrieb genommen werden.

Aus diesem Grund wird für Steckdosenstromkreise die Anwendung eines Ausnutzungsfaktors von 1,0 empfohlen.

Dies gewährleistet die Einhaltung der Anforderungen der DIN VDE 0100 Teil 520 Beiblatt 2.

## <span id="page-8-0"></span>2.1.2 Lastflussberechnungen symmetrisch / unsymmetrisch

Die Darstellung der resultierenden Lastflüsse bzw. der Lastverteilung erfolgt in der Netzbildansicht "Lastfluss / Lastverteilung".

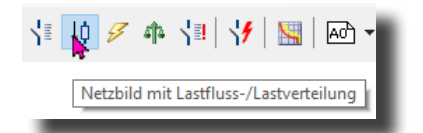

**Abb. 2/5: Netzbildansicht Lastfluss / Lastverteilung**

In der Netzbildansicht "Lastfluss / Lastverteilung" werden Berechnungswerte für die resultierende Strombelastung, die resultierende Netzspannung und der zugehörige cos φ angezeigt.

Parallel dazu wird der angewandte Gleichzeitigkeitsfaktor für die jeweilige (Unter-)Verteilung angezeigt.

Bei der Lastflussberechnung werden statische Betriebszustände betrachtet.

Die Berechnung erfolgt auf Basis der ermittelten Energiebilanz und der erfolgten Betriebsmitteldimensionierung.

Für die Durchführung einer Lastflussberechnung stehen zwei unterschiedliche Berechnungsmethoden zur Auswahl:

- symmetrische Lastflussberechnung
- unsymmetrische Lastflussberechnung

Die entsprechenden Einstellungen hierfür können in der Projektdefinition für die Niederspannung vorgenommen werden [\(Kap. 2.3.2.5](#page-32-0), [Abb. 2/39\)](#page-32-1).

#### **Symmetrische Lastflussberechnung**

Bei der symmetrischen Lastflussberechnung handelt es sich um ein vereinfachtes, leicht nachvollziehbares Berechnungsverfahren für eine sichere Betriebsmitteldimensionierung im Drehstromnetz mit Leistungsreserven.

Vor Durchführung der Lastflussberechnung erfolgt eine überschlägige (vereinfachte) Symmetrierung (Aufrundung) der angeschlossenen Verbraucherleistungen für jede angegebene (Unter-)Verteilung auf die Phasen L1, L2 und L3.

Beispiel: Verteilung NSUV 2

Ermittelte Gesamtbelastung durch die angeschlossenen Verbraucher Phase  $11 = 100$  A

Ermittelte Gesamtbelastung durch die angeschlossenen Verbraucher Phase L2 = 100 A

Ermittelte Gesamtbelastung durch die angeschlossenen Verbraucher Phase L3 = 200 A

→ Für alle Phasen L1, L2, L3 für NSUV2 ist 200 A nunmehr die Ausgangsbasis für die symmetrische Lastflussberechnung.

Die Anwendung dieses vereinfachten Berechnungsverfahrens kann aufgrund der entstehenden Leistungsreserven partiell zu einer Überdimensionierung der Betriebsmittel führen.

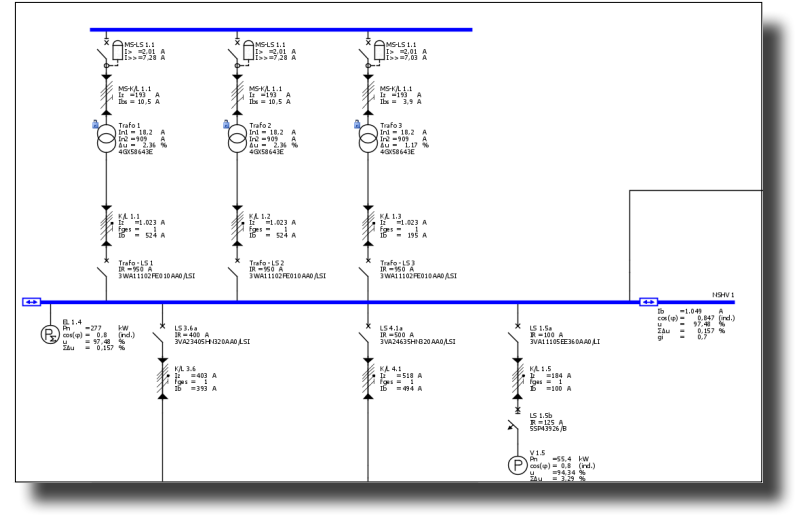

<span id="page-8-1"></span>**Abb. 2/6: Netzbildansicht Lastfluss- / Lastverteilung in SIMARIS design**

#### **Unsymmetrische Lastflussberechnung**

Bei der unsymmetrischen Lastflussberechnung erfolgt für das gesamte AC-Netz eine exakte mathematische Berechnung der jeweiligen Phasenbelastung, der N-Leiterbelastung sowie der hieraus entstehenden Spannungsfälle, durchgängig von der Einspeisequelle bis hin zum einzelnen Verbraucher.

Bei Anwendung der unsymmetrischen Lastflussberechnung können sich günstigere Werte bei der Spannungsfallberechnung ergeben.

Die Betriebsmitteldimensionierung erfolgt gemäß den vorliegenden Verbraucher- und Belastungsangaben ohne zusätzliche Leistungsreserven.

In der Netzbildansicht "Lastfluss / Lastverteilung" werden die sich ergebenden min/max-Werte für jede Verteilung zur Anzeige gebracht. Detailinformationen zu den Belastungsdaten der einzelnen Phasen L1, L2, L3 und des N-Leiters können durch der Berechnungs-Schnellanzeige entnommen werden [\(Kap. 2.4\)](#page-51-0).

## <span id="page-9-0"></span>2.1.3 Spannungsfallberechnungen statisch / dynamisch

Parallel zur Lastflussberechnung erfolgt für jeden Stromkreis (Einspeisung, Verteiler, Endstromkreis) eine Spannungsfallberechnung für die jeweilige Verbindungsstrecke.

Die Anzeige der Spannungsfall-Berechnungsergebnisse erfolgt in der Netzbildansicht "Lastfluss / Lastverteilung" zusammen mit den ermittelten Strombelastungswerten und den resultierenden Daten für Spannung und cos φ für die jeweilige Verteilung ([Abb. 2/6](#page-8-1)).

Analog zur Lastflussberechnung erfolgt die Spannungsfallberechnung für statische Betriebszustände mit Bezug auf die ermittelten Belastungswerte aus der Energiebilanz ([Kap. 2.1.1](#page-6-0)).

Bei Einsatz motorischer Lasten ohne Frequenzumrichter erfolgt eine zusätzliche Berechnung der Spannungsfallverhältnisse bei Motoranlauf (dynamischer Spannungsfall).

Die resultierenden kumulierten Werte Δu und Δu dyn. werden in der Netzbildansicht "Lastfluss / Lastverteilung" am jeweiligen Motor angezeigt (Abb. 2/7).

Beide Spannungsfallberechnungen (statisch und dynamisch) werden jeweils für das gesamte Netz durchgeführt.

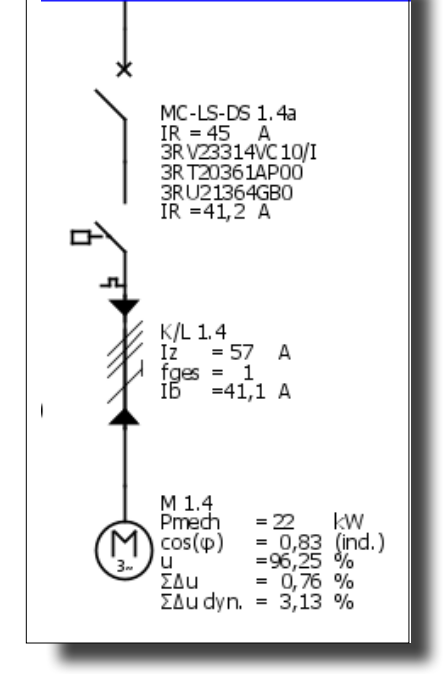

**Abb. 2/7: Spannungsfall stat. / dyn., Motorstromkreis, Netzbildansicht Lastfluss / Lastverteilung**

#### *Planungshinweise – dynamischer Spannungsfall*

Mithilfe der dynamischen Spannungsfallberechnung kann überprüft werden, ob ein gesicherter, störungsfreier Motoranlauf, trotz temporärem Spannungseinbruch, gewährleistet ist und welche Auswirkungen sich hierbei auf die Netzspannung der Zuleitungsstrecken und anderen vorgeordneten Verteilungen ergeben.

Als Richtwert kann hier Wert von Δu dyn. 10 % angenommen werden.

Liegt der ermittelte Wert Δu dyn. über diesem Wert sollten Maßnahmen ergriffen werden wie z.B. der Einsatz von Sanftstartern, Frequenzumrichtern oder Stern-Dreieck-Anlauf.

#### **Spannungsfallberechnung an Stromschienensystemen**

Für Stromschienensysteme erfolgt die Spannungsfallberechnung für die einzelnen Teilabschnitte zwischen zwei Stromschienenabgängen bzw. für die Zuleitung zum Schienenverteiler-System.

Die Anzeige der kumulierten Spannungsfallwerte für Δu und Δu dyn. erfolgt am Anfang des Stromschienensystems bzw. an den einzelnen Verbraucherabgängen ([Abb. 2/8](#page-10-0)).

#### **Spannungsfallberechnung an Transformatoren**

Für die Spannungsfallberechnung im Bereich der Transformatoren können unterschiedliche Start- bzw. Bezugspunkte definiert werden:

- Speisepunkt (beginned ab MS-Ebene)
- Transformator-Primärklemmen
- Transformator-Sekundärklemmen

Bezugspunkte und Vorgaben für den maximal zulässigen Spannungsfall im Netz können in der Projektdefinition für die Niederspannung vorgenommen werden ([Abb. 2/9](#page-11-0)).

Wird der vorgegebene maximale Spannungsfall im Netz überschritten, erfolgt die Ausgabe einer Warnmeldung ([Abb. 2/10](#page-11-1)).

Entstehende Fehler- oder Warnmeldungen werden dem betreffenden Stromkreis zugeordnet.

Per Klick auf die einzelne Meldung, navigiert SIMARIS design automatisch an die betreffende Stelle im Netz.

Zulässige Spannungstoleranzen für Schalt-/Schutzgeräte und Anlagen sind in IEC 60038 normiert.

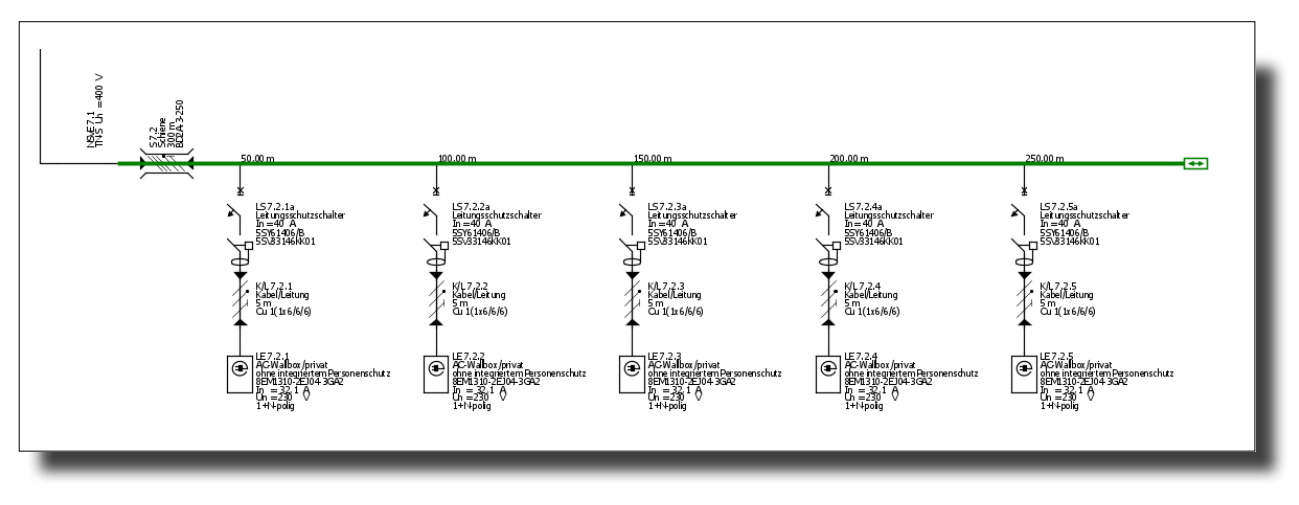

<span id="page-10-0"></span>**Abb. 2/8: Spannungsfall-Berechnungsanzeige an einem Stromschienensystem, Netzbildansicht Lastfluss / Lastverteilung** 

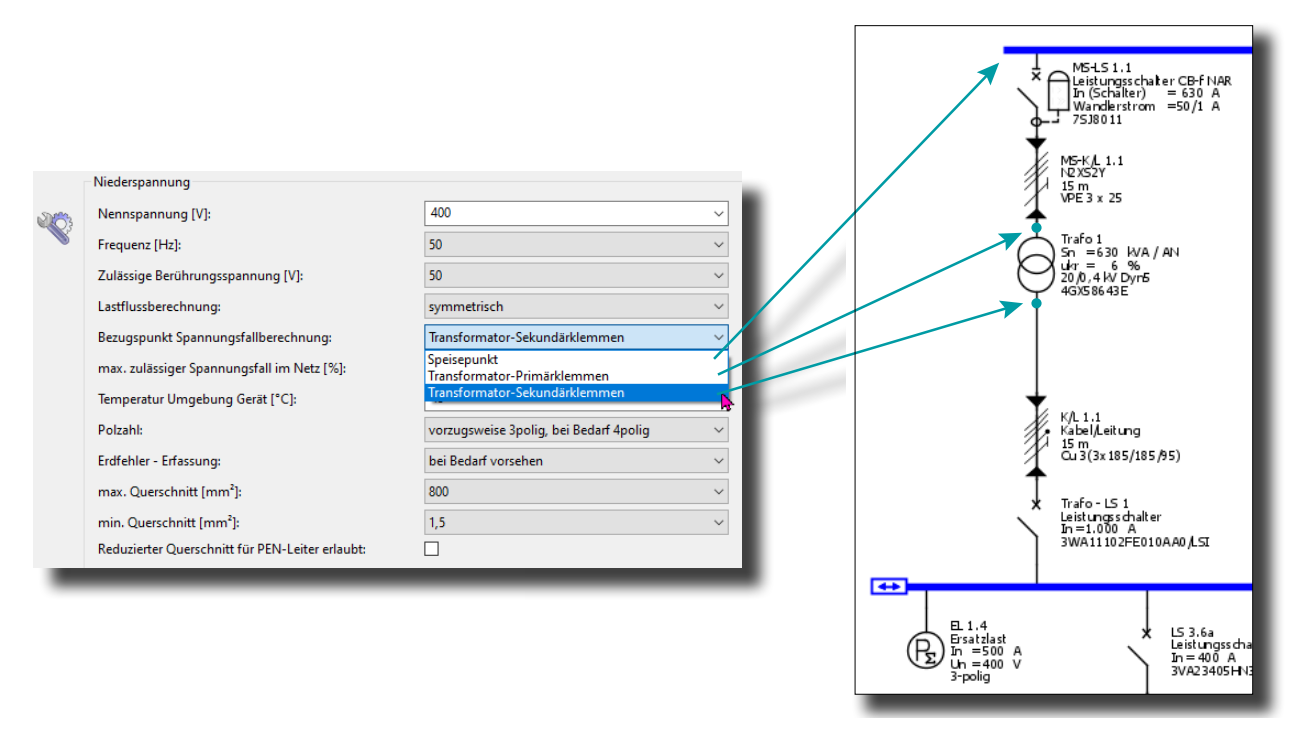

<span id="page-11-0"></span>**Abb. 2/9: Projektdefinition Niederspannung: Definition des Bezugspunktes für Spannungsfallberechnung an Transformatoren**

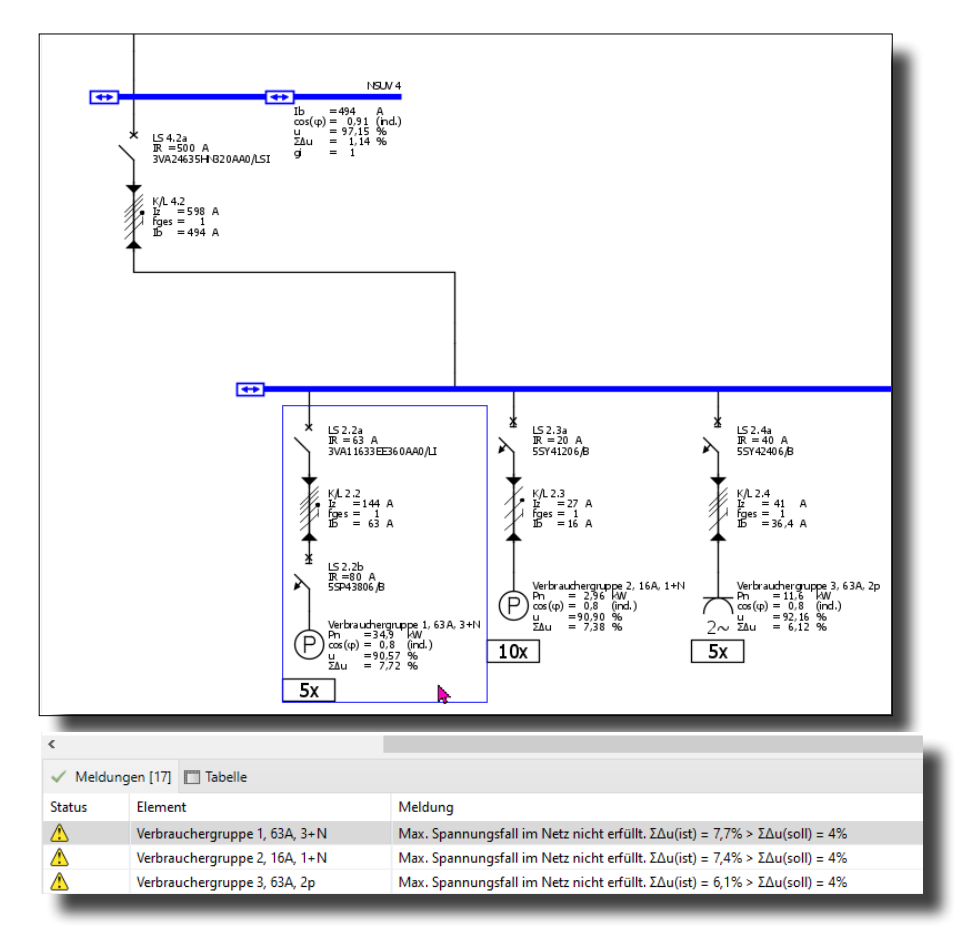

<span id="page-11-1"></span>**Abb. 2/10: Netzbeispiel SIMARIS design: Warnmeldung, maximal zulässiger Spannungsfall überschritten**

Darüber hinaus orientieren sich Spannungstoleranzen und maximal zulässige Spannungsfallgrenzen an der Wahrung eines sicheren Betriebes des angeschlossenen Verbrauchers bzw. motorischen Lasten.

Um diesem Umstand bei der Betriebsmitteldimensionierung Rechnung tragen zu können, besteht in SIMARIS design die Möglichkeit, zusätzlich zum Spannungsfall für das gesamte Netz bzw. einem kompletten Strompfad einen stromkreisspezifischen maximalen Spannungsfall vorzugeben.

Stromkreisspezifische Vorgaben zum maximal zulässigen Spannungsfall können in den Eigenschaften der jeweiligen Verbindungsstrecke vorgenommen werden (Abb. 2/11).

Die Voreinstellung für den maximal zulässigen Spannungsfall einer Verbindungsstrecke beträgt 4 % bei einer angenommenen, mittleren Betriebstemperatur von 55 °C.

Bei Bedarf können an diesen Voreinstellungen Änderungen vorgenommen werden.

Wird der maximal zulässige Vorgabewert für den Spannungsfall einer Verbindungsstrecke überschritten, erfolgt die Ausgabe einer Fehlermeldung.

Fehlermeldungen sind im Gegensatz zu Warnmeldungen als kritisch für die Dimensionierung einzustufen.

Bei Auftreten von Fehlermeldungen, gilt die Dimensionierung des jeweiligen Stromkreises in Sinne der Überprüfungsregeln als unvollständig bzw. fehlerhaft [\(Kap. 2.7\)](#page-70-0).

## *Planungshinweise – Parameteränderung für Spannungsfallberechnung*

Etwaige Änderungen an den Voreinstellungen für den maximal zulässigen Spannungsfall einer Verbindungsstrecke bzw. der anzusetzenden Umgebungstemperatur für die Spannungsfallberechnung, wirken sich zunächst nur stromkreisspezifisch auf Berechnung und Betriebsmitteldimensionierung aus.

Hierbei wird davon ausgegangen, dass für die gewählte Verbindungsstrecke besondere Anforderungen bzw. Betriebsbedingungen vorliegen.

Handelt es sich um mehrere Netzabschnitte, für die diese besondere Anforderungen gelten sollen, können die durchgeführten Änderungen "als Vorgabe" für neue, noch einzufügende Stromkreise deklariert werden (Abb. 2/11).

#### *Planungshinweise – Fehlermeldung Spannungsfall*

Beeinflusst wird der Spannungsfall maßgeblich durch die Länge einer Verbindungstrecke (Kabel/Leitung oder Stromschiene) sowie dem gewählten Querschnitt.

Ist der berechnete Spannungsfall zu hoch, sollte vorrangig eine Anpassung im Bereich der Endstromkreise in Erwägung gezogen werden.

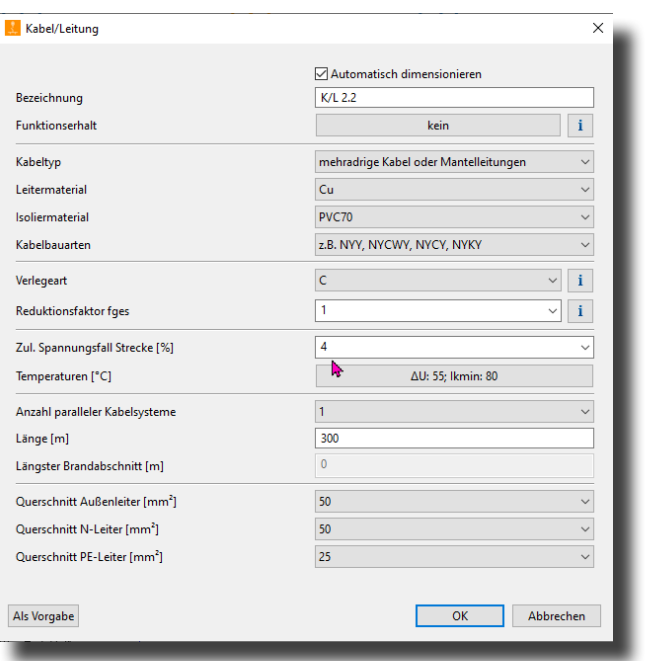

<span id="page-12-0"></span>**Abb. 2/11: Eigenschaften Kabel/Leitung: Vorgabe eines**

**maximal zulässigen Spannungsfalls für diese Verbindungstrecke**

#### <span id="page-13-0"></span>2.1.4 Kurzschlussberechnungen

Für alle angegebenen Netzbetriebsarten und Schaltzustände erfolgt eine Berechnung der 1-, 2- und 3poligen minimalen bzw. maximalen Kurzschlussströme je Netzknoten.

Für 1polige Fehlerströme erfolgt eine gesonderte Ermittlung der Fehlerströme Phase gegen Erde bzw. Phase gegen Neutralleiter.

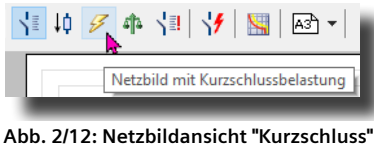

Die Kurzschlussstromberechnungen basieren auf den Vorgaben der IEC 60909 bzw. DIN VDE 0102.

Hiernach werden die Berechnungsergebnisse für maximale / minimale Fehlerströme überwiegend durch die Impedanzwerte eingesetzter Kabel- bzw. Stromschienensysteme bestimmt.

Die Größenordnung für Resistanzwerte ist zudem temperaturabhängig.

Die Berechnung maximaler Fehlerströme basiert auf einer Umgebungstemperatur von 20 °C.

Für die Berechnung minimaler Fehlerströme ist eine Umgebungstemperatur von 80 °C voreingestellt.

Liegen besondere Betriebs- bzw. Umgebungsbedingungen vor, kann die Temperaturvorgabe für die Berechnung minimaler Fehlerströme angepasst werden ([Abb. 2/11](#page-12-0)).

In der Netzbildansicht "Kurzschluss" werden an jeder Verteilung, Einspeisequelle und Endverbraucher die resultierenden minimalen und maximalen Fehlerströme polzahlunabhängig zur Anzeige gebracht (Abb. 2/13).

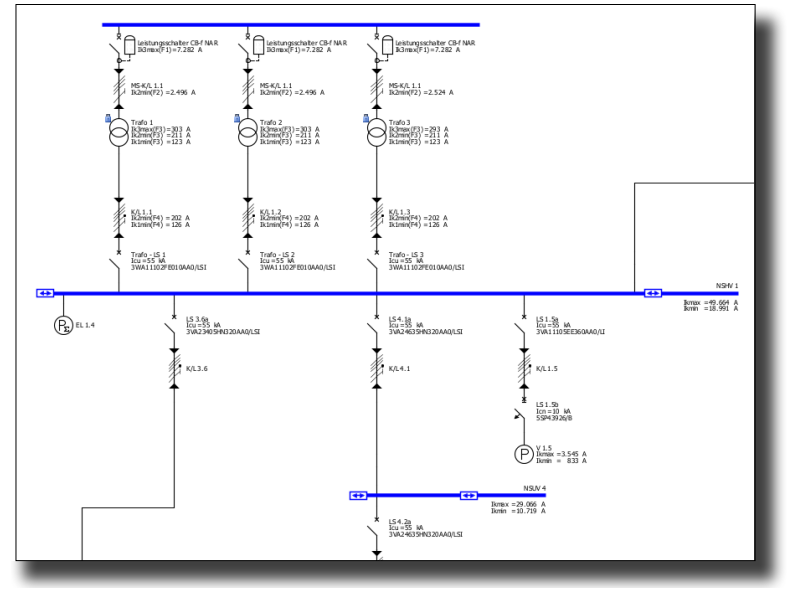

**Abb. 2/13: Netzbildansicht Kurzschluss in SIMARIS design**

Kurzschlussstromwerte werden in SIMARIS design für jeden Stromkreis an 4 verschiedenen Fehlerstellen ermittelt:

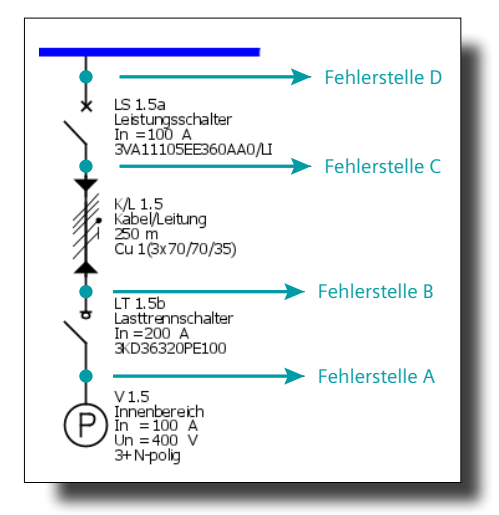

<span id="page-14-1"></span>**Abb. 2/14: Stromkreismodell und Kurzschlussberechnungspunkte**

Fehlerstelle D entspricht dem übergeordneten Verteiler, örtlich vor dem eingebauten Schaltgerät (Abb. 2/14: Leistungsschalter LS 1.5a).

Fehlerstelle C entspricht dem Anfang der Verbindungsstrecke dieses Stromkreises (Abb. 2/14: Kabel/Leitung K/L 1.5).

Fehlerstelle B entspricht dem Ende der Verbindungsstrecke dieses Stromkreises (Abb. 2/14: Kabel/Leitung K/L 1.5).

Fehlerstelle A entspricht dem angeschlossenen Verteiler bzw. Endverbraucher (Abb. 2/14: Verbraucher V1.5).

Dieses Stromkreismodell ist für die korrekte Dimensionierung und Überprüfung der gewählten Kombination aus Verbindungsstrecke und Schaltgerät maßgeblich [\(Kap. 2.7\)](#page-70-0).

Detailinformationen, welche Fehlerströme und Betriebsarten an der jeweiligen Fehlerstelle zum Ergebnis für Ikmax und Ikmin geführt haben, können der Berechnungs-Schnellanzeige entnommen werden ([Kap. 2.4\)](#page-51-0). In diesem Kapitel wird auch die Bedeutung der angezeigten Werte erklärt.

#### <span id="page-14-0"></span>2.1.5 Verlustleistungsberechnung

Für jeden Stromkreis und jede Netzbetriebsart ermittelt SIMARIS design die zugehörigen Werte für Wirk- und Scheinleistung der dimensionierten Transformatoren, Verbindungsstrecken (Kabel bzw. Stromschienensystem), Schaltgeräte sowie Kondensatoren.

Die Berechnung erfolgt auf Basis der ermittelten Belastungsströme aus der Energiebilanz [\(Kap. 2.1.1\)](#page-6-0).

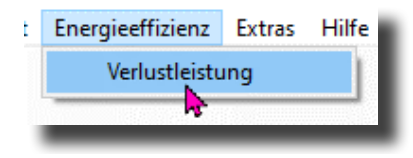

**Abb. 2/15: SIMARIS design: Menüpunkt Verlustleistungsberechnung**

Die gesonderte Betrachtung der im Netz entstehenden Betriebsverluste kann im weiteren Planungsverlauf für die Belüftung bzw. Klimatisierung von Schaltanlagenräumen oder die Auslegung von Energietrassen und Einhausungen relevant sein, da es infolge der hier stattfindenden Bündelung von Betriebsmitteln (z.B. in gemeinsamen Schaltfeldern bzw. Kabelkanälen) zu einer vermehrten Wärmeentwicklung kommen kann, die einer gesonderten Ableitung bedarf, um den sicheren Betrieb der Anlage gewährleisten zu können.

Zugleich wird hierüber auch eine Energiekostenbetrachtung des Netzes ermöglicht und etwaige Optimierungspotentiale in Richtung Energieeffizienzsteigerung aufgezeigt ([Kap. 2.1.6](#page-16-0)).

Basierend auf der gewählten (Haupt-)Netzbetriebsart ([Abb. 2/1:](#page-5-1) Parallelbetrieb Transformator/Generator) ermittelt SIMARIS design die Verlustleistungswerte für jeden Stromkreis und erzeugt daraus eine tabellarische Gesamtübersicht für das angelegte Projekt ([Abb. 2/16](#page-15-0)).

| <b>Betriebsart</b>                                                                                                    |                                                                                                    |                                                                                                    | 2: Parallelbetrieb Trafo/Geno/EZE                                                                                                    |                                                                                                    |                                                                                                    | $\checkmark$                                                                                                    |                                                                      |                                                                                                    |
|----------------------------------------------------------------------------------------------------|----------------------------------------------------------------------------------------------------|----------------------------------------------------------------------------------------------------|----------------------------------------------------------------------------------------------------|----------------------------------------------------------------------------------------------------|----------------------------------------------------------------------------------------------------|----------------------------------------------------------------------------------------------------|----------------------------------------------------------------------|----------------------------------------------------------------------------------------------------|
| <b>Stromkreis</b><br><b>NSUV 2.1</b><br><b>NSHV 1.1</b><br>M 2.8<br><b>NSHV 1.2</b><br>Kondensator<br>$V$ 4.2.2<br>Motor<br><b>NSHV 1.3</b><br>Ladeeinheit<br>Verbraucher<br>R.<br><b>NSVE 4.1</b><br>Steckdosen<br><b>NSVE 6.1</b><br><b>NSEI 10.1</b><br><b>NSUV 5.1</b><br><b>NSVE 7.1</b><br><b>NSEI 8.1</b><br><b>NSHV 1.4</b><br><b>NSHV 10.2</b> | S [VA]<br>271,608<br>196.358<br>109.657<br>254.581<br>151.951<br>69.954<br>56.248<br>48.880<br>22,450<br>35.078<br>140.233<br>2.920<br>$\bullet$<br>$\mathbf 0$<br>$\mathbf{0}$<br>$\bullet$<br>$\mathbf{0}$<br>$\mathbf{0}$<br>$\mathbf 0$ | Pv abs [W]<br>2.016<br>1.926<br>1.864<br>938<br>839<br>550<br>534<br>487<br>364<br>238<br>205<br>32,7<br>0<br>$\bullet$<br>$\mathbf 0$<br>$\bullet$<br>$\bullet$<br>$\bullet$<br>$\bullet$ | Pv rel [%]<br>0.742<br>0,981<br>1,7<br>0,369<br>0,552<br>0,786<br>0,949<br>0.997<br>1,62<br>0,679<br>0,147<br>1,12<br>×.<br>0<br>0<br>×.<br>0<br>0<br>$\mathbf{0}$ | Kumuliert<br>÷.<br>٠<br>50<br>×.<br>55<br>135<br>80<br>×.<br>83<br>100<br>×.<br>62<br>×<br>×.<br>٠<br>٠<br>×.<br>×,<br>× | $cos(\varphi)$<br>0.986<br>0,0747<br>0,992<br>0,803<br>0.00849<br>0,807<br>0,867<br>1<br>1<br>0,808<br>0,808<br>0,808<br>×,<br>×.<br>÷.<br>٠<br>ä,<br>÷.<br>ä, | ΣΔu [%]<br>0.583<br>×.<br>0,583<br>0.583<br>1,56<br>1,33<br>a.<br>2,17<br>1,16<br>0,698<br>1,47<br>0,583<br>0,583<br>0,875<br>0,875<br>0.583<br>ä,<br>×. | Projekt<br>s<br>$\equiv$<br>$Pv$ abs $=$<br>$Pv$ rel =<br>Stromkreis | 272 kVA<br>9,99 kW<br>3,68 %<br>$Pv$ abs $=$<br>14,6 W<br>Gerät ändern<br>$Pv$ abs $=$<br>223 W<br>Gerät ändern |
|                                                                                                    |                                                                                                    |                                                                                                    |                                                                                                    |                                                                                                    | Start Export Verlustleistung (*.csv)                                                                                                    |                                                                                                    | Start Export IEC60364-8-1 (*.cse)                                    | OK                                                                                                    |

<span id="page-15-0"></span>**Abb. 2/16: Gesamtübersicht Verlustleistungen im Netz mit Anzeige von Detailinformationen des selektierten Stromkreises**

Durch Klick auf die jeweilige Spaltenüberschrift kann innerhalb dieser Übersicht eine Umsortierung der angezeigten Datensätze vorgenommen werden (z.B. Sortierung nach Stromkreisbezeichnung oder Sortierung nach Verlust-Scheinleistung S[VA]).

Die Standard-Sortierreihenfolge ist von A-Z; bei numerischen Werten auf- bzw. absteigend.

Bei Selektion eines spezifischen Stromkreises erfolgt die Anzeige der Detaildaten verbunden mit der Möglichkeit Änderungen an der jeweiligen Netzkomponente vornehmen zu können.

Parallel dazu markiert SIMARIS design den selektierten Stromkreis in der aktuellen Netzbildansicht.

Die angezeigte Gesamtübersicht der ermittelten Verlustleistungen kann als \*.csv Datei aus SIMARIS design exportiert werden.

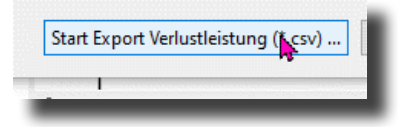

**Abb. 2/17: Dateiexport: Gesamtübersicht Verlustleistungen**

#### *Planungshinweise – Verlustleistungsbetrachtung*

Das Dateiformat \* csv ist universell weiter verarbeitbar.

Mit Blick auf BIM, kann damit eine einfache Übernahme und Weiterverarbeitung der Daten in andere Software-Anwendungen gewährleistet werden.

#### **[BIM für die Elektroplanung](https://www.siemens.de/bim-elektroplanung)**

## *Planungshinweise – Verlustleistungsbetrachtung Transformatoren*

Detaillierte Informationen zu diesem Thema enthält die **[Technische Schrift 16: Auswahl von Transformatoren](https://assets.new.siemens.com/siemens/assets/api/uuid:d5c7ef0ed6ef6c74ce9a78ec9d6ad66a8da1f98d/ausgabe-16-transformatorauswahl-in-abhaengigkeit-von-belastungsp.pdf)  [nach Belastungsprofil](https://assets.new.siemens.com/siemens/assets/api/uuid:d5c7ef0ed6ef6c74ce9a78ec9d6ad66a8da1f98d/ausgabe-16-transformatorauswahl-in-abhaengigkeit-von-belastungsp.pdf)**.

#### <span id="page-16-0"></span>2.1.6 Energieeffizienzbewertung

Basierend auf den mathematischen Berechnungen von Verlustleistungswerten ([Kap. 2.1.5](#page-14-0)), unterstützt SIMARIS design bei einer Energieeffizienzbewertung bzw. -klassifikation des elektrischen Netzes gemäß den Vorgaben der IEC 60364-8-1 bzw. DIN VDE 0100 Teil 801.

Technische Grundlagen zur Energieeffizienzbewertung bei der Planung von Niederspannungsanlagen vermittelt die **[Technische Schrift 17: Energieeffizienz bei der Planung](https://www.siemens.com/de/de/produkte/energie/mittelspannung/tip-consultant-support/energieeffizienz.html)  [von Niederspannungsanlagen](https://www.siemens.com/de/de/produkte/energie/mittelspannung/tip-consultant-support/energieeffizienz.html)**.

SIMARIS design unterstützt die Durchführung der Energieeffizienz-Bewertung bzw. der Gebäudeklassifikation durch Bereitstellung der relevanten Netz- und Verbraucherdaten in Form einer \*.cse-Exportdatei.

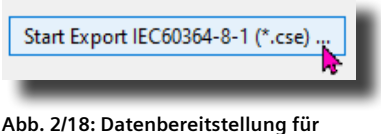

**Energieeffizienzbewertung**

Die Verarbeitung der exportierten SIMARIS design-Daten sowie die Durchführung der Energieeffizienzbewertung und Gebäudeklassifikation erfolgt mit Hilfe des Tools **[Efficiency Guide](https://www.siemens.de/simaristoolbox)** aus der **[SIMARIS Online Toolbox](https://www.siemens.de/simaristoolbox)**.

#### **[SIMARIS Suite](https://www.siemens.de/simaris)**

Grundlagen zum Energiemanagement vermittelt die **[Technische Schrift 11: Energiemanagement](https://assets.new.siemens.com/siemens/assets/api/uuid:6285b9e31106defc7e15dd03905b158691dd143d/ausgabe-11-energiemanagement-norm-din-en-iso-50001.pdf) [gemäß DIN EN ISO 50001](https://assets.new.siemens.com/siemens/assets/api/uuid:6285b9e31106defc7e15dd03905b158691dd143d/ausgabe-11-energiemanagement-norm-din-en-iso-50001.pdf)**

Bzgl. Lebenszyklus-Energiekosten wird auf die technische Expertise der **Technischen Schrift 5: [Energiekostenbetrachtung in](https://assets.new.siemens.com/siemens/assets/api/uuid:63ad8077e0c6f00525a843a1c38f40088e7a7948/ausgabe-5-einfluss-der-lastgaenge-im-einspeisestromkreis-auf-die.pdf) [elektrischen Netzen](https://assets.new.siemens.com/siemens/assets/api/uuid:63ad8077e0c6f00525a843a1c38f40088e7a7948/ausgabe-5-einfluss-der-lastgaenge-im-einspeisestromkreis-auf-die.pdf)** verwiesen.

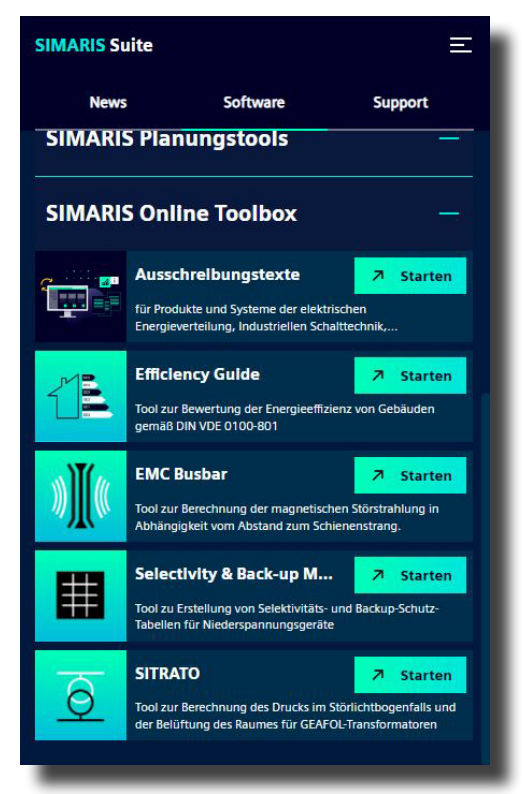

**[Abb. 2/19: SIMARIS Suite – Online Toolbox](https://www.siemens.de/simaris)**

## <span id="page-17-0"></span>2.2 Netz- /Stromkreisdimensionierung

Basierend auf den durchgeführten Netzberechnungen, führt SIMARIS design eine Betriebsmitteldimensionierung für Einspeisequelle(n), Energieübertragungs- und Verbindungsstrecken sowie für erforderliche Schaltgeräte auf der Mittelund der Niederspannungsseite durch.

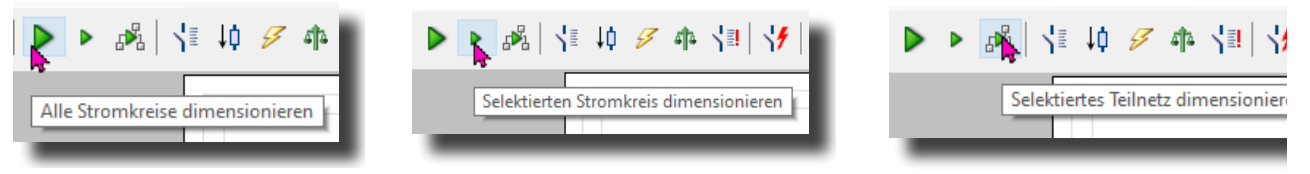

**Abb. 2/20: Optionen für die Netz- und Stromkreisdimensionierung**

Je nach Planungsfortschritt besteht die Wahl zwischen:

- Dimensionierung des gesamten Netzes (Abb. 2/20, Bild links)
- Selektierten Stromkreis dimensionieren (Abb. 2/20, Bild mittig)
- Selektiertes Teilnetz dimensionieren (Abb. 2/20, Bild rechts)

Netzberechnung und Betriebsmitteldimensionierung können gestartet werden, sobald für das angelegte elektrische Netz die relevanten Netzbetriebsarten und Schaltzustände definiert wurden ([Kap. 2.2.1](#page-18-0)).

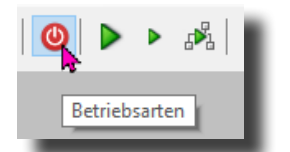

**Abb. 2/21: Definition Netzbetriebsarten**

#### *Planungshinweise – Netz-/Stromkreisdimensionierung*

Änderungen oder Löschungen an einzelnen Stromkreisen oder Betriebsmitteln können Einfluss auf den jeweiligen Stromkreis wie auch auf vor- und nachgelagerte Netzstrukturen haben. Daher sollte nach Möglichkeit immer eine vollständige Neudimensionierung des gesamten Netzes durchgeführt werden.

Die Größenordnung des angelegten Netzes (Anzahl der Stromkreise, Grad der Vermaschung, Anzahl paralleler Verbindungen) oder die Rechenleistung des verwendeten PCs können u.U. lange Laufzeiten für die Netzdimensionierung in Anspruch nehmen.

Um hierbei etwaige Wartezeiten zu verkürzen, kann optional auch eine stromkreis- oder teilnetzspezifische Netzdimensionierung initiiert werden.

Die Durchführung eines stromkreis- oder teilnetzspezifischen Dimensionierungsvorganges wird in vielen Fällen die erwünschte Behebung von Fehlermeldungen bewirken. In Summe kann eine effiziente Betriebsmitteldimensionierung jedoch nur bei ganzheitlicher Betrachtung des Netzes erfolgen.

So wird empfohlen, spätestens nach Umsetzung aller geplanten Einzeländerungen abschließend eine Neudimensionierung des gesamten Netzes durchzuführen.

#### <span id="page-18-0"></span>2.2.1 Definition Netzbetriebsarten / Schaltzustände

Für alle in SIMARIS design angelegten Netze mit Einspeisequellen ist der Anwender gehalten, eine Festlegung für die relevanten Netzbetriebsarten bzw. Schaltzustände zu treffen.

Per Voreinstellung sind neu eingefügte Einspeisestromkreise und Kuppelschalter zunächst ausgeschaltet (offline).

Dies stellt sicher, dass dieser wichtige Schritt vom Anwender vor Durchführung einer Netzberechnung bewusst vorgenommen wird.

Innerhalb eines SIMARIS design-Projektes können ein oder mehrere Inselnetze mit eigenständigen Einspeisequellen angelegt werden.

Hierbei ist unerheblich, ob Verbindungen zwischen diesen Inselnetzen aufgebaut werden oder nicht.

#### *Planungshinweise – Teilnetze mit Einspeisequellen, Nutzung von Summen- oder Ersatzlasten*

Der Aufbau von mehreren Teilnetzen mit eigenständigen Einspeisequellen innerhalb eines gemeinsamen SIMARIS design-Projektes kann hilfreich sein, wenn bspw. eine Netzanalyse mit spezifischen Betriebsparametern für sensible oder kritische Situationen untersucht bzw. dokumentiert werden soll. Dies könnte bspw. eine spezifische Netzbetrachtung für einen Not- / Havariefall oder USV-Batteriebetrieb sein.

Diese Vorgehensweise kann zu einer Komplexitätsreduzierung des Gesamtnetzes beitragen, um bspw. den typischen Aufbau bestimmter, wiederkehrender Unterverteilungen repräsentativ zu dokumentieren.

In der Gesamtübersicht können Teilnetze vereinfacht als Summen- bzw. Ersatzlast integriert werden.

In diesem Zusammenhang sei auf die Anwendbarkeit von Grafiken bzw. Text-Beschriftungen hingewiesen, die in der Netzbildansicht nützlich sein können, um bei mehreren dargestellten Teilnetzen den Überblick zu behalten.

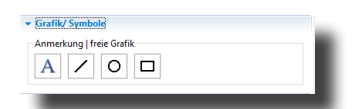

**Abb. 2/22: Grafik / Symbol Bibliothek**

Gleichwohl können über Planungsänderungen (z.B. nach erfolgter Durchsprache mit Planungspartnern, Kunde) mit entspr. Änderungsindizes in der Netzbildansicht versehen werden.

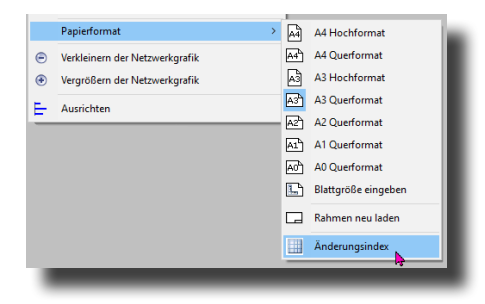

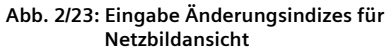

Für jedes angelegte (Insel-)netz können ein oder mehrere Netzbetriebsarten und Schaltzustände durch den Anwender definiert werden. Für alle angegebenen Netzbetriebsarten führt SIMARIS design gesonderte Netzberechnungen durch. Die Ergebnisse aus allen Berechnungen werden abschließend gesamtheitlich ausgewertet.

So ist sichergestellt, dass bei der Planung und Auslegung der Komponenten alle kritischen Energieflüsse und Netzsituationen erfasst werden, ohne dass hierfür 1 oder mehrere Berechnungsvarianten des elektrischen Netzes aufgebaut und dauerhaft auf dem gleichen Stand gehalten werden müssen.

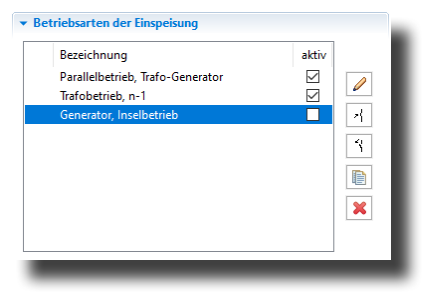

**Abb. 2/24: Betriebsarten der Netzeinspeisung**

#### *Planungshinweise – aktive, inaktive Netzbetriebsarten*

Für elektrische Netze können je nach Komplexität sehr vielschichte Fehlermeldungen entstehen, deren Ursache auf der Überlagerung unterschiedlichster Effekte beruhen. Bei der Lösungsfindung kann u.U. eine schrittweise aufbauende Netzdimensionierung hilfreich sein, bei der zunächst nur einzelne Netzbetriebsarten betrachtet werden.

In SIMARIS design können definierte Netzbetriebsarten daher aktiv bzw. inaktiv geschaltet werden, ohne dass vorhandene Angaben (z.B. Schaltzustände) verloren gehen. Beispielhaft ist dies in Fig. 2/1 dargestellt (Netzbetriebsart: Generator, Inselbetrieb = inaktiv).

Ebenso ist über diese Programmfunktion eine Simulation/ Test zu verschiedenen Netzbetriebsarten durchführbar, um bspw. deren Auswirkungen und Sinnhaftigkeit im Rahmen der Planungstätigkeit zu bewerten.

Es sei an dieser Stelle darauf hingewiesen, dass die Deaktivierung einzelner Betriebsarten signifikant Einfluss auf Netzberechnung und Betriebsmitteldimensionierung nimmt.

Dieses Feature ist daher primär für eine temporäre Anwendung bzw. Netzanalyse angedacht.

#### <span id="page-19-0"></span>2.2.2 Netzform nach Art der Erdverbindung

Die Netzform nach Art der Erdverbindung ist maßgeblich an der Auslegung von Verbindungsstrecken und Schaltgeräten (Polzahl-Ausführung, N-Leiterschutz) beteiligt.

In SIMARIS design kann die Netzform in den Eigenschaften der Einspeisestromkreise bzw. bei Einfügen eines Verteilers definiert werden (Abb. 2/25).

Die eingestellte Netzform wird an nachgelagerte Stromkreise automatisch vererbt.

Sofern techn. zulässig, kann die Netzform in nachgelagerten Stromkreisen erneut angepasst werden (z.B. TN-C **→** TN-S).

Welche Netzformen in SIMARIS design zur Verfügung stehen, verdeutlicht Abb. 2/26.

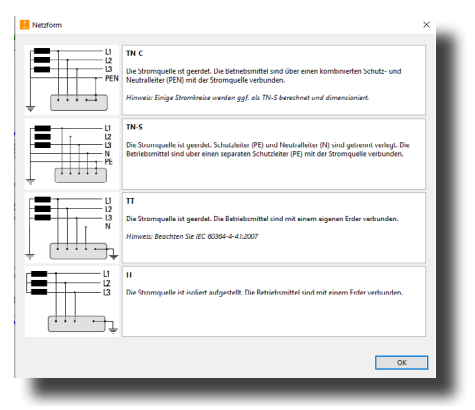

**Abb. 2/26: Netzformen nach Art der Erdverbindung**

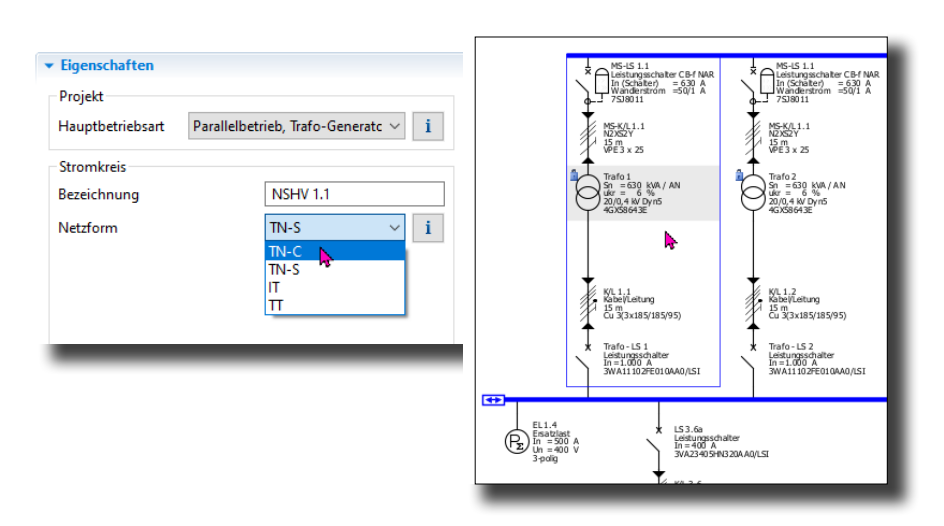

**Abb. 2/25: Definition der Netzform nach Art der Erdverbindung an einem Einspeisestromkreis**

Bei einem angedachten Parallelbetrieb von 1 oder mehreren Einspeisequellen müssen Netzform und Sternpunktbehandlung der Einspeisequellen zusammenpassen.

Für detaillierte Auslegung eines Erdungskonzeptes auf der Mittel- und Niederspannungsseite, insbesondere im Bereich einer Transformatormehrfacheinspeisung wird auf die **Technische Schrift 20: Erdungskonzepte für Energieversorgungsanlagen 1)** verwiesen.

Ebenso enthalten die Kap. 2.7 und 2.8 des **[Planungshandbuches – Planung der elektrischen Ener](https://assets.new.siemens.com/siemens/assets/api/uuid:d683c81df25afb360b79c5d48441eeda8b23477b/planung-der-elektrischen-energieverteilung-technische-grundlagen.pdf)[gieverteilung](https://assets.new.siemens.com/siemens/assets/api/uuid:d683c81df25afb360b79c5d48441eeda8b23477b/planung-der-elektrischen-energieverteilung-technische-grundlagen.pdf)**

weiterführende Informationen zu Netzstrukturen und Netzsystemen nach Art der Erdverbindung.

#### <span id="page-20-0"></span>2.2.3 Netzeinspeisung, Kuppelverbindungen

In SIMARIS design können sowohl Strahlennetze wie auch vermaschte Netze oder Ringleitungsnetze dimensioniert werden.

Für den Aufbau dieser Netze stehen auf der Niederspannungsseite verschiedene Arten von zentralen oder dezentralen Einspeisequellen und Kuppelverbindungen zur Verfügung.

#### 2.2.3.1 Zentrale, dezentrale Einspeisungen

Für die Abbildung von Transformatoren, Generatoren oder regenerativen Einspeisequellen finden sich in der Stromkreis-Bibliothek entsprechende Typicals, die unmittelbar eingesetzt werden können, um die jeweilige Einspeisequelle an der gewünschten Stelle im Netz platzieren zu können.

Die jeweiligen spezifischen technischen Angaben und Verhaltensweisen dieser Einspeisequellen in Bezug auf Netzbetrieb und Kurzschlussverhalten, sind in den Typicals dieser Stromkreise bzw. im SIMARIS design-Rechenkern hinterlegt.

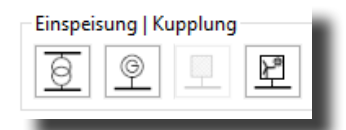

**Abb. 2/27a: Stromkreistypicals für spezifische Einspeisequellen**

Weitere Arten von Einspeisequellen (z.B. USV-Anlagen, Batterien), deren Betriebs- und Kurzschlussverhalten sehr individuell ausfällt, können in SIMARIS design durch Nutzung des Typicals "Ersatzstromquelle" bzw. "neutrale Netzeinspeisung" abgebildet werden (Abb. 2/27b).

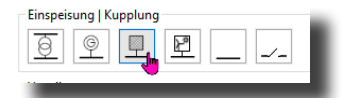

**Abb. 2/27b: Stromkreistypical für neutrale Netzeinspeisung**

Für Ersatzstromquellen bzw. neutrale Netzeinspeisungen können wahlweise Angaben zu

- Kurzschlussströmen
- Impedanzen
- Schleifenimpedanzen

vorgenommen werden, je nachdem, wie die Ersatzstromquelle sich bevorzugt abbilden lässt bzw. welche Angaben hierfür vorliegen.

## *Planungshinweise – zentrale, dezentrale Einspeisequellen / Eigenerzeugungsanlagen (EZA)*

In der Praxis werden für individuelle Einspeisequellen wie z.B. Batterien selten konkrete / vollständige Angaben über minimale und maximale Schleifen- oder Einzelimpedanzwerte vorliegen, welche zur Durchführung von Kurzschlussberechnungen sinnvoll herangezogen werden können.

Hierfür ist die alternative Abbildung mit Kurzschlussdaten besser geeignet.

Die Anwendung von Schleifen- oder Einzelimpedanzwerten ist in diesem Zusammenhang sinnvoll einsetzbar, wenn verlässliche und vollständige Detailangaben z.B. aus anderen Netzberechnungen vorliegen, die sich für eine Fortsetzung der Netzberechnungen übernehmen bzw. leicht adaptieren lassen.

Für die Planung und Auslegung von GEAFOL- oder Öltransformatoren wird auf die technischen Schriften

**[Planungshinweise für GEAFOL-Transformatoren](https://assets.new.siemens.com/siemens/assets/api/uuid:36a7010c42e8ca75edeab50791e016bdf70f5cd8/siemens-geafol-giessharztransformatoren-planungshinweise-de.pdf) [Planungsdaten für GEAFOL-Transformatoren](https://assets.new.siemens.com/siemens/assets/api/uuid:53b6276f-d9fb-4706-9b2d-9a36b278ec47/geafol-neo-stufe2-de.pdf) [Planungsdaten für Öl-Transformatoren](https://assets.new.siemens.com/siemens/assets/api/uuid:21ad41c6-5498-4a93-bb12-d3884ada37bd/fitformer-de.pdf)** verwiesen.

#### <span id="page-21-0"></span>2.2.3.2 Kuppelverbindungen

Für den Aufbau von Kuppelverbindungen gibt es in SIMARIS design mehrere Möglichkeiten:

- Kuppelverbindung mit/ohne eigenständiger Verbindungsstrecke (Kabel/Schiene)
- Kuppelverbindung in Ausführung als reine Schutzbzw. Trennfunktion
- Kuppelverbindung zu neuem Zielverteiler mit/ohne Einspeisequelle am Zielverteiler
- Kuppelverbindung zu einem bestehenden Hauptoder Unterverteiler

#### **Stromkreistypical Kupplung**

Das Stromkreistypical "Kupplung" eignet sich für den Aufbau von zentralen oder dezentralen Kuppelverbindungen, die als reine Trenn- oder Schaltstelle zwischen zwei Verteilungen fungieren soll.

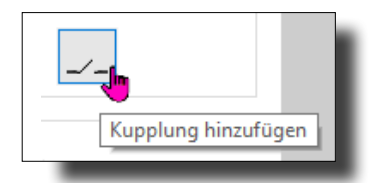

**Abb. 2/28a: Stromkreistypical Kupplung**

Bei Nutzung dieses Typicals wird neben der Kuppelverbindung zugleich auch ein neuer Zielverteiler angelegt, der mit oder ohne einer eigenständigen Einspeisequelle ausgeführt sein kann (Abb. 2/28a).

Ein Eingabeassistent führt den Anwender schrittweise durch die erforderlichen Angaben und optionale Eingabemöglichkeiten.

Die Anlage von Kuppelverbindungen mit diesem Typical erfolgt aus grafischer Sicht generell als starre Verbindung, d.h. hieran sind keine grafischen Veränderungen wie z.B. Verschieben oder Umplatzieren möglich.

#### **Stromkreistypical Verteiler**

Mithilfe des Stromkreistypicals "Verteiler" können neben einfachen Unterverteilungen auch Kuppelverbindungen zwischen bestehenden Verteilungen aufgebaut werden (Abb. 2/28b).

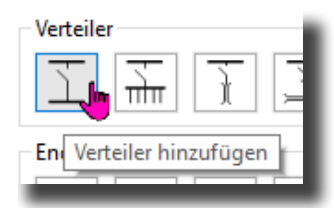

**Abb. 2/28b: Stromkreistypical Verteiler**

Die neue Verbindung wird hierzu in der Netzbildansicht grafisch direkt an die bestehende Verteilung angedockt (Abb. 2/28c).

Wird der eingeblendete Zielverteiler an einer freien Stelle in der Netzbildansicht positioniert, erfolgt der automatische Aufbau eines neuen Zielverteilers inkl. Kuppelverbindung zum Startverteiler (Abb. 2/28d).

Verteilungen und Kuppelverbindung bleiben trotz neu geschaffener Verbindungsstrecke grafisch autark und können individuell umpositioniert oder nachbearbeitet werden.

#### *Planungshinweise – Kuppelverbindung*

Im Rahmen der Nachbearbeitung besteht die Möglichkeit innerhalb einer Kuppelverbindung ein zweites Schaltgerät zu implementieren, welches bspw. für bidirektionale Einspeisemöglichkeiten relevant sein kann.

Die zu berücksichtigen Schaltzustände werden bei der Definition der Netzbetriebsarten festgelegt.

Hierüber lassen sich auch etwaige Umschaltverbindungen aufbauen, die in der Praxis mit gegenseitigen Verriegelungen versehen werden.

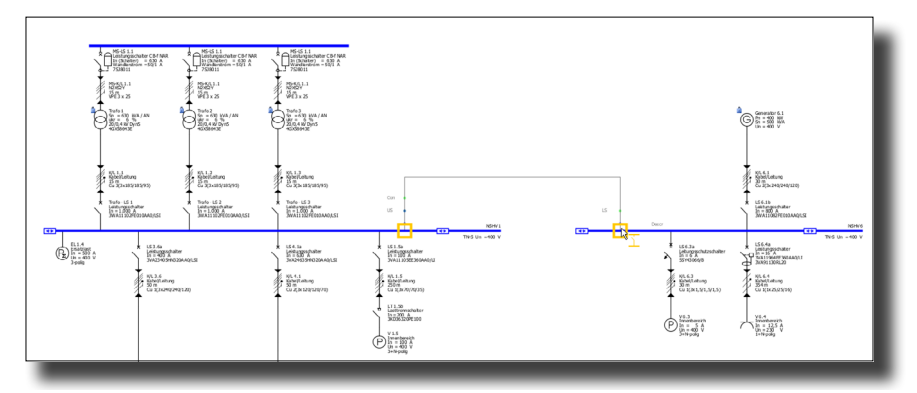

**Abb. 2/28c: Einfügen einer Kuppelverbindung zwischen zwei bestehenden Verteilungen**

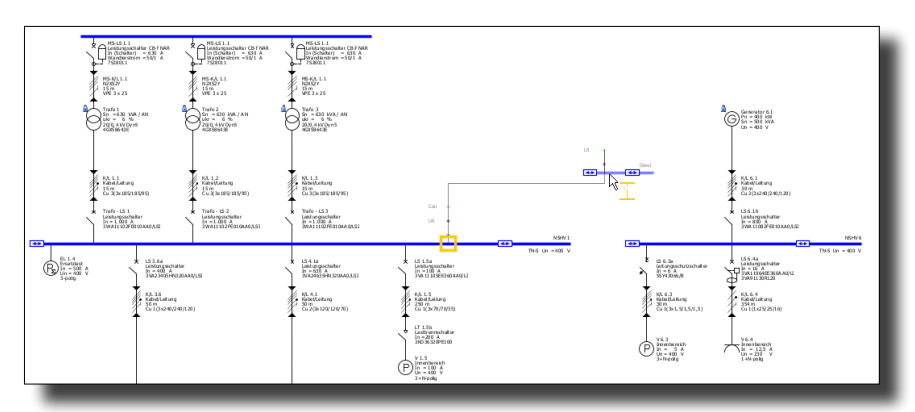

**Abb. 2/28d: Einfügen einer Kuppelverbindung inkl. Aufbau eines neuen Zielverteilers**

#### 2.2.3.3 Mittelspannungsebene

Beim Anlegen neuer Projekte kann der Anwender in SIMARIS design vorgeben, ob das elektrische Netz mit oder ohne MS-Komponenten ausgelegt werden soll.

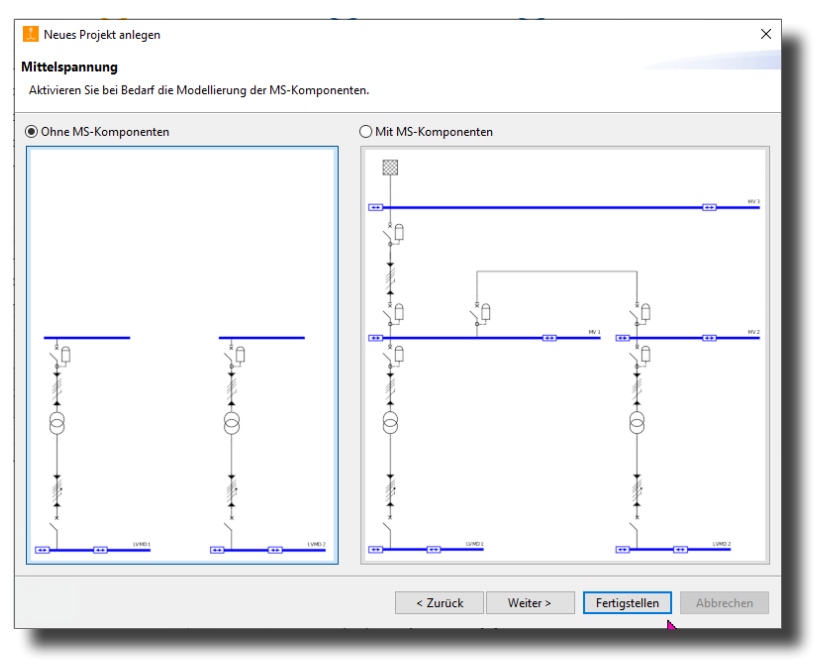

**Abb. 2/29a: Projektneuanlage wahlweise mit oder ohne** MS-Komponenten

Für Netze, deren Fokus zunächst auf der Auslegung der NS-Komponenten liegt, kann das vorhandene MS-Teilnetz zu einem späteren Zeitpunkt ergänzt werden.

Dies geschieht durch Aktivierung der MS-Komponenten in der Stromkreis-Bibliothek.

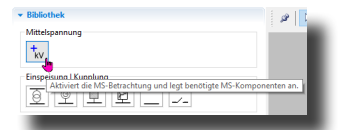

**Abb. 2/29b: nachträgliche Aktivierung der MS-Komponenten**

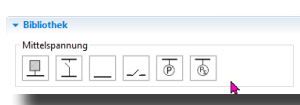

**Abb. 2/29c: MS-Komponenten aktiviert**

Bei nachträglicher Aktivierung der MS-Komponenten an bestehenden Projekten erfolgt einmalig eine automatische Projektkonvertierung.

Dieser Konvertierungsschritt kann nicht rückgängig gemacht werden.

Daher wird seitens SIMARIS design eine Sicherungskopie des bestehenden Netzes unter einem neuen Projektnamen mit der Extension " NS" am Speicherort des Orginalprojektes angelegt.

Im Rahmen der Aktivierung der MS-Komponenten wird auf der Mittelspannungsseite der Einspeisetransformatoren ein sog. Slack-Knoten eingefügt.

Der Slack-Knoten stellt die neue, externe Versorgungsquelle auf der Mittelspannungsseite dar.

Nach Aktivierung der MS-Komponenten kann das bestehende Netz – analog zur Niederspannungsseite – mit eigenständigen MS-Verteilungen, MS-Kuppelverbindungen, MS-Verbraucherlasten oder zusätzlichen MS-Einspeisepunkten (Slack-Knoten) ergänzt werden.

#### *Planungshinweise – Mittelspannung*

Werden auf der Mittelspannungsseite mehrere Einspeisepunkte (Slack-Knoten) definiert, können diese aus berechnungstechnischen Gründen nicht parallelgeschaltet werden.

In der Definition der Netzbetriebsarten ist die Zuschaltung der Kuppelverbindungen aus diesem Grund softwareseitig verriegelt.

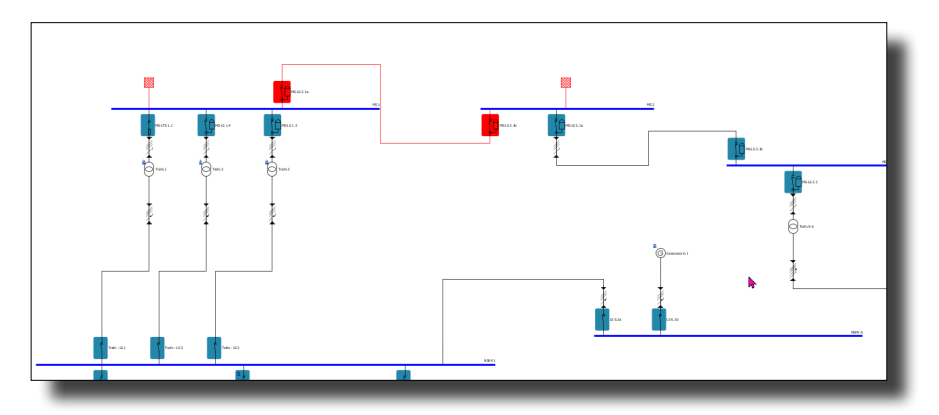

**Abb. 2/29d: Einfügen einer Kuppelverbindungen inkl. Aufbau eines neuen Zielverteilers**

Weitere technische Grundlageninformationen zur Projektierung von Mittelspannungssystemen enthält das

**[Planungshandbuch – Mittelspannung](https://assets.new.siemens.com/siemens/assets/api/uuid:df084b284b57406c5c624ce6fc668d149f057a97/planung-der-elektrischen-energieverteilung-produkte-und-systeme-.pdf)**

sowie die technischen Schriften

**[Planungshinweise für GEAFOL-Transformatoren](https://assets.new.siemens.com/siemens/assets/api/uuid:36a7010c42e8ca75edeab50791e016bdf70f5cd8/siemens-geafol-giessharztransformatoren-planungshinweise-de.pdf)**

**[Planungsdaten für GEAFOL-Transformatoren](https://assets.new.siemens.com/siemens/assets/api/uuid:53b6276f-d9fb-4706-9b2d-9a36b278ec47/geafol-neo-stufe2-de.pdf)**

**[Planungsdaten für Öl-Transformatoren](https://assets.new.siemens.com/siemens/assets/api/uuid:21ad41c6-5498-4a93-bb12-d3884ada37bd/fitformer-de.pdf)**

## <span id="page-25-0"></span>2.3 Betriebsmitteldimensionierung

Basierend auf den Ergebnissen aus den in [Kap. 2.1](#page-5-0) beschriebenen Netzberechnungen führt SIMARIS design eine Dimensionierung der erforderlichen Netzkomponenten durch.

Ziel der Betriebsmitteldimensionierung ist es, für jeden einzelnen Stromkreis des elektrischen Netzes eine technisch zulässige Kombination aus Schalt-/Schutzgeräte(n) und Verbindungsstrecke zu erhalten.

Um eine effiziente Komponentenauslegung für das gesamte Netz zu gewährleisten, erfolgt im Anschluss daran eine stromkreis-übergreifende Betrachtung und Abstimmung der gewählten Netzkomponenten untereinander.

Der Dimensionierungsvorgang startet mit der automatischen Auslegung der Einspeisequellen auf Grundlage der Ergebnisse aus der Energiebilanz. Mithilfe der ermittelten Belastungsströme werden anschließend Anzahl und Querschnitt der jeweiligen Verbindungsstrecke bestimmt.

Die maximal zulässige Belastung der gewählten Verbindungsstrecke gibt vor, welches Schalt-/Schutzgerät innerhalb eines Stromkreises zum Einsatz kommen.

Hierbei ist u.a. der Einbauort des jeweiligen Schalt-/ Schutzgerätes ausschlaggebend [\(Abb. 2/14](#page-14-1)).

Bei einstellbaren Schalt-/Schutzgeräten (z.B. für MS-Schutzrelais) werden von SIMARIS design geeignete Schutzparametereinstellungen vorgeschlagen.

#### <span id="page-25-1"></span>2.3.1 Vorgaben zur Betriebsmitteldimensionierung

Der automatische Dimensionierungsvorgang kann auf verschiedenen Ebenen von Anwender beeinflusst bzw. unterbunden werden. Die einzelnen Möglichkeiten werden nachfolgend erläutert.

Für jedes Betriebsmittel kann der Anwender vorgeben, ob es automatisch oder manuell dimensioniert werden soll. Diese Einstellung kann an den Eigenschaften des jeweiligen Betriebsmittels vorgenommen werden.

Die Abschaltung der automatischen Dimensionierung für einzelne Betriebsmittel wird in der Netzbildansicht durch ein blaues Schloss-Symbol gekennzeichnet (Abb. 2/30).

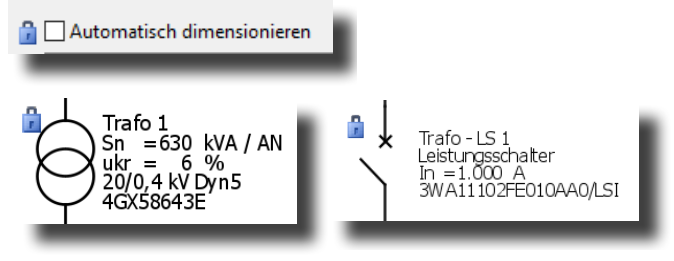

**Abb. 2/30: Umschaltung und Symbol-Kennzeichnung zwischen automatischer und manueller Betriebsmitteldimensionierung**

Für geübte Anwender ist eine Schnellumschaltung zwischen automatischer und manueller Betriebsmitteldimensionierung für einzelne Betriebsmittel auch direkt in der Netzbildansicht durchführbar.

Hierzu mit gedrückter ALT-Taste in der Netzbildansicht an die Position klicken, an der das blaue Schlosssymbol steht bzw. erscheinen würde.

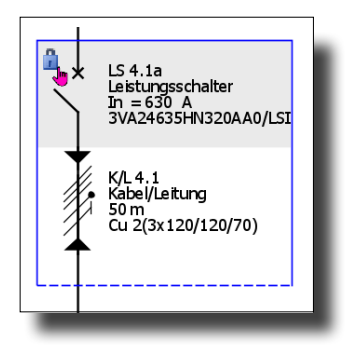

**Abb. 2/31: Schnellumschaltung automatische / manuelle Betriebsmitteldimensionierung**

## *Planungshinweise – automatische / manuelle Betriebsmitteldimensionierung*

Liegen für bestimmte Netzabschnitte bereits konkrete Angaben zu Betriebsmitteln vor (bspw., wenn es sich um die Nachbildung einer Bestandsanlage handelt), kann der Anwender die automatische Dimensionierung deaktivieren und ein spezifisches Produkt manuell aus dem Produktkatalog auswählen. Erfolgt die Bestimmung eines Betriebsmittels manuell über den Produktkatalog, wird die automatische Dimensionierung für das jeweilige Betriebsmittel durch SIMARIS design abgeschaltet.

Die manuelle Festlegung einzelner Betriebsmittel kann sehr zeitintensiv sein.

Für die manuelle Festlegung einzelner Netzkomponenten wird daher eine strukturierte Herangehensweise für den Netzaufbau in SIMARIS design empfohlen.

Ein möglicher Weg besteht darin, einzelne Netzelemente einmalig vollständig aufzubauen und anschließend zu duplizieren.

Dieser Vorgang kann auf Stromkreise, Verteilungen oder komplette Netzabschnitte angewandt werden (Beispiel 1-3 nachfolgend).

Eine zweite Möglichkeit den Netzaufbau zügig zu gestalten bzw. einzelne Betriebsmittel für die automatische Dimensionierung zu sperren, ist das Umkopieren einzelner, bereits ausgewählter Betriebsmittel auf andere Stromkreise (Beispiel 4 nachfolgend).

Diese Vorgehensweise kann auch dann eine Zeitersparnis mit sich bringen, wenn es sich um ähnliche Betriebsmittel handelt, an denen nur geringfügige nachträgliche Änderungen vorgenommen werden müssen wie z.B. Änderungen an einzelnen Ausprägungen von Leistungsschaltern.

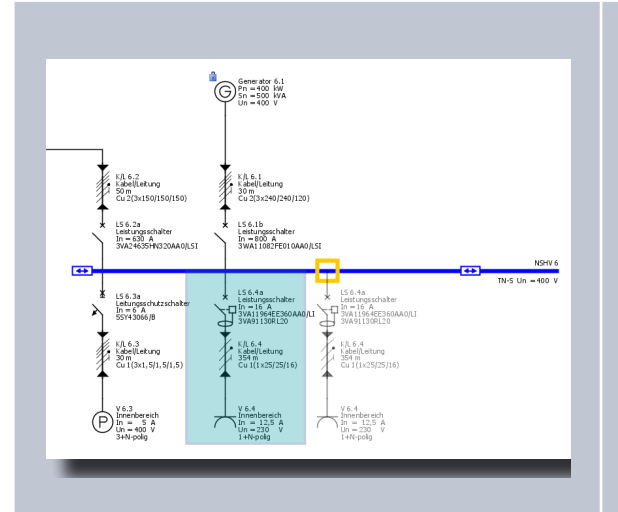

## **Beispiel 1 – Duplizieren von Stromkreisen**

Durch Gedrückthalten der STRG-Taste kann ein selektierter Stromkreis dupliziert und per Drag & Drop an beliebiger Stelle an diesem oder einem anderen Verteiler angedockt werden.

Mögliche Andockstellen werden durch ein gelbes Quadrat-Symbol im Netzbild angezeigt.

An der Cursorposition wird die Entstehung eines neuen, dupliziertes Elementes (hier: Stromkreis) durch ein "+"-Zeichen hervorgehoben.

Der neue, duplizierte Stromkreis hängt zusätzlich als Schattenbild am Cursor.

Das Schattenbild zeigt auch an, ob der neue Stromkreis unterhalb oder oberhalb des Verteilers eingefügt wird. Die Ausrichtung ist von der gewählten Cursorposition abhängig.

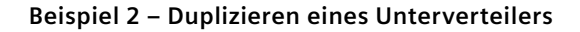

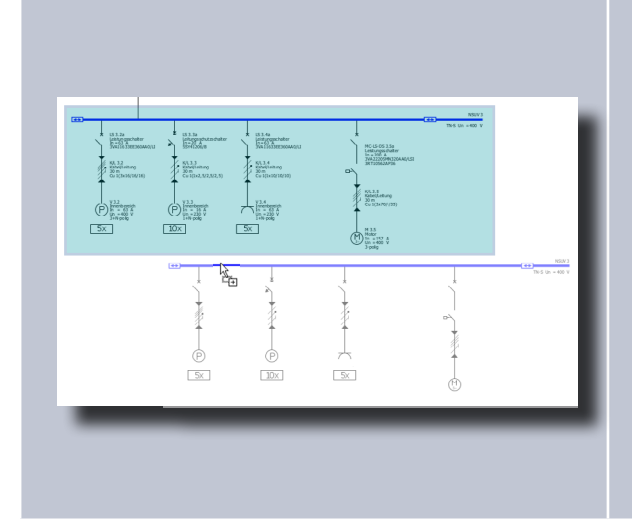

Analog zur beschriebenen Vorgehensweise in Beispiel 1 kann ein derartiger Duplizierungsvorgang auch für eine Unterverteilung inkl. der daran befindlichen Stromkreise durchgeführt werden.

Der neue Verteiler kann an beliebiger freier Stelle im Netzbild platziert werden.

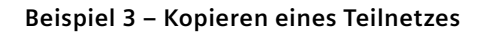

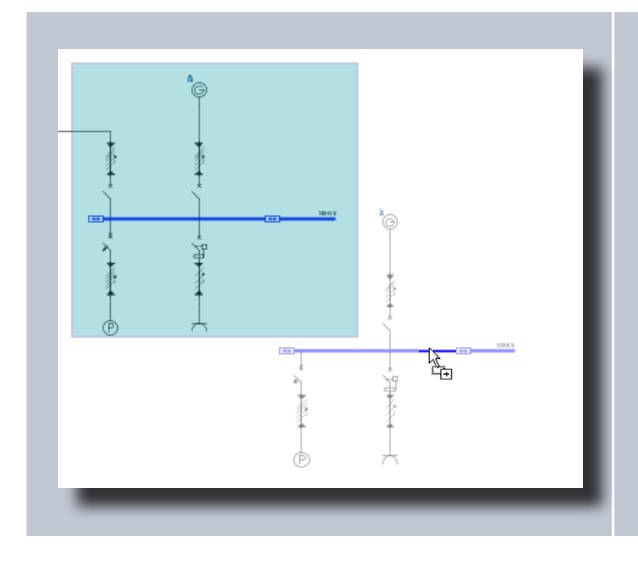

Analog zur beschriebenen Vorgehensweise in Beispiel 1 und 2 kann ein derartiger Duplizierungsvorgang auch für ganze Netzabschnitte oder Teilnetze durchgeführt werden.

Das duplizierte Teilnetz kann an beliebiger freier Stelle im Netzbild platziert werden.

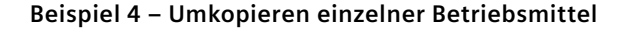

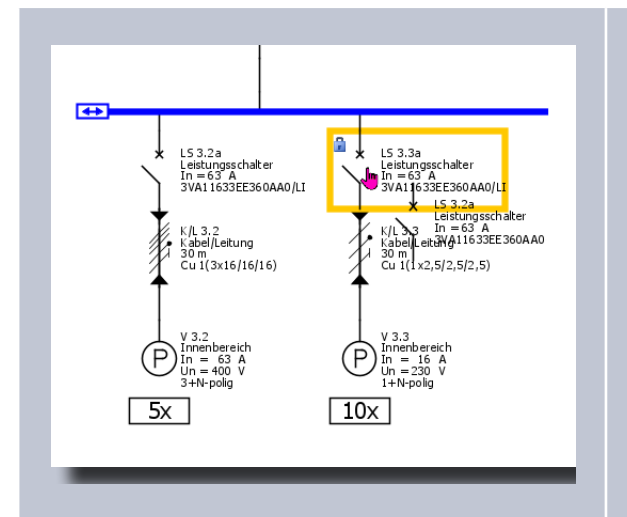

Wird ein Betriebsmittel innerhalb eines Stromkreises selektiert, kann dieses Betriebsmittel durch Gedrückt halten der ALT-Taste per Drag & Drop auf andere, gleichartige Betriebselemente übertragen werden.

Nach erfolgter Übertragung erhält das jeweilige Betriebsmittel automatisch ein blaues Schlosssymbol, um zu kennzeichnen, dass die automatische Dimensionierung für dieses Element deaktiviert wurde.

Dieser Vorgang kann auf Schalt-/Schutzgeräte, Transformatoren oder Kabelverbindungen angewandt werden.

#### <span id="page-28-0"></span>2.3.2 Dimensionierung von Einspeisequellen

#### 2.3.2.1 Transformatoren

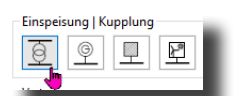

Die Produktdatenbank von SIMARIS design beinhaltet technische Daten und Größen für Trockentransformatoren (Fabrikate: GEAFOL und GEAFOL Neo) sowie Öltransformatoren (Fabrikat: FIT-Former) des Herstellers

#### [Siemens Energy.](https://www.siemens-energy.de)

Der verfügbare Leistungsbereich für Verteiltransformatoren umfasst 100kVA bis einschl. 3.150kVA bei GEAFOL- bzw. 2.500kVA bei Öl-Transformatoren.

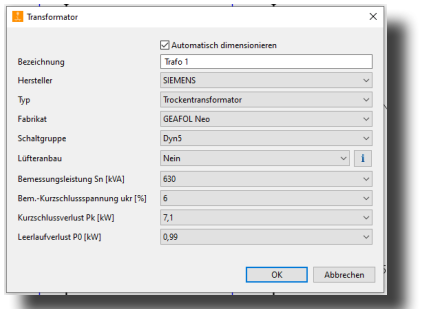

**Abb. 2/33b: Dimensionierungsvorgaben für Transformator**

Bei automatischer Betriebsmitteldimensionierung wird SIMARIS design in Anlehnung an die Energiebilanz des Netzes die Größenordnung (Bemessungsleistung) der eingesetzten Transformatoren selbstständig bestimmen.

Sind mehrere parallele Transformatoren im Einsatz, wird zur Bestimmung der Transformatorgröße eine symmetrische Lastaufteilung durchgeführt.

Über das Eigenschaftsfenster können zu jedem Zeitpunkt Änderungen an der Transformatorauswahl vorgenommen werden.

Bei Durchführung von manuellen Anpassungen erfolgt für das gewählte Betriebsmittel eine Umstellung von automatischer auf manuelle Dimensionierung.

#### *Planungshinweis – Leistungssteigerung von Transformatoren durch Lüfteranbau*

GEAFOL-Verteiltransformatoren bieten die Möglichkeit einer Leistungssteigerung auf bis zu 140 % ihrer Bemessungsleistung mittels Einsatzes von Querstromlüftern (AF – air forced cooling, AN – air natural cooling).

Ferner können Querstromlüfter dazu genutzt werden, die Verfügbarkeit der vollen Transformator-Bemessungsleistung z.B. bei hohen Umgebungstemperaturen sicherzustellen.

Da die Verluste im Quadrat zum Belastungsstrom ansteigen, ist die Wirtschaftlichkeit von Querstromlüftern ab Transformatorleistungen ≥ 500 kVA gegeben.

Bei Einsatz von Querstromlüftern sollte die Absicherung der Transformatoren mittels Leistungsschalter vorgenommen werden, da die Überlastfähigkeit aufgrund des Deratings von HH-Sicherungen u.U. eingeschränkt ist.

Weiterführende Fachinformationen zur Dimensionierung von Transformatoren finden sich in folgenden Dokumenten:

**[Planungshinweise für GEAFOL-Transformatoren](https://assets.new.siemens.com/siemens/assets/api/uuid:36a7010c42e8ca75edeab50791e016bdf70f5cd8/siemens-geafol-giessharztransformatoren-planungshinweise-de.pdf)**

**[Planungsdaten für GEAFOL-Transformatoren](https://assets.new.siemens.com/siemens/assets/api/uuid:53b6276f-d9fb-4706-9b2d-9a36b278ec47/geafol-neo-stufe2-de.pdf)**

**[Planungsdaten für Öl-Transformatoren](https://assets.new.siemens.com/siemens/assets/api/uuid:21ad41c6-5498-4a93-bb12-d3884ada37bd/fitformer-de.pdf)**

**[Technische Schrift 2: Transformatorschutz durch](https://assets.new.siemens.com/siemens/assets/api/uuid:6993e54055e2f878797f0a1e3a00f8c894dfd2b3/ausgabe-2-ms-lastschalter-sicherungs-kombinationen.pdf) [Lastschalter-Sicherungs-Kombination](https://assets.new.siemens.com/siemens/assets/api/uuid:6993e54055e2f878797f0a1e3a00f8c894dfd2b3/ausgabe-2-ms-lastschalter-sicherungs-kombinationen.pdf)**

**[Technische Schrift 16: Auswahl von Transformatoren](https://assets.new.siemens.com/siemens/assets/api/uuid:d5c7ef0ed6ef6c74ce9a78ec9d6ad66a8da1f98d/ausgabe-16-transformatorauswahl-in-abhaengigkeit-von-belastungsp.pdf) [nach Belastungsprofil](https://assets.new.siemens.com/siemens/assets/api/uuid:d5c7ef0ed6ef6c74ce9a78ec9d6ad66a8da1f98d/ausgabe-16-transformatorauswahl-in-abhaengigkeit-von-belastungsp.pdf)**

**[Technische Schrift 1: Abbildung von IT-Trenntrans](https://assets.new.siemens.com/siemens/assets/api/uuid:ac34eea40749ce61bf0a60b1ac8702bc7ae5c539/ausgabe-1-it-transformatoren-fuer-krankenhaeuser.pdf)[formatoren](https://assets.new.siemens.com/siemens/assets/api/uuid:ac34eea40749ce61bf0a60b1ac8702bc7ae5c539/ausgabe-1-it-transformatoren-fuer-krankenhaeuser.pdf)**

Bei Einsatz von Transformatoren

- in Sondergrößen (bspw. mit spezifischem  $u_{\mu\nu}$ )
- älterer Baureihen oder
- Transformatoren fremder Hersteller

besteht die Möglichkeit einer individuellen Dateneingabe (Abb. 2/34).

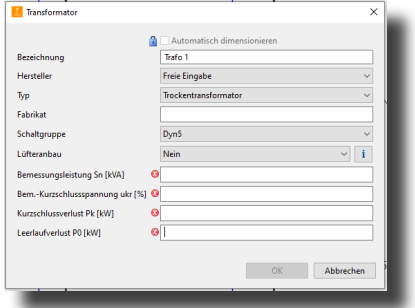

**Abb. 2/34: Transformator – freie Dateneingabe (ohne Datenbank)**

#### *Planungshinweise – Transformatoren "freie Eingabe"*

Bei der Eingabe individueller Transformatoren sind neben der Bemessungsleistung ferner Angaben zum u<sub>kr</sub>, sowie den Kurzschluss- und Leerlaufverlusten erforderlich.

Diese Angaben finden sich in der Regel in technischen Datenblättern oder auf dem Typenschild.

#### 2.3.2.2 Generatoren

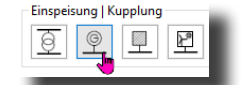

Die SIMARIS design-Produktdatenbank beinhaltet technische Daten und Größen für Standard-Generatoren auf die SIMARIS design bei der automatischen Betriebsmitteldimensionierung zurückgreift.

Analog zur Vorgehensweise bei der Dimensionierung von Transformatoren, erfolgt auch die Betriebsmitteldimensionierung für Generatoren in Anlehnung an die Energiebilanz des Netzes.

Sind ein oder mehrere parallele Generatoren im Einsatz, wird zur Bestimmung der Bemessungsleistung eine symmetrische Lastaufteilung durchgeführt.

Bei Parallelbetrieb mit anderen Einspeisequellen erfolgt die Lastaufteilung auf Basis der Impedanzen der Einspeisequellen.

Über das Eigenschaftsfenster können Änderungen an den gewählten technischen Daten des Generators vorgenommen werden.

U.a. können hierin Vorgaben für einen maximalen Auslastungsfaktor sowie Angaben zur maximalen Einspeiseleistung für einen Netzparallelbetrieb z.B. mit Trafos vorgenommen werden (Abb. 2/35b).

Mit der Angabe "Maximaler Auslastungsfaktor" kann bspw. bei der Projektierung von Notstrom-Generatoren eine Betriebsreserve mitberücksichtigt werden.

Bei Durchführung von manuellen Anpassungen erfolgt für das gewählte Betriebsmittel eine Umstellung von automatischer auf manuelle Dimensionierung.

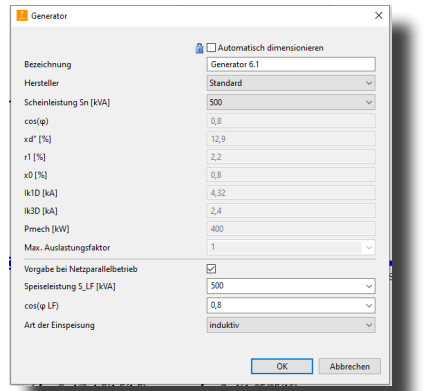

**Abb. 2/35b: Dimensionierungsvorgaben für Generator**

Für die Einsatz von herstellerspezifischen Generatoren, besteht die Möglichkeit einer individuellen Dateneingabe (Abb. 2/35c).

<span id="page-29-0"></span>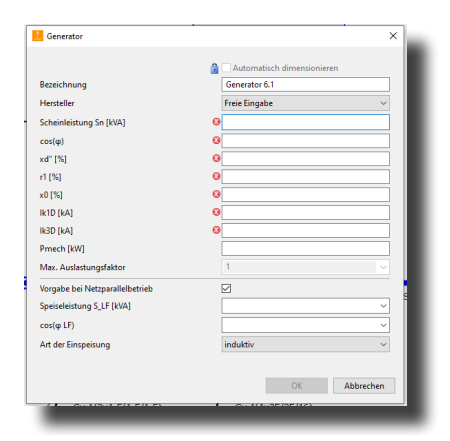

**Abb. 2/35c: Generator – freie Dateneingabe (ohne Datenbank)**

#### *Planungshinweise – Generatoren "freie Eingabe"*

Bei der Eingabe hersteller-spezifischer Generatoren sind neben der Bemessungsleistung ferner technischen Angaben zu Impedanzwerten und Angaben zum Kurzschlussverhalten des Generators erforderlich [\(Abb. 2/35c\).](#page-29-0)

Diese Angaben finden sich in der Regel in technischen Datenblättern oder auf dem Typenschild.

## *Planungshinweise – Parallelbetrieb Transformatoren / Generatoren, Speiseleistung*

Ist die (vorgegebene) Speiseleistung der Generatoren größer als die benötigte Leistung der angeschlossenen Verbraucher, berücksichtigt SIMARIS design bei Parallelbetrieb mit Transformatoren eine Rückspeisung in das Mittelspannungsnetz.

## 2.3.2.3 Regenerative (volatile) Energieerzeuger

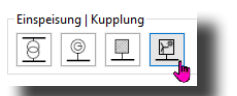

Zur Einbindung regenerativer Energieerzeuger wie z.B. Windturbinen, PV-Anlagen o.ä. steht das Stromkreistypical "erneuerbare Energien" zur Verfügung.

Analog zu Transformatoren und Generatoren können regenerative Energieerzeuger in SIMARIS design sowohl für eine autarke Stromversorgung (Inselbetrieb) wie auch für den Parallelbetrieb mit anderen Einspeisequellen verwendet werden.

Die für die Gesamtanlage vorgesehen Netzbetriebsarten und Schaltzustände können über den Menüpunkt "Betriebsarten" definiert werden [\(Kap. 2.2.1\)](#page-18-0).

Die Anwendung dieses Stromkreistypicals ist primär für den Einsatz von regenerativen Energieerzeugern ausgelegt, die je nach Stromverfügbarkeit einen Beitrag zur Minimierung der entstehenden Stromkosten leisten.

Ein etwaiger maximaler Kurzschlussanteil ist im Eigenschaftsfenster definierbar (Abb. 2/36b).

| Bezeichnung               | <b>Erneuerbare Energien 8.1</b> |           |  |  |  |
|---------------------------|---------------------------------|-----------|--|--|--|
| Scheinleistung Sn [kVA]   | 60                              |           |  |  |  |
| $cos(\varphi LF)$         | $\checkmark$                    |           |  |  |  |
| Art der Einspeisung       | induktiv                        | $\ddot{}$ |  |  |  |
| Nennstrom [A]             | 86.6                            |           |  |  |  |
| Max. Auslastungsfaktor    | 0.8                             |           |  |  |  |
| Speiseleistung S_LF [kVA] | 48                              | $\ddot{}$ |  |  |  |
| Verhältnis Ikmax / In     | 1.2                             | ċ.        |  |  |  |
| Ikmax [kA]                | 0.104                           |           |  |  |  |
|                           |                                 |           |  |  |  |

**Abb. 2/36b: Regenerativer Energieerzeuger – Definition maximaler Kurzschlussanteil**

Etwaige Beiträge zu minimalen Kurzschlussströmen werden gemäß IEC 60909 bzw. DIN VDE 0102 für regenerative Energieerzeuger bei den Kurzschlussberechnungen nicht betrachtet.

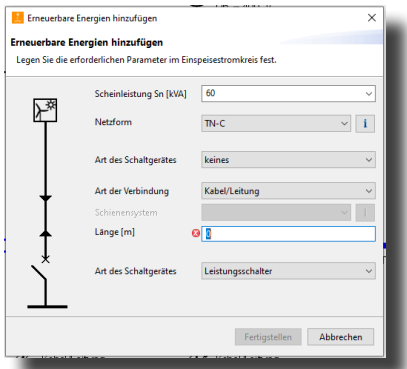

**Abb. 2/36c: Dimensionierungsvorgaben für regenerative Energieerzeuger**

### *Planungshinweise – Abbildung von (nicht-volatilen) Eigenerzeugungsanlagen*

Für die Abbildung von nicht-volatilen Stromerzeugungsanlagen wie bspw. BHKW, Klein-Wasserkraftwerke oder Biogasanlagen wird die Anwendung des Stromkreistypicals "Generator" empfohlen.

Weitere Informationen für Planung und Anschluss von Eigenerzeugungsanlagen enthält die

**[Technische Schrift 18: Anschluss und Parallelbetrieb von](https://www.siemens.com/de/de/produkte/energie/mittelspannung/tip-consultant-support/eigenerzeugungsanlage.html)  [Stromversorgungsnetzen mit Eigenerzeugungsanlagen](https://www.siemens.com/de/de/produkte/energie/mittelspannung/tip-consultant-support/eigenerzeugungsanlage.html)**

#### 2.3.2.4 Neutrale Netzeinspeisung

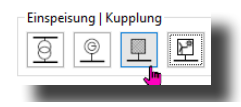

Zur Abbildung alternativer Stromerzeuger mit spezifischem Betriebs- bzw. Kurzschlussverhalten steht das Stromkreistypical "neutrale Netzeinspeisung" zur Verfügung.

Analog zu Transformatoren, Generatoren und regenerativen Energieerzeugern, kann eine "neutrale Netzeinspeisung" zur Nachbildung autarker Stromversorgungsanlagen oder Netzabschnitte genutzt werden.

Die für neutrale Netzeinspeisungen vorgesehen Netzbetriebsarten und Schaltzustände können über den Menüpunkt "Betriebsarten" definiert werden ([Kap. 2.2.1](#page-18-0)).

Die Abbildung einer neutralen Netzeinspeisung kann abhängig von Datenverfügbarkeit bzw. Betriebsverhalten des Energieerzeugers über die Modelle

- Kurzschlussströme
- Impedanzen
- Schleifenimpedanzen

erfolgen (Abb. 2/37b).

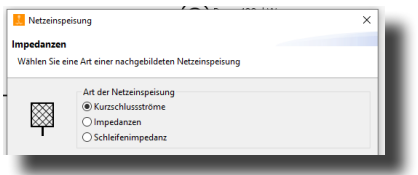

**Abb. 2/37b: Abbildungsmöglichkeiten für neutrale Netzeinspeisung**

## *Planungshinweise – Abbildung von (statischen) USV-Anlagen über neutrale Netzeinspeisung*

Zur Abbildung von statischen USV-Anlagen als Einspeisequelle wird die Nutzung einer neutralen Netzeinspeisung empfohlen.

Details dazu enthält die **[Technische Schrift 3: Abbildung von USV-Anlagen in](https://assets.new.siemens.com/siemens/assets/api/uuid:44cf4e0681b5e73bde7b575696f50c5a95d41f56/ausgabe-3-usv-modellierung-in-simaris-design.pdf)  [SIMARIS design](https://assets.new.siemens.com/siemens/assets/api/uuid:44cf4e0681b5e73bde7b575696f50c5a95d41f56/ausgabe-3-usv-modellierung-in-simaris-design.pdf)**

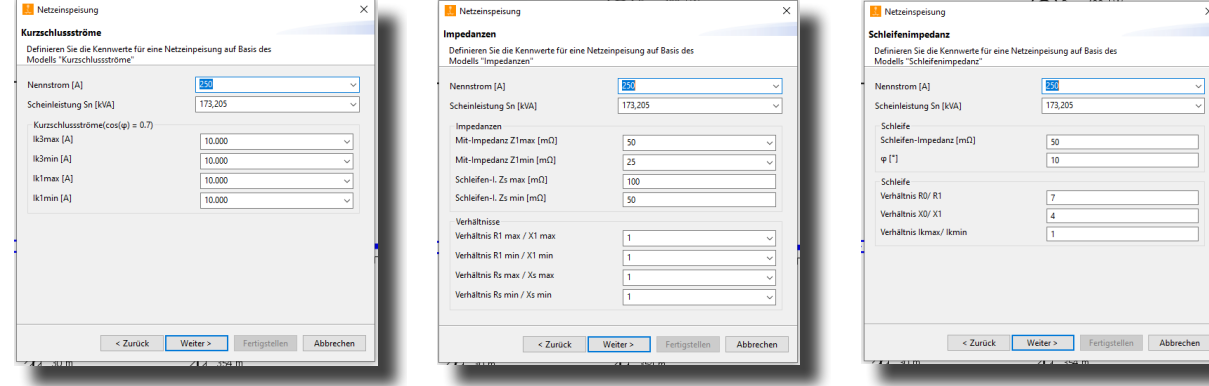

**Abb. 2/38: Abbildungsmöglichkeiten für eine neutrale Netzeinspeisung**

## <span id="page-32-0"></span>2.3.2.5 Dimensionierung von Verbindungsstrecken (zur Energieverteilung)

Für jeden Stromkreis, der neu eingefügt wird, gibt der SIMARIS design-Anwender die Art der Verbindung vor, d.h. ob es sich um eine Kabelverbindung, eine Stromschienenverbindung oder einen Direktanschluss handeln soll.

Direktanschlüsse können gleichermaßen für Mittel- oder Niederspannungsseitige Kuppelverbindungen definiert werden ([Kap. 2.2.3.2\)](#page-21-0).

Für die Auslegung von Mittel- oder Niederspannungs-Verbindungen kann in den Projekteinstellungen eine Anwendervorgabe zur Verwendung minimaler bzw. maximaler Querschnitte vorgenommen werden (Abb. 2/39).

Diese Voreinstellung ist primär für die Auslegung von Kabel/ Leitungen relevant, weniger für Stromschienensysteme.

## *Planungshinweise – Dimensionierung von Kabeln / Leitungen*

Eine Dimensionierungsvorgabe für einzusetzende min/max-Querschnitte kann sinnvoll sein, wenn deren Einsatz aufgrund von vorgegebenen Anschlusskriterien oder -einschränkungen bei der Planung von vornherein ausgeschlossen werden soll.

Bei vorliegenden Dimensionierungseinschränkungen wird SIMARIS design versuchen, etwaige Belastungsströme sodann durch Verlegung einer höheren Anzahl paralleler Kabelsysteme auszugleichen.

Ebenso ist in der Projektdefinition einstellbar, ob bei der automatische Kabeldimensionierung auf die Verwendung von Kabelsystemen mit reduzierten PEN-Leiterquerschnitt zurückgegriffen werden darf.

Eine Kabelauslegung mit reduziertem PEN-Leiterquerschnitt kann zusätzliches Optimierungspotential bieten, falls insb. minimale Kurzschlussströme andernfalls zu einer allgemeinen Querschnittserhöhung für diese Verbindungsstrecke führen würden.

Eine Kabeldimensionierung mit reduziertem PEN-Leiterquerschnitt eignet sich für Netze mit überwiegend symmetrischer Auslastung.

Dimensionierungsvorgaben, die in den Projekteinstellungen getätigt werden, werden innerhalb eines SIMARIS design-Projektes für alle Stromkreise angewandt.

Weitere spezifische Vorgaben können in den Eigenschaften der jeweiligen Verbindungsstrecke vorgenommen werden, wie z.B. Vorgaben für einen Reduktionsfaktor, Spannungsfall, Kabeltyp, Leitermaterial, Verlegeart, Funktionserhalt im Brandfall etc.

Umfassen bestimmte Vorgaben ein größeres oder komplexeres Themenfeld (wie z.B. die Bestimmung des Reduktionsfaktors fges oder Funktionserhalt im Brandfall) kann der Anwender, über den nebenstehenden Infobutton Detailinformation zur jeweiligen Funktion abrufen, welche bei der Bestimmung des jeweiligen Parameters unterstützen.

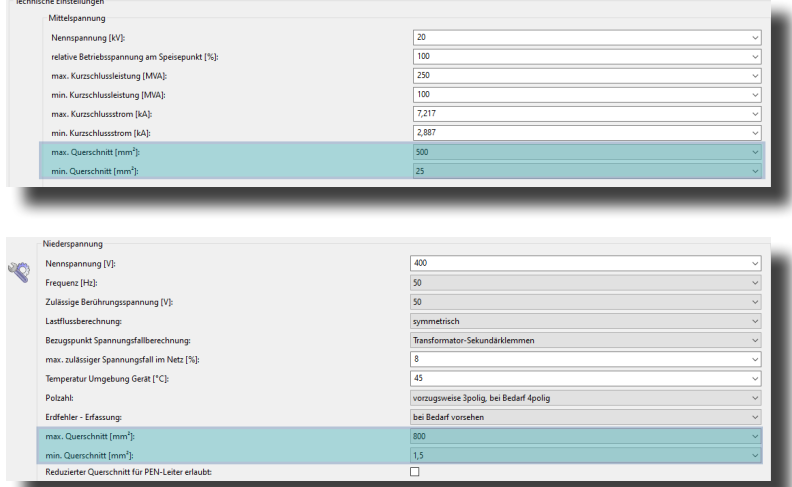

<span id="page-32-1"></span>**Abb. 2/39: Dimensionierungsvorgaben für Querschnitte von Mittel- und Niederspannungsverbindungen**

#### *Planungshinweise – Auslegung von Erdkabeln*

Für die Abbildung von Erdkabeln in SIMARIS design wird auf die **[Technische Schrift 12: Auslegung von Erdkabeln](https://assets.new.siemens.com/siemens/assets/api/uuid:9ecbf44a40b156db3e7e7835384a61308cc48cb0/ausgabe-12-kabelerdverlegung-in-simaris-design.pdf)** verwiesen.

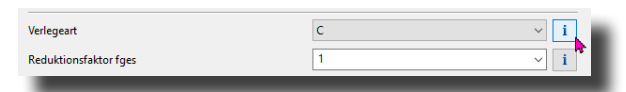

**Abb. 2/40: Infobutton zum Abruf zusätzlicher Informationen oder Unterfunktionen**

| Rezeichnung                                | Automatisch dimensionieren<br><b>K/161</b>            |                      |  |  |  |
|--------------------------------------------|-------------------------------------------------------|----------------------|--|--|--|
| <b>Funktionserhalt</b>                     | i<br>kein                                             |                      |  |  |  |
|                                            |                                                       |                      |  |  |  |
| Kabeltyp                                   | mehradrige Kabel oder Mantelleitungen<br>$\checkmark$ |                      |  |  |  |
| Leitermaterial                             | Cu.<br>$\checkmark$                                   |                      |  |  |  |
| koliermaterial                             | PVC70<br>$\checkmark$                                 |                      |  |  |  |
| Kabelhouarten                              | z.B. NYY, NYCWY, NYCY, NYKY<br>$\sim$                 |                      |  |  |  |
| Verlegeart                                 | ċ                                                     | ł                    |  |  |  |
| Reduktionsfaktor fges                      | 1                                                     |                      |  |  |  |
| Zul. Spannungsfall Strecke [%]             | 4                                                     |                      |  |  |  |
| lemperaturen [°C]                          | AU: 55; (km)n: 80                                     |                      |  |  |  |
| Anzahl paralleler Kabelsysteme             | $\overline{2}$                                        |                      |  |  |  |
| Länge [m]                                  | 30                                                    |                      |  |  |  |
| Langster Brandabschnitt [m]                | $\circ$                                               |                      |  |  |  |
| Querschnitt Außenleiter [mm <sup>2</sup> ] | 240                                                   |                      |  |  |  |
| Querschnitt N-Leiter [mm <sup>2</sup> ]    | 240                                                   | $\ddot{\phantom{0}}$ |  |  |  |
| Querschnitt PE-Leiter (mm <sup>e</sup> )   | 120                                                   | $\checkmark$         |  |  |  |

**Abb. 2/41: Dimensionierungsvorgaben für Verbindungsstrecke (Kabel/Leitung)**

## *Planungshinweise – Dimensionierung von Stromschienensystemen*

Für die Abbildung von Stromschienensystemen und Abgängen stehen in SIMARIS design drei spezifische Stromkreistypicals zur Verfügung:

Var. 1: Abbildung eines Schienensystems mit einseitiger Zuleitung und ein oder mehreren Abgängen.

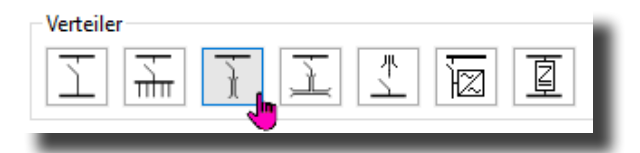

**Abb. 2/42a: Stromkreistypical Schienenverteiler**

Var. 2: Abbildung von Applikationslösungen mit zwei Stromschienenabschnitten und einer Mitteneinspeisung (Anwendungsfälle: Spannungsfalloptimierung, Verbesserung der Energieeffizienz).

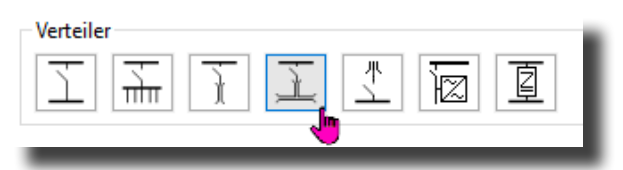

**Abb. 2/42b: Stromkreistypical Schienenverteilung mit Mitteneinspeisung**

Planungsbeispiele zur Projektierung von Stromschienensystemen mit Mitteneinspeisung finden sich im

**[Planungshandbuch Schienenverteilersysteme](https://assets.new.siemens.com/siemens/assets/api/uuid:b178b324-b40d-4ba8-917e-318e1342092b/planung-der-elektrischen-energieverteilung-schienenverteiler-sys.pdf) [SIVACON 8PS](https://assets.new.siemens.com/siemens/assets/api/uuid:b178b324-b40d-4ba8-917e-318e1342092b/planung-der-elektrischen-energieverteilung-schienenverteiler-sys.pdf)**, Kap. 2.3 und 2.4

Var. 3: Abbildung von Stromschienensystemen, welche in eine nachgelagerte Unterverteilung bzw. Schaltanlage führen.

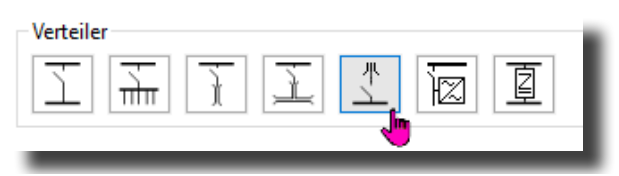

**Abb. 2/42c: Stromkreistypical Schienenverteilung mit nachgelagerter Unterverteilung / Kabelsteigeleitung**

Stromkreistypicals für Schienensysteme können in SIMARIS design beliebig miteinander kombiniert werden.

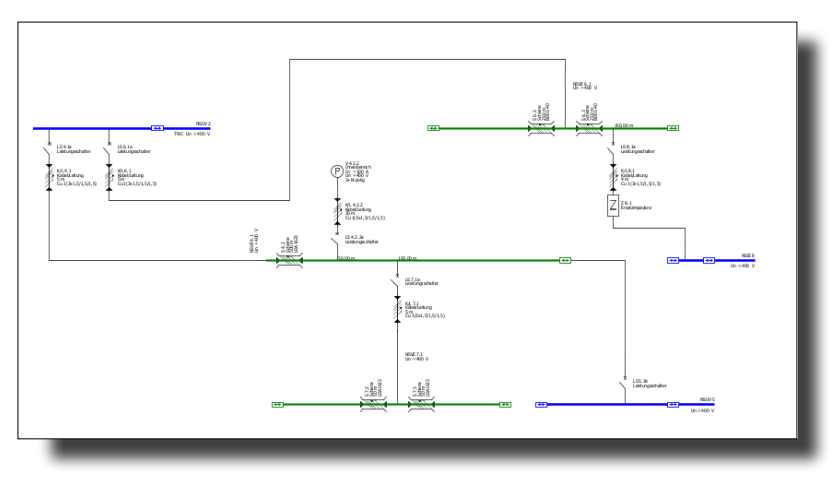

**Abb. 2/43: Beispielhafte Kombination der Stromkreistypicals für Schienensysteme**

#### *Planungshinweise – Funktionserhalt Kabel / Stromschiene*

Grundlagen und Hinweise zu technischen Anforderungen für Planung und Aufbau von Brandabschnitten enthält das **[Planungshandbuch – Planung der elektrischen Energie](https://assets.new.siemens.com/siemens/assets/api/uuid:d683c81df25afb360b79c5d48441eeda8b23477b/planung-der-elektrischen-energieverteilung-technische-grundlagen.pdf)[verteilung](https://assets.new.siemens.com/siemens/assets/api/uuid:d683c81df25afb360b79c5d48441eeda8b23477b/planung-der-elektrischen-energieverteilung-technische-grundlagen.pdf)** (Kap. 10.5, Kap. 15 und 16).

Berechnungsinformationen sowie Informationen zum Aufbau von Brandabschnitten für das jeweilige Stromschienensystem enthält das **[Planungshandbuch Schienenverteilersysteme](https://assets.new.siemens.com/siemens/assets/api/uuid:b178b324-b40d-4ba8-917e-318e1342092b/planung-der-elektrischen-energieverteilung-schienenverteiler-sys.pdf) [SIVACON 8PS](https://assets.new.siemens.com/siemens/assets/api/uuid:b178b324-b40d-4ba8-917e-318e1342092b/planung-der-elektrischen-energieverteilung-schienenverteiler-sys.pdf)**.

#### <span id="page-35-0"></span>2.3.3 Dimensionierung von Schalt-/Schutzgeräten

In der Projektdefinition kann der Anwender für das gesamte SIMARIS design-Projekt vorgeben, mit welcher Polzahl die Dimensionierung von Schalt-/Schutzgeräten erfolgen soll und ob eine generelle oder bedarfsweise Erdfehlererfassung vorzusehen ist (Abb. 2/39).

In diesem Zusammenhang wird auch auf [Kap. 2.2.2](#page-19-0) (Netzform nach Art der Erdverbindung) verwiesen, sowie die

## **Technische Schrift 20: Erdungskonzepte für Energieversorgungsanlagen 1)**

welche u.a. das Thema Sternpunktbehandlung von Transformatoren aufgreift.

Dimensionierungsvorgaben für die Polzahl von Schalt-/ Schutzgeräten sind primär für die Netzdimensionierung auf der Niederspannungsseite relevant.

Auf der Niederspannungsseite stehen folgende Arten an Schalt-/Schutzgeräten zur Auswahl zur Verfügung:

- Leistungsschalter (ACB/MCCB/MCB sowie Kombinationsgeräte mit integrierter MCB-Schutzfunktion)
- Lasttrennschalter mit Sicherung (Ausführung als Einzelgerät oder in Leistenbauform)
- Sicherungslasttrennschalter (Ausführung als Einzelgerät oder in Leistenbauform)
- Sicherung mit Sockel
- Leistungstrennschalter (in Leistungsschalterbauform)
- Lasttrennschalter (in MCCB-Bauform, als Netzumschalter oder als Lasttrennschalter gemäß IEC 60947-3)
- FI-Schutzschalter (als Einzelgerät)
- **Keines**

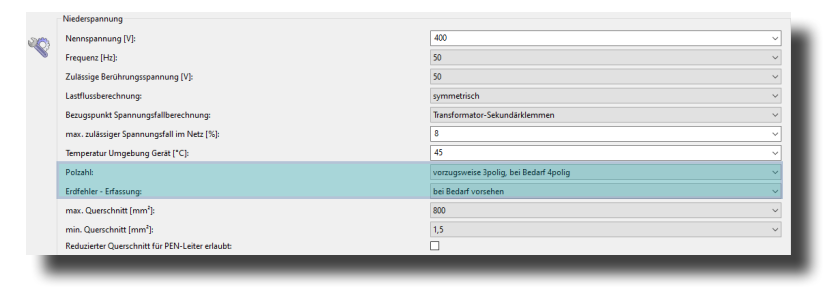

**Abb. 2/39: Dimensionierungsvorgaben für Schaltgeräte, Niederspannung**

Neben projektübergreifenden Dimensionierungsvorgaben aus Projektdefinition, können weitere Dimensionierungsvorgaben beim Einfügen neuer Stromkreise getätigt werden [\(Abb. 2/44 bis 46\)](#page-36-0).

Im Eigenschaftenfenster des neuen Stromkreises wird bspw. durch den Anwender definiert, von welcher Art das Schalt-/ Schutzgerät sein soll und an welcher Stelle des Stromkreises der Einsatz erfolgen soll.

Der Einsatzort des Schalt-/Schutzgerätes bestimmt u.a. welche Schutzziele mit Blick auf die Verbindungsstrecke eines Stromkreises erreicht werden können (siehe hierzu auch [Kap. 2.1.4,](#page-13-0) Erläuterungen zu Fehlerstellen, [Abb. 2/14](#page-14-1) sowie [Kap. 2.7](#page-70-0) – Überprüfungsfunktionen).

Umfangreiche Planungsinformationen für die technisch korrekte Auslegung von NS-Schalt-/Schutzgeräten enthält das

**[Planungshandbuch – Planung der elektrischen](https://assets.new.siemens.com/siemens/assets/api/uuid:d683c81df25afb360b79c5d48441eeda8b23477b/planung-der-elektrischen-energieverteilung-technische-grundlagen.pdf)  [Energieverteilung](https://assets.new.siemens.com/siemens/assets/api/uuid:d683c81df25afb360b79c5d48441eeda8b23477b/planung-der-elektrischen-energieverteilung-technische-grundlagen.pdf)**
Auf der Mittelspannungsseite stehen folgende Schaltgerätearten zur Auswahl zur Verfügung:

- Lasttrennschalter mit HH-Sicherung
- Leistungsschalter CB-f NAR (NAR non automatic reclosing, ohne automatische Wiedereinschaltung)
- Leistungsschalter CB-f AR (AR automatic reclosing, mit automatischer Wiedereinschaltung)
- Lasttrennschalter
- Keines

Für weiterführende Planungsinformationen zu verfügbaren MS-Komponenten und Schaltgeräten wird auf das

**[Planungshandbuch Mittelspannung](https://assets.new.siemens.com/siemens/assets/api/uuid:df084b284b57406c5c624ce6fc668d149f057a97/planung-der-elektrischen-energieverteilung-produkte-und-systeme-.pdf)**, Kap. 7 und 8 verwiesen.

Bei Auswahl von Lasttrennschaltern mit HH-Sicherungen erfolgt die Betriebsmitteldimensionierung in Verbindung mit HH-Sicherungen der Fa. SIBA.

Bei Auswahl von Leistungsschaltertechnik erfolgt die mittelspannungsseitige Betriebsmitteldimensionierung in Verbindung mit Stromwandlern und Schutzrelais.

Der vorgeschlagene Primärstrom des Stromwandlers kann im Eigenschaftsfenster des Stromkreises bei Bedarf angepasst werden (Abb. 2/46).

Anpassungen für das einzusetzende MS-Schutzrelais und der Wandler-Sekundärstrom können im Produktkatalog vorgenommen werden (Abb. 2/46)

Technische Planungsinformationen für Lastschalter-Sicherungskombinationen von Transformatoren bietet die

**[Technische Schrift 2: Schutz von Verteilungstransforma](https://assets.new.siemens.com/siemens/assets/api/uuid:6993e54055e2f878797f0a1e3a00f8c894dfd2b3/ausgabe-2-ms-lastschalter-sicherungs-kombinationen.pdf)[toren durch Lastschalter-Sicherungskombinationen](https://assets.new.siemens.com/siemens/assets/api/uuid:6993e54055e2f878797f0a1e3a00f8c894dfd2b3/ausgabe-2-ms-lastschalter-sicherungs-kombinationen.pdf)**

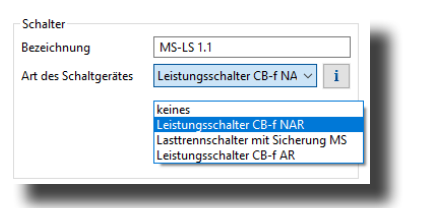

**Abb. 2/45: Dimensionierungsvorgaben Art des Schaltgerätes, Mittelspannung**

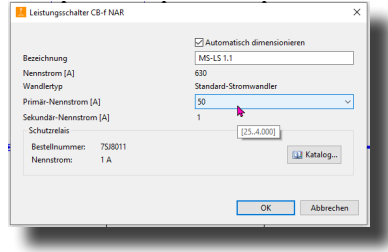

**Abb. 2/46: Dimensionierungsvorgaben MS-Schaltgerät, Stromwandler, MS-Schutzrelais**

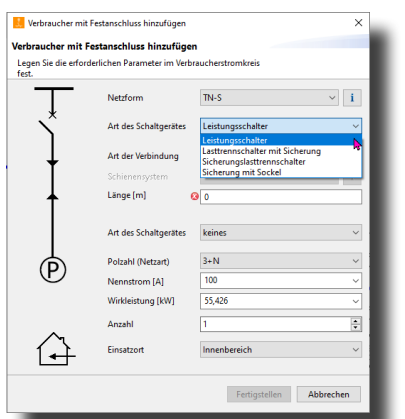

**Abb. 2/44: Dimensionierungsvorgaben Art des Schaltgerätes, Niederspannung**

# *Planungshinweise – Polzahl Schalt-/Schutzgerät, Erdfehlererfassung, Niederspannung*

Bei der Elektroplanung ist die Polzahl für Schalt-/ Schutzgeräte von verschiedenen Faktoren abhängig, wie bspw. von der Netzform nach Art der Erdverbindung, vorhandenen Umschaltverbindungen oder der Sternpunktbehandlung der Einspeisequellen.

Ferner kann es landes- oder errichterspezifische Präferenzen geben.

Normative oder landesspezifische Vorgaben können ferner den Einbau zusätzlicher Erdfehler-Erfassungseinrichtungen für bestimmte Stromkreise erforderlich machen.

Sofern technische oder normative Rahmenbedingungen vorliegen, wird SIMARIS design dies bei der Betriebsmitteldimensionierung automatisch mitberücksichtigen.

Ist diese Entscheidungsgrundlage für bestimmte Anwendungen unzureichend, kann die Betriebsmitteldimensionierung in der Projektdefinition pauschal umgestellt werden.

Der Begriff "Erdfehler-Erfassung" umfasst bei der Betriebsmitteldimensionierung den etwaigen Einsatz von NS-Leistungsschaltern mit g-Auslöser bzw. die Dimensionierung von Zweit- bzw. Kombinationsgeräten mit RCD-Schutzfunktion (Verweis auf Planungshinweise für MCBs und Planungshinweise für Kombinations- und Zweitgeräte in [Kap. 2.3.3](#page-35-0))

Dimensionierungsvorgaben zur Erdfehlererfassung, die im Rahmen der automatischen Gerätedimensionierung nur für einzelne Geräte bzw. Stromkreise angewandt werden sollen, können in den Eigenschaften des jeweiligen Schaltgerätes getätigt werden (Abb. 2/47).

**Ed Leistungsschalter NS** Bezeichnung  $LS$  2.2a Erdfehler - Erfa bei Bedarf Leistungsschalte Bestellnu  $63A/25k$ **RCD** 10 Katalog... Abbred

**Abb. 2/47: Geräte- bzw. stromkreisspezifische Dimensionierungsvorgaben zur Erdfehlererfassung**

Gerätespezifische Vorgaben zur Polzahlausführung können hierbei nicht vorgenommen werden.

Hierfür wird auf die alternative Möglichkeit einer manuellen Geräteauswahl aus dem SIMARIS design-Produktkatalog verwiesen (Abb. 2/47).

Die manuelle Produktauswahl kann mithilfe des dort integrierten Konfigurators anhand technischer Geräteeigenschaften erfolgen oder alternativ durch Eingabe einer vollständigen oder einer teilqualifizierten Produktbestellnummer im Suchfeld (Abb. 2/48).

Der Vollständigkeit halber ird an dieser Stelle auf die Möglichkeit einer reversiblen Gerätekonfiguration hingewiesen, die durch Selektion eines roten Eintrages einer technischen Produkteigenschaft vorgenommen werden kann.

Die Nutzung des Rekonfigurations-Algorithmus führt, abhängig von der Bestellbarkeit bestimmter Produktvarianten u.U. zu einer automatischen Umstellung oder einem Reset bereits ausgewählter Produkteigenschaften.

Bei einer etwaigen Umstellung der Gerätepolzahl z.B. von 3- auf 4polig wird dieser Rekonfigurations-Effekt in den meisten Fällen jedoch nicht zum Tragen kommen.

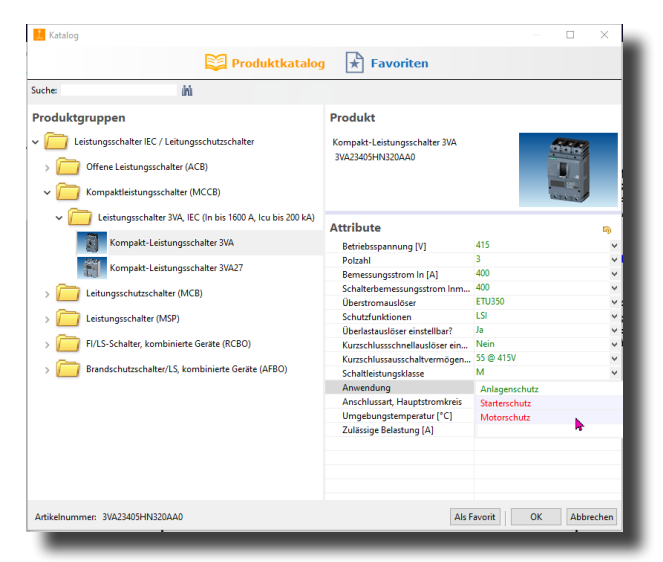

**Abb. 2/48: Manuelle Geräteauswahl aus dem SIMARIS design-Produktkatalog**

#### *Planungshinweise – Mittelspannungsschutz*

Eine Übersicht über verfügbare SIPROTEC Schutzgeräte von Siemens sowie Anwendungsbeispiele für

- Transformatoren
- Motorschutz
- Generatorschutz
- Leitungsschutz
- 1 1/2-Leistungsschalter
- Doppelsammelschiene mit Kupplung
- Kondensatorbänke
- Netzmonitoring mit PMU

sind im **[Planungshandbuch – Mittelspannung,](https://assets.new.siemens.com/siemens/assets/api/uuid:df084b284b57406c5c624ce6fc668d149f057a97/planung-der-elektrischen-energieverteilung-produkte-und-systeme-.pdf)** Kap. 8 aufgeführt.

Die in diesem Planungshandbuch beschriebenen MS-Leistungsschalter und Schutzfunktionen für UMZ- und AMZ-Schutzrelais können mithilfe der in SIMARIS design hinterlegten MS-Stromkreisbibliothek abgebildet werden.

Schutzeinstellungen, Kennlinien und Selektivitätsanalysen für das gewählte MS-Schutzrelais können – analog zu einstellbaren NS-Schalt-/Schutzgeräten – in der Netzbildansicht "Selektivität" vorgenommen werden ([Kap. 2.5.1](#page-62-0)).

Technische Grundlagen für Planung und Auslegung von Mittelspannungsnetzen enthält ferner das

# **[Planungshandbuch – Planung der elektrischen](https://assets.new.siemens.com/siemens/assets/api/uuid:d683c81df25afb360b79c5d48441eeda8b23477b/planung-der-elektrischen-energieverteilung-technische-grundlagen.pdf) [Energieverteilung](https://assets.new.siemens.com/siemens/assets/api/uuid:d683c81df25afb360b79c5d48441eeda8b23477b/planung-der-elektrischen-energieverteilung-technische-grundlagen.pdf)**

(Kap. 4 - Planung von Mittelspannungsnetzen, Kap. 6.2.2 Hauptmerkmale von MS- und NS-Schutzeinrichtungen,

Kap. 7.7 Schutz von Verteilungstransformatoren und dessen Projektierung (inkl. Definition UMZ / AMZ, verfügbare Schutzstufen, Wandlerauslegung und Schutzeinstellungen)

#### sowie die

**[Technische Schrift 2: Transformatorschutz durch](https://assets.new.siemens.com/siemens/assets/api/uuid:6993e54055e2f878797f0a1e3a00f8c894dfd2b3/ausgabe-2-ms-lastschalter-sicherungs-kombinationen.pdf)  [Lastschalter-Sicherungs-Kombinationen](https://assets.new.siemens.com/siemens/assets/api/uuid:6993e54055e2f878797f0a1e3a00f8c894dfd2b3/ausgabe-2-ms-lastschalter-sicherungs-kombinationen.pdf)**

#### *Planungshinweise – Schutzparametereinstellungen MS/NS*

Um das selektive Verhalten eingesetzter Schalt-/ Schutzgeräte bzw. Schutzrelais zu verbessern, kann der Anwender in der Netzbildansicht "Selektivität" Schutzparametereinstellungen vornehmen oder ändern.

Die zugehörige Strom-Zeit-Auslösekennlinie wird automatisch adaptiert, ebenso wie die Aussage zum selektiven Verhalten [\(Kap. 2.5\)](#page-62-1).

## *Planungshinweise – Dimensionierung von NS-Leistungsschaltern (ACB / MCCB)*

Die automatische Dimensionierung von NS-Leistungsschaltern in SIMARIS design orientiert sich in erster Linie an der technischen Zulässigkeit für die gewählte Kombination aus Belastungsstrom, Verbindungsstrecke, Schalt-/ Schutzgerät und Einbauort.

In der Leistungsschaltertechnik besteht jedoch – insb. mit Blick auf die Schutztechnik – eine hohe Variantenvielfalt (TMTU-Technik, Elektronische Auslöser, Verfügbarkeit und Einstellbarkeit der Schutzparameterfunktionen usw.).

Durch die Festlegung des Dimensionierungszieles für einzelne Stromkreise bzw. das gesamte Projekt, kann der Anwender vorgeben, ob bevorzugt NS-Leistungsschalter mit einfacher / kostengünstiger oder mit hochwertiger Schutztechnologie zum Einsatz kommen sollen ([Kap. 2.3.4](#page-42-0)).

Für einstellbare NS-Leistungsschalter können in der Netzbildansicht "Selektivität" die Schutzparameter überprüft und adaptiert werden [\(Kap. 2.5.1\)](#page-62-0).

Weiterführende technische Informationen zur Projektierung und Auslegung von Leistungsschaltern und deren Komponenten finden sich zusätzlich in folgenden Unterlagen:

**[Planungshandbuch – Planung der elektrischen Energie](https://assets.new.siemens.com/siemens/assets/api/uuid:d683c81df25afb360b79c5d48441eeda8b23477b/planung-der-elektrischen-energieverteilung-technische-grundlagen.pdf)[verteilung](https://assets.new.siemens.com/siemens/assets/api/uuid:d683c81df25afb360b79c5d48441eeda8b23477b/planung-der-elektrischen-energieverteilung-technische-grundlagen.pdf),** Kap. 7 – Schutzgeräte für die NS-Verteilung

**[Projektierungshandbuch 3WA](https://support.industry.siemens.com/cs/document/109763061/ger%C3%A4tehandbuch-offener-leistungsschalter-3wa1?dti=0&lc=de-DE)**

**[Projektierungshandbuch Selektivität 3VA](https://support.industry.siemens.com/cs/document/90318775/ger%C3%A4tehandbuch-kompaktleistungsschalter-3va-mit-iec-zertifikat?dti=0&lc=de-DE)**

### *Planungshinweise – Dimensionierung von Leitungsschutzschaltern (MCB), Schaltvermögen Icn bzw. Icu*

Leitungsschutzschalter (MCBs) können ganz oder teilweise nach zwei Produktnormen geprüft und zugelassen sein.

- IEC 60898-1 für die Anwendung im Laienbereich (Hausinstallation)
- IEC 60947-2 für die Anwendung als Leistungsschalter im Industriebereich bzw. als branchenspezifische Anwendungen

Demzufolge können MCB-Produkte unterschiedliche (mehr als eine) Angaben zum Schaltvermögen aufweisen (Icn gemäß IEC 60898, Icu gemäß IEC 60947-2).

Die Entscheidung, für welchen Einsatzzweck sich die jeweiligen MCB-Produktreihe eignet und nach welcher Norm das Schalt-/Schutzgerät zugelassen bzw. geprüft wird, obliegt dem Gerätehersteller.

Angaben zum Schaltvermögen Icn sind in der Regel niedriger als Angaben zum Schaltvermögen Icu.

Dies resultiert aus unterschiedlichen Prüfkriterien der jeweiligen Produktnorm. Die in der jeweiligen Norm verankerten Prüfkriterien orientieren sich an dem vorgesehen Einsatzzweck des Schalt-/Schutzgerätes (Laienbedienbar, Hausinstallation bzw. Bedienung durch unterwiesenes Fachpersonal, Industrieanwendung).

Schaltvermögensangaben zum Icn sind normiert und enden für AC-Netze bei 15 kA, was für den Einsatz im Wohnbaubereich als ausreichend angesehen wird.

Im industriellen Bereich oder für branchen-spezifische Applikationen (z.B. Bahnstrom, Schiffbau) können durchaus höhere Kurzschlussströme auftreten.

Der Einsatz von MCBs mit ausgewiesenem Schaltvermögen Icu kann aufgrund seines geringen Platzbedarfs eine kostengünstige Alternative zum Einsatz eines Kompaktleistungsschalters darstellen.

Für Endstromkreise kann die Dimensionierungsvorgabe wahlweise basierend auf Icn (IEC 60898-1) oder Icu (IEC 60947-2) eingestellt werden (Abb. 2/49).

Die Voreinstellung für die MCB-Dimensionierung in SIMARIS design ist: gemäß Icn (IEC 60898-1).

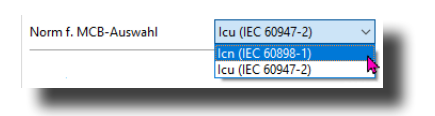

**Abb. 2/49: Normauswahl für die Dimensionierung von MCBs**

Weiterführende technische Informationen zu Leitungsschutzschaltern finden sich in folgenden Unterlagen:

**[Planungshandbuch – Planung der elektrischen](https://assets.new.siemens.com/siemens/assets/api/uuid:d683c81df25afb360b79c5d48441eeda8b23477b/planung-der-elektrischen-energieverteilung-technische-grundlagen.pdf) [Energieverteilung](https://assets.new.siemens.com/siemens/assets/api/uuid:d683c81df25afb360b79c5d48441eeda8b23477b/planung-der-elektrischen-energieverteilung-technische-grundlagen.pdf)**, Kap. 7 – Schutzgeräte für die NS-Verteilung

**[Technik-Fibel Leitungsschutzschalter \(MCB](https://support.industry.siemens.com/cs/document/109482304/technik-fibel-leitungsschutzschalter?dti=0&lc=de-DE))**

**[Projektierungshandbuch Leitungsschutzschalter \(MCB](https://support.industry.siemens.com/cs/document/45302792/projektierungshandbuch-leitungsschutzschalter?dti=0&lc=de-DE))**

### *Planungshinweise – Dimensionierung selektiver Hauptleitungsschutzschalter (SHU)*

Einsatz und Einbauort von SHU-Schaltern kann normativ bzw. vom örtlichen VNB für bestimmte Anwendungsfälle verpflichtend vorgegeben sein (z.B. Zählerplatzabsicherung).

Auch kann der Einsatz von SHU-Schaltern das selektive Verhalten bestimmter Gerätekombinationen verbessern.

Da es sich hierbei um spezielle Anwendungsfälle und Einsatzzwecke handelt, unterliegen SHU-Schalter nicht der automatischen Dimensionierung.

Bei Bedarf können SHU-Schalter manuell aus dem SIMARIS design-Produktkatalog ausgewählt werden.

**[Technische Schrift 4: selektiver Hauptleitungs](https://assets.new.siemens.com/siemens/assets/api/uuid:504ef139d47aba1a5ab4a99df2b99e575fecd682/ausgabe-4-1-modellierung-des-einsatzes-von-selektiven-haupt-leit.pdf)[schutzschalter \(SHU\)](https://assets.new.siemens.com/siemens/assets/api/uuid:504ef139d47aba1a5ab4a99df2b99e575fecd682/ausgabe-4-1-modellierung-des-einsatzes-von-selektiven-haupt-leit.pdf)**

### *Planungshinweise – Dimensionierung von Zweit- oder Kombinationsgeräten (RCBO, RCCB, RCCB-Unit, AFBO)*

Basierend auf den Dimensionierungsvorgaben und den technischen Rahmenbedingungen wird SIMARIS design bei der Betriebsmitteldimensionierung den Einsatz von Zweitbzw. Kombinationsgeräten vorschlagen.

Der Einsatz von Zweitgeräten mit RCD-Schutzfunktion erfolgt im Rahmen der automatischen Dimensionierung auf Basis der technischen Eigenschaften der gewählten Gerätekombination bzw. auf Basis typgeprüfter Gerätekombinationen (z.B. bei Motorstromkreisen oder Frequenzumrichtern, [Kap. 2.3.5](#page-44-0)).

Aufgrund der hohen Zahl verfügbarer Gerätevarianten und Kombinationsmöglichkeiten wird dem Anwender ein paralleler Blick in die SIMARIS design-Produktdatenbank empfohlen, um zu prüfen, ob für seinen spezifischen Anwendungsfall u.U. weitere, kostengünstige bzw. platzsparende Kombinationsgeräte zur Verfügung stehen, die am gewünschten Einbauort aus technischen Aspekten zulässig und einsetzbar wären.

In diesem Zusammenhang wird insb. auch auf Kombinationsgeräte in Verbindung mit einer Brandschutzfunktion (AFDD) verwiesen, die bspw. in Deutschland gemäß DIN VDE 0100 Teil 420 für bestimmte Bauvorhaben und Stromkreisarten normativ vorgeschrieben sind.

Geeignete Gerätekombinationen aus der SIMARIS design Produktdatenbank können als Favorit abgelegt werden, was u.U. die Zugriffszeit bei der Produktauswahl und die Projektarbeit beschleunigen kann.

Weiterführende technische Informationen für die Elektroplanung bzw. Dimensionierung von Zweit- bzw. Kombinationsgeräten:

#### **[Technik-Fibel Brandschutzschalter AFDD](https://support.industry.siemens.com/cs/document/109482288/technik-fibel-brandschutzschalter-5sm6?dti=0&lc=de-DE)**

**[Technik-Fibel FI-Schutz \(RCBO\)](https://support.industry.siemens.com/cs/document/109482301/technik-fibel-fehlerstrom-schutzeinrichtungen?dti=0&lc=de-DE)**

### *Planungshinweise – Dimensionierung von sicherungsbehafteter Technik*

Alternativ zur Leistungsschalter-Technik steht in SIMARIS design die Dimensionierung von sicherungsbehafteter Technik zur Verfügung.

Sicherungen zeichnen sich durch ihre Wirtschaftlichkeit, ihre Zuverlässigkeit und eine einfache technische Projektierung aus. Der Einsatz von Sicherungen kann die stromkreisübergreifende Koordination von Gerätekombinationen vereinfachen und zu einer Verbesserung des selektiven Verhaltens beitragen [\(Kap. 2.6\)](#page-67-0).

Weiterführende technische Informationen zur Anwendung sicherungsbehafteter Technik:

**[Technik-Fibel Sicherungen](https://support.industry.siemens.com/cs/document/109482303/technik-fibel-sicherungssysteme?dti=0&lc=de-DE) [Projektierungshandbuch Sicherungen](https://support.industry.siemens.com/cs/document/45314810/projektierungshandbuch-sicherungssysteme?dti=0&lc=de-DE) [Technik-Fibel Lasttrennschalter](https://support.industry.siemens.com/cs/document/109792727/technik-fibel-lasttrennschalter?dti=0&lc=de-DE) [Planungshandbuch – Mittelspannung](https://assets.new.siemens.com/siemens/assets/api/uuid:df084b284b57406c5c624ce6fc668d149f057a97/planung-der-elektrischen-energieverteilung-produkte-und-systeme-.pdf)**

**[Technische Schrift 2: Transformatorschutz durch](https://assets.new.siemens.com/siemens/assets/api/uuid:6993e54055e2f878797f0a1e3a00f8c894dfd2b3/ausgabe-2-ms-lastschalter-sicherungs-kombinationen.pdf) [Lastschalter-Sicherungs-Kombination](https://assets.new.siemens.com/siemens/assets/api/uuid:6993e54055e2f878797f0a1e3a00f8c894dfd2b3/ausgabe-2-ms-lastschalter-sicherungs-kombinationen.pdf)**

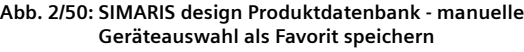

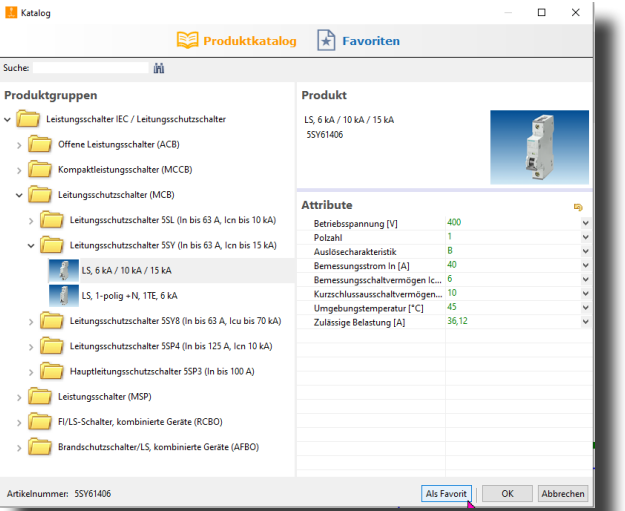

#### *Planungshinweise – Gruppenschalter*

Zur Dimensionierung von Schalt-/Schutzgeräten, die für mehrere Kabelstrecken bzw. Endverbraucher eine gemeinsame Schutzfunktion darstellen sollen, wird die Anwendung des Stromkreistypicals "Gruppenschalter" empfohlen (Abb. 2/50a).

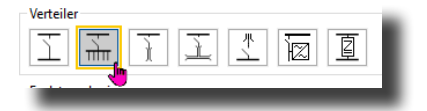

**Abb. 2/50a: Stromkreistypical Gruppenschalter**

Verteilerstromkreise vom Typ Gruppenschalter enthalten keine Verbindungsstrecken (Kabel/Leitung oder Stromschiene). In diesen Stromkreistypicals können ein bis zwei Gruppenschalter definiert werden. Die Art der verfügbaren Schalt-/Schutzgeräte ist identisch mit denen der übrigen Verteilerstromkreise auf der Niederspannungsseite (Abb. 2/50b).

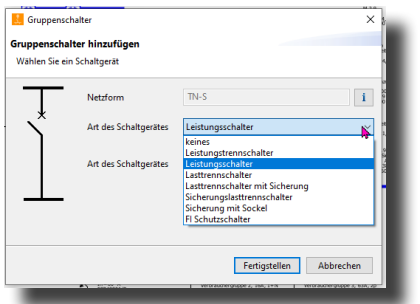

**Abb. 2/50b: Steckdosenstromkreis, technische Daten**

### <span id="page-42-0"></span>2.3.4 Dimensionierungsziel Backup-Schutz / Selektivität

Für das gesamte SIMARIS design-Projekt oder alternativ für einzelne Stromkreise, wird durch den Anwender vorgegeben, ob ein aktiver Backup-Schutz bei der (stromkreisübergreifenden) Koordination einer Gerätekombination die primäre Planungsintention sein soll (Abb. 2/51).

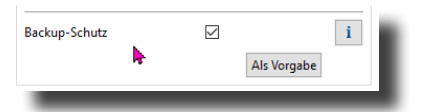

**Abb. 2/51: Normauswahl für die Dimensionierung von MCBs**

<span id="page-42-1"></span>Das gewählte Dimensionierungsziel nimmt Einfluss die Geräteauswahl durch SIMARIS design.

Bei Aktivierung des Dimensionierungszieles "Backup-Schutz" werden bei automatischer Dimensionierung die gewählten Schutzgeräte so aufeinander abgestimmt, dass der benötigte Kurzschlussschutz entweder durch das gewählte Schalt-/ Schutzgerät oder durch die Kombination mit einem unmittelbar vorgeordneten Schutzgerät gewährleistet werden kann.

Die Überprüfung erfolgt anhand herstellergeprüfter Gerätekombinationen, die in der SIMARIS design-Datenbank hinterlegt sind ([Backup-Schutz Tabellen\)](https://support.industry.siemens.com/cs/document/109795875/niederspannungs-schutzger%C3%A4te-backup-schutz-tabellen?dti=0&lc=de-DE).

Diese Vorgehensweise kann planungstechnisch hilfreich sein, wenn das Schaltvermögen eines Schutzgerätes gegenüber den ermittelten (maximalen) Kurzschlussströmen am Einbauort u.U. zu gering bemessen wurde.

Der Kurzschlussschutz für die Verbindungsstrecke bzw. die automatische Schutzabschaltung würde bei Vorliegen eines aktiven Backup-Schutzes im Fehlerfall von der Gerätekombination durch eine gemeinsame Interaktion wahrgenommen werden, was in Anlagenabschnitten, die ursächlich nicht vom Fehler betroffen waren, u.U. zu Versorgungsausfällen oder (kurzzeitigen) Störungen im Betriebsablauf führen kann.

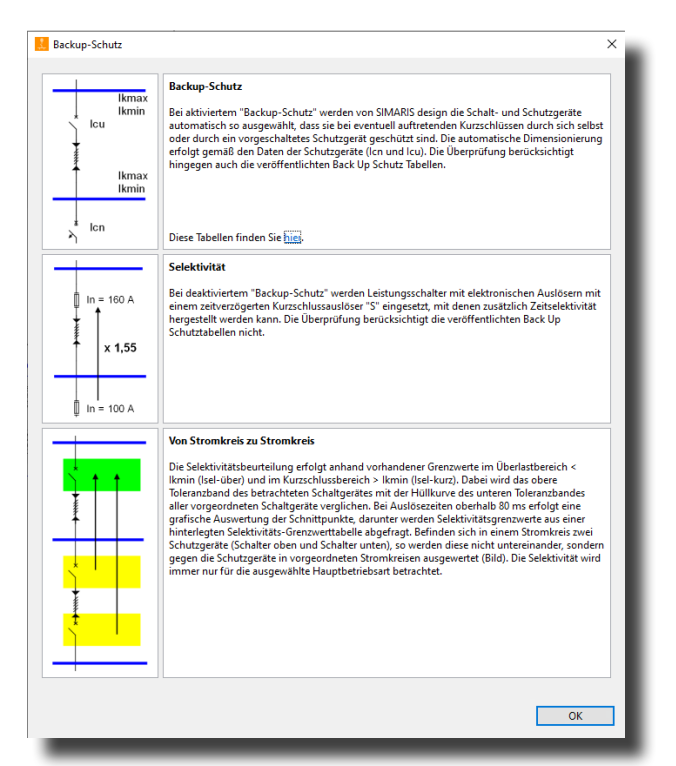

**Abb. 2/52: Infobutton zu Dimensionierungsziel Backup-Schutz**

Allgemeine Backup-Schutz Tabellen für Siemens-Schutzgeräte sind abrufbar unter:

#### **[Niederspannungs-Schutzgeräte Backup-Schutz Tabellen](https://support.industry.siemens.com/cs/document/109795875/niederspannungs-schutzger%C3%A4te-backup-schutz-tabellen?dti=0&lc=de-DE)**

Individuelle (projektspezifische) Abfragen zu verfügbaren Backup-Schutz-Grenzwerten können mithilfe des "Selektivity & Backup-Managers" vorgenommen werden. Hierin können auch projektspezifische Tabellenauszüge, z.B. für eine erweiterte Projektdokumentation, erstellt werden.

#### **[SIMARIS Suite – Selectivity & Backup Manager](https://simaris-toolbox.siemens.cloud/#/selviewtool/projects)**

Das funktionale Gegenstück zu Backup-Schutz ist das Dimensionierungsziel "Selektivität".

Wenn Selektivität bei der Betriebsmitteldimensionierung im Vordergrund stehen soll, ist die Option Backup-Schutz zu deaktivieren ([Abb. 2/51\)](#page-42-1).

Beim Dimensionierungsziel "Selektivität" steht die maximale Anlagenverfügbarkeit im Vordergrund und die Anforderung, dass im Fehlerfalle möglichst immer nur das Schutzgerät automatisch abschaltet, welches dem Fehlerort am nächsten ist.

SIMARIS design wird in diesem Fällen bei der automatischen Dimensionierung auf hochwertige Leistungsschaltertypen mit einstellbaren bzw. zeitverzögerten Schutz-Auslösefunktionen zurückgreifen und auf eine Überprüfung eines möglichen Backup-Schutzes anhand von herstellergeprüften Backup-Schutz Tabellen verzichten.

Zur Erlangung bestmöglicher Selektivität optimiert SIMARIS design anschließend die Schutzeinstellungen der gewählten Leistungsschalter. Die erreichte Selektivität wird in der Netzbildansicht "Selektivität" zur Anzeige gebracht. In dieser Netzansicht können bei Bedarf Änderungen an den vorgeschlagenen Schaltereinstellungen durchgeführt werden ([Kap. 2.5\)](#page-62-1).

Die Dimensionierungsziele "Backup-Schutz" und "Selektivität" müssen sich nicht per se gegenseitig ausschließen.

Technischen Grundlageninformationen über Backup-Schutz und Selektivität, empfohlene Vorgehensweisen für Schutzstaffelungen sowie Aufbau durchgängiger Netzschutzkonzepte finden sich unter:

#### **[Projektierungshandbuch Selektivität 3VA](https://support.industry.siemens.com/cs/document/109743975/projektierungshandbuch-selektivit%C3%A4t-3va?dti=0&lc=de-DE)**

**[Planungshandbuch - Planung der elektrischen](https://assets.new.siemens.com/siemens/assets/api/uuid:d683c81df25afb360b79c5d48441eeda8b23477b/planung-der-elektrischen-energieverteilung-technische-grundlagen.pdf)  [Energieverteilung](https://assets.new.siemens.com/siemens/assets/api/uuid:d683c81df25afb360b79c5d48441eeda8b23477b/planung-der-elektrischen-energieverteilung-technische-grundlagen.pdf)**

**[Planungsleitfaden für Energieverteilungsanlagen](https://www.wiley-vch.de/de?option=com_eshop&view=product&isbn=9783895783593&title=Planungsleitfaden%20f%C3%BCr%20Energieverteilungsanlagen) (Fachbuch)**

# <span id="page-44-0"></span>2.3.5 Dimensionierung von linearen und nicht-linearen Verbraucherlasten

Die Betriebsmitteldimensionierung linearer bzw. nichtlinearer Netzlasten orientiert sich an den Spezifika der angeschlossenen Verbraucher und den damit in Verbindung stehenden normativen Anforderungen.

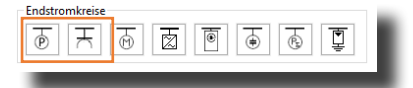

**Abb. 2/53: Stromkreistypicals Verbraucher mit Festanschluss, Steckdosenstromkreis**

### 2.3.5.1 Verbraucher mit Festanschluss, Steckdosenstromkreise

Mithilfe der in Abb. 2/53 markierten Stromkreistypicals lassen sich induktive oder kapazitive Verbraucherlasten in 1-, 2- oder 3-poliger Ausführung mit oder ohne Neutralleiter spezifizieren.

Wahlweise können Angaben zur angeschlossenen Wirkleistung oder Angaben zum Bemessungsstrom vorgenommen werden (Abb. 2/54 und 2/55).

Angaben zum Einsatzort (Innen-, Außen-, Nassbereich) führen je nach Normanforderung zur Anwendung verkürzter automatischer Abschaltzeiten bzw. zur Anwendung zusätzlicher Schutzmaßnahmen (z.B. separater Personenschutz durch RCD).

### *Planungshinweise – (Ersatz-)last für Endverbraucher*

Sind mehrere gleichartige (induktive bzw. kapazitive) Verbraucherstromkreise zum Anschluss an einen gemeinsamen Verteiler vorgesehen, gibt es für deren Abbildung in der Netzbildansicht mehrere Möglichkeiten:

- **a. Separate Abbildung jedes einzelnen Endstromkreises**
- **b. Exemplarische Abbildung in Verbindung mit Angabe der Anzahl der Stromkreise**
- **c. Wort-Case-Abbildung z.B. für den kritischsten Verbraucher bzw. Strompfad**

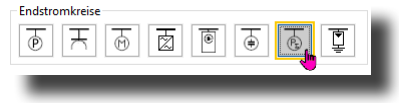

**Abb. 2/55b: Stromkreistypical Ersatzlast**

Wird Möglichkeit a erwogen, empfiehlt sich die Nutzung der Duplizierungsfunktion ([Kap. 2.3.1,](#page-25-0) Beispiel 1).

Möglichkeit b verhilft zur Wahrung der Übersichtlichkeit in der Netzbildansicht, setzt jedoch identische Verhältnisse in diesen Endstromkreisen voraus.

Möglichkeit c dient einer vereinfachten Netzprojektierung. Für eine korrekte und vollständige Energiebilanz ist hierfür u.U. die parallele Einbindung einer Ersatzlast erforderlich (Abb. 2/55b).

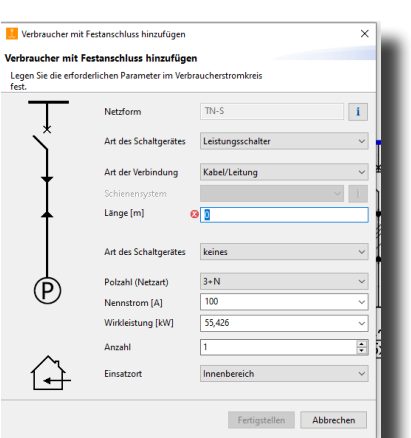

**Abb. 2/54: Verbraucher mit Festanschluss, technische Daten**

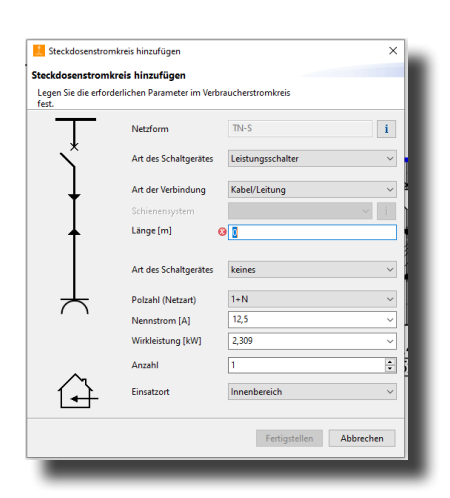

**Abb. 2/55: Steckdosenstromkreis, technische Daten**

### *Planungshinweise – Ersatzimpedanz für Verbindungsstrecke*

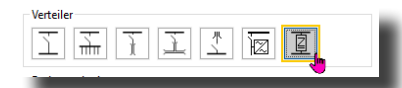

#### **Abb. 2/55c: Stromkreistypical Ersatzimpedanz, Verteiler**

Analog zu Ersatzlasten für Endverbraucher können mithilfe des Typicals "Verteiler – Ersatzimpedanz" Stromkreise mit Kurzschlussbegrenzungsdrossel oder nicht standardisierte Kabelverbindungen nachgebildet werden (Abb. 2/55c).

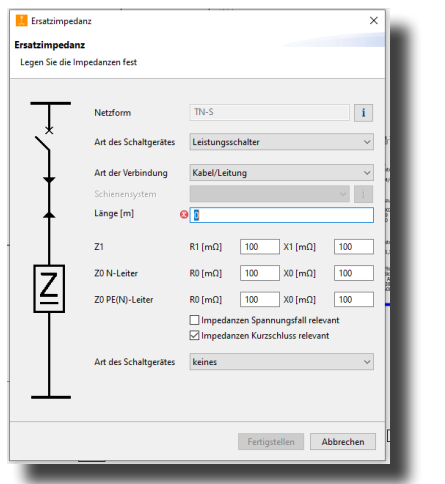

**Abb. 2/55d: Ersatzimpedanz Verteilerstrecke, technische Daten**

Für eine korrekte Einbindung in die Netzberechnungen sind bei der Nutzung von Ersatzimpedanzen detaillierte Angaben zu Resistanzen R und Reaktanzen X für Null- und Mitsystem für die aktiven Leiter, den N-Leiter und den PE(N)-Leiter erforderlich.

Für die Netzberechnungen sind Resistanzwerte R für eine Umgebungstemperatur von 20 °C anzugeben.

Wahlweise kann entschieden werden, ob zu der angegebenen Ersatzimpedanz eine Zuleitungsstrecke führt (Kabel oder Schiene) oder ein (impedanzloser) Direktanschluss erfolgen soll.

Ferner ist vorzugeben, ob die angegeben Impedanzwerte zur Ersatzimpedanz in Kurzschluss- bzw. Spannungsfallberechnung Anwendung finden sollen (Abb. 2/55d).

Sofern die angegebenen Ersatzimpedanzen in der Kurzschlussberechnung berücksichtigt werden sollen, erfolgt für die Berechnung minimaler Kurzschlussströme eine Umrechnung der zur Ersatzimpedanz angegebenen Resistanzwerte R auf eine Umgebungstemperatur von 80 °C (analog zum übrigen Netz).

Für die Berücksichtigung bei der Spannungsfallberechnung erfolgt eine Umrechnung der Impedanzangaben auf 55 °C.

### *Planungshinweise – Abbildung von Kurzschlussbegrenzungsdrosseln*

Für die Abbildung von Kurzschlussbegrenzungsdrosseln wird empfohlen, die Impedanzwerte für Kurzschluss- und Spannungsfallberechnung zu aktivieren.

#### *Planungshinweise – Abbildung von (dyn.) USV-Anlagen*

Für die Abbildung von dynamischen USV-Anlagen in SIMARIS design wird auf die **Technische Schrift 21: Modellierung von dyn. USV-Anlagen in SIMARIS® design** 2) verwiesen.

#### *Planungshinweis – Abbildung IT-Trenntransformatoren*

Für die Abbildung von IT-Trenntransformatoren in SIMARIS design wird auf die **[Technische Schrift 1: Abbildung von](https://assets.new.siemens.com/siemens/assets/api/uuid:ac34eea40749ce61bf0a60b1ac8702bc7ae5c539/ausgabe-1-it-transformatoren-fuer-krankenhaeuser.pdf)  [IT-Trenntransformatoren](https://assets.new.siemens.com/siemens/assets/api/uuid:ac34eea40749ce61bf0a60b1ac8702bc7ae5c539/ausgabe-1-it-transformatoren-fuer-krankenhaeuser.pdf)** verwiesen.

#### 2.3.5.2 Ladeeinheiten für Elektrofahrzeuge

Mithilfe des Stromkreistypicals Ladeeinheit (Abb. 2/56) lassen sich die am Markt üblichen Arten von Ladeeinheiten (Wallboxen, Schnelladesäulen etc.) in verschiedenen Ausprägungen spezifizieren.

Angaben über integrierte Schutzfunktionen entscheiden, ob bei der Dimensionierung zusätzliche Schalt-/Schutzgeräte für den erforderlichen Personenschutz vorgesehen werden sollen.

Wahlweise können Angaben zur angeschlossenen Wirkleistung oder Angaben zum Bemessungsstrom vorgenommen werden.

![](_page_45_Picture_22.jpeg)

**Abb. 2/56: Stromkreistypicals Endstromkreise, Ladeeinheiten**

2) vor. verfügbar ab Mitte 2024

# 2.3.5.3 Asynchronmotor, Motor-Starter-Kombination

Bei der Dimensionierung von Endstromkreisen mit angeschlossenen Asynchronmotoren gibt der Anwender vor, ob ein einfacher Motorschutz oder eine Motor-Starter-Kombination dimensioniert werden soll (Abb. 2/57).

![](_page_46_Picture_2.jpeg)

**Abb. 2/57: Stromkreistypical (Asynchron-)Motor, Motor-Starter-Kombination**

Unter einem einfachen Motorschutz wird in SIMARIS design der Einsatz eines einzelnen Schalt-/Schutzgerätes verstanden, welches primär für den Überlastschutz der Zuleitungsstrecke zum Motor benötigt wird.

Die "Art des Schaltgerätes" ist in SIMARIS design hierbei auf den Einsatz von Leistungsschaltertechnik beschränkt (Abb. 2/58).

Soll eine Motor-Starter-Kombination dimensioniert werden, definiert der Anwender, ob sicherungslose oder sicherungsbehaftete Technik zum Einsatz kommen soll (Abb. 2/59).

Ein Eingabeassistent führt den Anwender durch die benötigten zusätzlichen Angaben wie Anlaufart und Zuordnungsart für den benötigten Kurzschlussschutz gemäß IEC 60947-4-1 sowie Angaben zu einem etwaig verfügbaren Überlast-Relais.

Neben Angaben zur mechanischen Wirkleistung ist über einen sog. Rückspeisefaktor anzugeben, ob und in welcher Größenordnung der angeschlossene Asynchronmotor einen Beitrag zur Kurzschlussstromberechnung leistet (Abb. 2/60).

Der Eingabeassistent führt den Anwender zu den benötigten Eingabedaten.

Spezifische Angaben, z.B. zum Ia/In-Verhältnis beim Direktstarter oder ein abweichendes R/X-Verhältnis beim Motoranlauf, können über das Eigenschaftsfenster nachjustiert werden.

Sollten die vorliegenden Daten für weitere, noch einzufügende Motorstromkreise angewandt werden, kann dies durch Speicherung der Daten "als Vorgabe" erfolgen.

Die Betriebsmitteldimensionierung eines Leistungsschalters für einfachen Motorschutz kann durch manuelle Auswahl eines alternativen Leistungsschalters aus dem SIMARIS design-Produktkatalog vorgenommen werden.

![](_page_46_Picture_191.jpeg)

**Abb. 2/58: Einfacher Motorschutz, technische Daten**

![](_page_46_Picture_15.jpeg)

**Abb. 2/59: Konfiguration Motor-Starter-Kombination**

| <b>M</b> Motor               |                      |                      |                       |          | $\times$     |
|------------------------------|----------------------|----------------------|-----------------------|----------|--------------|
| Bezeichnung                  | Motor-Starter        |                      |                       |          |              |
| Art des Motors               | Starterkomhination   |                      |                       |          | ü            |
| Ardhamet                     | Sicherungdos         |                      |                       |          | $\checkmark$ |
| Anlaufart                    | Stem-Dreieck-Starter |                      |                       |          | ÷            |
| Zuordnungsart                | Typ 2                |                      |                       |          | i.<br>v      |
| <b>Überlestrelais</b>        | thermisch            |                      |                       |          | v            |
| Leistung mech. [kW]          | 5.5                  | $\sim$               | Nennspennung [V]      | ann.     | v            |
| Nennatrom [A]                | 10,512               | $\sim$               |                       |          |              |
| cos(@)                       | 0,82                 | $\sim$               | Wirkungsgrad n        | 0,921    | $\sim$       |
| Anlaufstromverhältnis        | $\overline{u}$       | $\ddot{\phantom{0}}$ | <b>R/X-Verhaltnic</b> | 0.42     | $\sim$       |
| Anlaufidacce                 | Class 10             | $\ddot{\phantom{0}}$ | $\mathbf{1}$          |          |              |
| Ausnutzungsfaktor ai         | ١                    |                      |                       |          |              |
| Beitrag zum Kurzschlussstrom | И                    |                      |                       |          |              |
| Rückspeisefaktor             | п                    | $\checkmark$         | ۸                     |          |              |
| Als Vorgebe                  |                      |                      |                       | $\alpha$ | Abbrechen    |

**Abb. 2/60: Motor-Starter-Kombination, technische Daten**

Eine manuelle Anpassung dimensionierter Motor-Starter-Kombinationen kann nicht durchgeführt werden.

Die Auswahl basiert auf typgeprüften Gerätekombinationen seitens des Herstellers, die in SIMARIS design hinterlegt sind.

Weiter Projektierungsinformationen sind verfügbar unter:

**[Gerätehandbuch SIRIUS Motorstarter](https://support.industry.siemens.com/cs/document/66295730/ger%C3%A4tehandbuch-motorstarter-sirius-3rm1?dti=0&lc=de-DE) [Handbuch SIRIUS Verbraucherabzweige](https://support.industry.siemens.com/cs/document/39714188/handbuch-verbraucherabzweige-sirius-systembaukasten-projektieren-(f%C3%BCr-digitales-projektierungshandbuch-bitte-hinweis-beachten)?dti=0&lc=de-DE) [Siemens Konfigurator Verbraucherabzweige](https://imp.siemens.com/digital-engineering-manual/dem) [Siemens Konfigurator Elektromotoren](https://www.siemens.de/motors) [Übersicht Motor-Starter-Kombinationen in SIMARIS design](https://www.siemens.com/de/de/produkte/energie/mittelspannung/simaris/faq.html)**

#### 2.3.5.4 Frequenzumrichter

In Ergänzung zu Endstromkreisen mit angeschlossenen Asynchronmotoren können über das Stromkreistypical Frequenzumrichter Endstromkreise mit umrichtergespeisten Motoren, Pumpen oder Lüftern nachgebildet werden (Abb. 2/61).

| Endstromkreise |  |  |
|----------------|--|--|
|                |  |  |
|                |  |  |

**Abb. 2/61: Stromkreistypical Frequenzumrichter**

Die Wahl des Frequenzumrichters kann basierend auf der Art der Anwendung erfolgen oder alternativ über die Option "Typ", sofern die Umrichtertypen von Siemens geläufig sind (Abb. 2/62).

Ein Eingabeassistenz führt Schritt für Schritt zu den erforderlichen Angaben und Wahlmöglichkeiten.

Die Festlegung zusätzlicher Komponenten erfolgt abhängig von der Aufbauform (Einbaugerät, Schrank oder dezentral) (Abb. 2/63).

Die Betriebsmitteldimensionierung bestimmt sich u.a. durch Vorgabe des benötigten Überlastprofils.

Mithilfe der Option "EMV-Maßnahme" können zusätzliche Betriebsmittel wie z.B. geeignete Netzfilter oder Netzdrosseln konfiguriert werden (Abb. 2/64).

| Legen Sie die erforderlichen Parameter für die Art des<br>Frequenzumrichters fest. |                                                                            |                                                                                                    |
|------------------------------------------------------------------------------------|----------------------------------------------------------------------------|----------------------------------------------------------------------------------------------------|
| Anwendung<br>$O$ by $\blacktriangleright$                                          |                                                                            |                                                                                                    |
| Güte<br>Verwendung                                                                 | Finfach                                                                    | Mittel                                                                                                    |
| Pumpen/<br>lüften/<br>verdichten                                                   | <b>Kreiselpumpen</b><br>Radial-/Axiallüfter<br>Kompressoren                | Kreiselpumpen<br>Radial-/Axiallofter<br>Kompressoren                                                                                                    |
| Bewegen                                                                            | Förderbänder<br>Rollenförderer<br>Kettenförderer                           | Eörderbänder<br>Rollenförderer<br>Kettenförderer<br>Heber/Senker<br>Aufzüge<br>Roll-/Fahrtreppen<br><b>Hallenkrane</b><br>Schiffsantriebe<br><b>Seilbahnen</b> |
| Verarbeiten                                                                        | <b>Mühlen</b><br>Mischer<br>Kneter.<br>Brecher<br>Rührwerke<br>Zentrifugen | <b>Mühlen</b><br><b>Mischer</b><br>Kneter<br><b>Rrecher</b><br>Rührwerke<br>Zentrifugen<br>Extruder<br>Drehöfen.                                               |

**Abb. 2/62: Auswahlmöglichkeiten Frequenzumrichter**

Analog zu Motor-Starter-Kombinationen (Kap. 2.3.5.3) orientieren sich die angebotenen Konfigurations- und Auswahlmöglichkeiten für Betriebsmittel in Frequenzumrichter-Stromkreisen an typgeprüften Kombinationen für Produkte der SINAMICS-Reihe.

Technische Grundlagen und Projektierungshinweise für Wahl und Auslegung von Stromkreisen mit Frequenzumrichtern vermittelt überdies das **[Projektierungshandbuch](https://support.industry.siemens.com/cs/document/83180185/projektierungshandbuch-sinamics-g130-g150-s120-chassis-s120-cabinet-modules-s150?dti=0&lc=de-WW)  [SINAMIC](https://support.industry.siemens.com/cs/document/83180185/projektierungshandbuch-sinamics-g130-g150-s120-chassis-s120-cabinet-modules-s150?dti=0&lc=de-WW)S**.

Frequenzumrichter können Oberschwingungen bzw. Wirbelstromverluste an Transformatoren erzeugen. Dies kann Einfluss auf die Auslegung von Transformatoren oder Verbindungsstrecken nach sich ziehen.

#### **[Technische Schrift 14: Oberschwingungen im Verteilnetz](https://assets.new.siemens.com/siemens/assets/api/uuid:49d015ab58fbdd0162b3b209263a85f71339750d/ausgabe-14-einfluss-moderner-technik-auf-oberschwingungen-im-ver.pdf)**

![](_page_47_Picture_144.jpeg)

![](_page_47_Picture_145.jpeg)

**Abb. 2/63: Frequenzumrichter, technische Daten Abb. 2/64: Frequenzumrichter, Betriebsmittelkomponenten**

#### 2.3.5.5 Powerbus

Der Powerbus ist eine Spezialform einer Kabelsteigeleitung für Frequenzumrichter-Stromkreise.

Die Abbildung in SIMARIS design erfolgt mithilfe des Stromkreistypicals "Powerbus" (Abb. 2/65).

![](_page_48_Picture_3.jpeg)

**Abb. 2/65: Stromkreistypical Powerbus**

Analog zur Projektierung von Stromschienenabgängen (Kap. 2.3.2.5) können am Powerbus dezentrale Frequenzumrichter an verschiedenen Stromschienenabschnitten angeschlossen werden.

Die Absicherung der Frequenzumrichter-Stromkreise erfolgt durch ein zentrales Schalt-/Schutzgerät, welches auf der Eingangsseite des Powerbusstrangs als Gruppenabsicherung installiert wird (Kap. 2.3.3).

Die einzelnen Frequenzumrichter-Abgänge an einem Powerbus besitzen kein eigenständiges Schalt-/Schutzgerät, da in der Regel davon auszugehen ist, dass diese Abgänge einem gemeinsamen, übergeordneten System zugeordnet sind.

Die Projektierung eines Powerbus-Systems beschränkt sich auf Systeme mit eindeutiger Einspeisung- bzw. Stromflussrichtung, d.h. Systeme mit Mitteneinspeisung, NS-Ringleitungen o.Ä. können hierüber nicht projektiert werden.

Typische Einsatzgebiete für diese Anwendung sind beispielsweise Paket- und Gepäckförderbänder.

Intention ist die Einsparung von Verkabelungsaufwand und die Reduktion der Anzahl an Schalt-/Schutzgeräten für die einzelnen Frequenzumrichter-Stromkreise.

### 2.3.5.6 Kondensatoren, kapazitive Last, Blindstromkompensation

Mithilfe des Stromkreistypicals Kondensator (Abb. 2/66) können Kondensatoren bzw. kapazitive Verbraucherlasten in SIMARIS design nachgebildet werden.

![](_page_48_Picture_13.jpeg)

**Abb. 2/66: Stromkreistypical Endstromkreis, Kondensator**

Da dieses primär für die Abbildung von Blindstromkompensationsanlagen angedacht ist, erfolgt die Angabe angeschlossener kapazitiver Lasten in Form von verfügbaren und zugeschalteten (Kondensator-)Stufen (Abb. 2/67).

![](_page_48_Picture_16.jpeg)

**Abb. 2/67: Kondensatorstromkreis, technische Daten**

# *Planungshinweise – Blindleistungskompensation (für AC-Netze)*

Befinden sich etliche bzw. große Umrichter oder motorische Lasten im elektrischen Versorgungnetz, kann sich dies ungünstig auf die Netzbelastung, den Leistungsfaktor cos φ und den Spannungsfall auswirken.

Gleiches gilt für Netze mit 1- bzw. 2poligen Verbrauchern, die bei ungünstiger Phasenaufteilung unerwünschte Phasenunsymmetrien und damit einseitige Phasenbelastungen bzw. hohe N-Leiterströme hervorrufen.

Ungünstige Phasenlagen, Phasenverschiebungen oder einseitige Phasenüberlastungen belasten die Stromversorgung, verschlechtern die Strom- und Spannungsqualität, und führen zur verstärkter Erzeugung von Blindleistung, Netzverlusten sowie der Entstehung von Oberschwingungen.

SIMARIS design betrachtet bei der Durchführung der Lastflussberechnungen primär statische Betriebszustände. Dennoch ist es sinnvoll, eine vorhandene Blindleistungskompensationsanlage mit Angabe der maximalen bzw. zugeschalteten Kondensatorleistung korrekt nachzubilden, da die Ergebnisse aus der Lastflussberechnung Basis für die Betriebsmitteldimensionierung sind.

Innerhalb der Lastflussberechnung sollte der cos φ des Netzes, insb. im Bereich der installierten Kompensationsanlage möglichst nahe dem Faktor 1,0 (Idealzustand) liegen, zumindest aber sollte er sich im induktiven Bereich bewegen. Hilfreich ist in diesem Zusammenhang die Nutzung der Berechnungs-Schnellanzeige ([Kap. 2.4](#page-51-0)).

Ergeben sich trotz Anpassung der zugeschalteten Kondensatorleistung weiterhin ungünstige cos φ-Werte bzw. hohe Blindleistungsanteile, ist ggf. der Aufbau weiterer Schwerpunktstationen für eine Blindstromkompensation vorzusehen, bspw. in unmittelbarer Nähe großer Umrichter.

### *Planungshinweise – Angabe Bemessungsfaktor*

Über das Eingabefeld "Faktor x In" kann der Bemessungsfaktor für den zu dimensionierenden Einspeiseschalter der Kondensatorregelanlage manuell angepasst werden, sodass seitens SIMARIS design ein Schalt-/Schutzgerät mit einem höheren Bemessungsstrom ausgewählt wird (Abb. 2/68).

Gemäß IEC 60831-1 bzw. VDE 0560-46 muss für Kondensatorstromkreise aufgrund von Spannungsschwankungen und vorhandenen Oberschwingungen mit einem erhöhten Stromaufkommen von bis zu 30 % gerechnet werden.

Zugleich ist bei der Stromkreisauslegung eine Toleranz von -5 % bis +10 % für die eingesetzten Kondensatorbänke zu berücksichtigen (IEC 60358-1 bzw. VDE 0560-2).

Bei Neuprojekten beträgt die Voreinstellung für diesen Bemessungsfaktor daher 1,43 (= 1,1 x 1,3).

![](_page_49_Picture_165.jpeg)

![](_page_49_Figure_13.jpeg)

# *Planungshinweise – Ermittlung der Gesamtkondensatorleistung*

Für eine überschlägige Ermittlung der benötigten Kondensatorleistung für eine Blindstromkompensation bieten sich zwei Vorgehensweisen an:

### Variante 1

Die benötigte Gesamtkondensatorleistung eines Netzes kann mit folgenden Faktoren grob abgeschätzt werden:

- 25 30 % der Transformatorenleistung bei cos φ = 0,9
- 40 50 % der Transformatorenleistung bei cos φ = 1,0

### Variante 2

Ermittlung der benötigten Kondensatorleistung über die angezeigten Werte zur ermittelten Blindleistung Q per Faustformel (Rückrechnung).

Formeln THB Simaris Kondesatorleistung

$$
Q_c [kVA] = P [kW] \times (\tan \varphi_1 - \tan \varphi_2)
$$
  

$$
\tan \varphi = \sqrt{\frac{1 - \cos^2 \varphi}{\cos^2 \varphi}}
$$

Tabelle tan  $\varphi_1$  – tan  $\varphi_2$ -Werte zur Bestimmung der Kondensatorleistung Q<sub>c</sub> bei Kompensation von cos  $\varphi$ , auf cos  $\varphi$ ,

Weiterführende Informationen zur Planung und Auslegung von Kompensationsanlagen enthält das

#### **[Planungshandbuch - Planung der elektrischen](https://assets.new.siemens.com/siemens/assets/api/uuid:d683c81df25afb360b79c5d48441eeda8b23477b/planung-der-elektrischen-energieverteilung-technische-grundlagen.pdf) [Energieverteilung](https://assets.new.siemens.com/siemens/assets/api/uuid:d683c81df25afb360b79c5d48441eeda8b23477b/planung-der-elektrischen-energieverteilung-technische-grundlagen.pdf)** (Kap. 5 – Versorgungsqualität, Kap. 5.4 – Blindleistung und Kompensation)

### 2.3.5.7 Blitz- und Überspannungsschutz

Mithilfe des Stromkreistypicals Blitz- und Überspannungsschutz kann innerhalb SIMARIS design an beliebige(n) Verteilungen im Netz ein Blitz- und Überspannungsschutz in der Netzbildansicht eingefügt werden (Abb. 2/69).

Über "Art des Schaltgerätes" erfolgt die Festlegung des Schutzsystems für diese Stromkreise.

Bei der automatischen Dimensionierung werden Schutzgerät und Überspannungsableiter aufeinander abgestimmt.

![](_page_50_Picture_16.jpeg)

**Abb. 2/69: Blitz- und Überspannungsableiter, technische Daten**

Weiterführende technische Informationen zur Auslegung und Anwendung von Überspannungs-Schutzeinrichtungen:

**[Technik-Fibel – Blitz- und Überspannungsschutz](https://support.industry.siemens.com/cs/document/109756965/technik-fibel-%C3%BCberspannungsschutzeinrichtungen?dti=0&lc=de-DE)**

### **[Planungshandbuch - Planung der elektrischen](https://assets.new.siemens.com/siemens/assets/api/uuid:d683c81df25afb360b79c5d48441eeda8b23477b/planung-der-elektrischen-energieverteilung-technische-grundlagen.pdf) [Energieverteilung](https://assets.new.siemens.com/siemens/assets/api/uuid:d683c81df25afb360b79c5d48441eeda8b23477b/planung-der-elektrischen-energieverteilung-technische-grundlagen.pdf)**

(Kap. 5.5 – Schutz vor Blitzstrom und Überspannung)

![](_page_50_Picture_515.jpeg)

Quelle: Planungsleitfaden für Energieverteilungsanlagen, H.Kiank, W.Fruth, 2011, S.299

# <span id="page-51-0"></span>2.4 Berechnungs-Schnellanzeige (Tooltip-Funktion)

Die Berechnungs-Schnellanzeige bzw. Tooltip-Funktion unterstützt den Anwender bei der Suche nach möglichen Ursachen für angezeigte Fehler- oder Warnmeldungen durch Aufzeigen detaillierter Berechnungsergebnisse.

Die Tooltip-Funktion kann über die Menüleiste ein- bzw. ausgeschaltet werden (Abb. 2/70).

# 

**Abb. 2/70: Menüfunktion:** Berechnungs-Schnellanzeige (Tooltip-Funktion)

Die Tooltip-Funktion agiert mauszeigersensitiv, d.h. Daten, die angezeigt werden, orientieren sich an der aktuellen Position des Cursors in der Netzbildansicht.

Grundsätzlich kennt die Tooltip-Funktion 4 unterschiedliche Anzeigepositionen für jeden Stromkreis, da diese auch für Netzberechnung und Betriebsmitteldimensionierung relevant sind ([Kap. 2.1.4](#page-13-0), [Abb. 2/14](#page-14-0)).

In Anlehnung an Abb. 2/14 sind diese Anzeigepositionen im Tooltip ebenfalls als Fehlerstelle A bis D deklariert.

Tooltip-Fenster enthalten Detailinformationen zu allen durchgeführten Netzberechnungen sowie Anforderungsund Ergebnisdaten der durchgeführten (automatischen oder manuellen) Betriebsmitteldimensionierung.

Anforderungsdaten für einzelne Betriebsmittel resultieren aus:

- Durchgeführten Berechnungen
- Projekt- oder stromkreisspezifischen Vorgabewerten bzw. -grenzen
- Normativen Vorgaben

Vorliegende Anforderungsdaten werden innerhalb des Tooltip-Fensters den Betriebs-, Einstell- und Kennliniendaten des aktuell gewählten Betriebsmittels gegenübergestellt.

Im Hintergrund läuft die Überprüfung, ob die vorliegenden Anforderungen vollumfänglich erfüllt werden ([Kap. 2.7](#page-70-0)).

Anhang von Beispielen werden nachfolgend Bedeutung und Nutzen angezeigter Tooltip-Werte betriebsmittelspezifisch aufgezeigt und erläutert.

Eine Übersicht der hierbei verwendeten Formelzeichen befindet sich im Anhang dieses Technischen Handbuches.

# *Planungshinweise – Tooltip-Anzeigen nach MS Excel exportieren*

Alle nachfolgend beschriebenen Tooltip-Anzeigen können via STRG-C/-V nach MS Excel exportiert werden.

Datenstruktur, Formelbezeichner, Einheiten und Zahlenwerte bleiben hierbei erhalten.

Hierfür die gewünschte Tooltip-Anzeige in der Netzbildansicht aufrufen und den Cursor an beliebiger Stelle per Mausklick (1x links) innerhalb der Tooltip-Anzeige aktivieren.

Mithilfe der Tastenkombination STRG+C die Tooltip-Anzeigedaten in die Zwischenablage kopieren und an gewünschter Stelle in einer geöffneten MS Excel-Datei mit der Tastenkombination STRG-V einfügen.

| Verteiler: SV-UV                 |          |            |                                       |                   |                   |     |          |                                |      |
|----------------------------------|----------|------------|---------------------------------------|-------------------|-------------------|-----|----------|--------------------------------|------|
| max. zulässige Abschaltzeit = 5s |          |            |                                       |                   |                   |     |          |                                |      |
| lb                               | Ξ        |            | $195$ ( $\phi = -24^{\circ}$ )        | A                 | gf                | Ξ   | 1        |                                |      |
| ś                                | $=$      |            |                                       |                   |                   | $=$ | 0.914    |                                | ind. |
|                                  |          |            | 129 (117; 52,3i) kVA                  |                   | $cos(\phi)$       |     |          |                                |      |
| Ib(1)                            | ×.       |            | $195 (d=-24)$                         | Δ                 | Ib (L2)           | ٠   |          | 181 ( $\phi$ =-144°)           | ٨    |
| Ib(L3)                           | $\equiv$ |            | $181 (d=96^\circ)$                    | Δ                 | lb(N)             | $=$ |          | $12,4$ ( $\phi=150^\circ$ )    | Δ    |
| S(L1)                            | Ξ        |            | 45 (41,1; 18,5) kVA                   |                   | $cos(\phi)$       | Ξ   | 0.912    |                                | ind. |
| S(L2)                            | Ξ        |            | 41,8 (38,1; 17,1i) kVA                |                   | $cos(\Phi)$       | ÷   | 0,912    |                                | ind. |
| S(L3)                            | Ξ        |            | 41.8 (38.3; 16.7i) kVA                |                   | $cos(\phi)$       | ÷   | 0,917    |                                | ind. |
| lok                              | Ξ        | 49.253     |                                       | kA                |                   |     |          |                                |      |
| Ik3max                           | Ξ        |            | 29.698 ( $\phi$ =-58 <sup>*</sup> )   | kA                | Ik3min            | $=$ |          | 9.357 ( $\phi = -44^{\circ}$ ) | kA   |
|                                  |          |            |                                       |                   | Ik2min            | $=$ |          | 8,103 ( $\phi$ =-44°)          | kA   |
| $lk1$ maxoh n =                  |          |            | 23.479 (d=-53*)                       | kΔ                | $lklminph n =$    |     |          | 8,803 ( $\phi$ =-42°)          | kΔ   |
| $lk1$ maxoh n =                  |          |            | 23,479 ( $\phi$ =127°)                | kΔ                | $lk1minph n =$    |     |          | 8,803 ( $\phi$ =138°)          | kA   |
| Ik1maxoh pi=                     |          |            | 23,157 (ф=-52°)                       | kA                | $lk1minoh$ $pe =$ |     |          | 8,572 ( $\phi$ =-41°)          | kA   |
| Ik1maxph pi=                     |          |            | 23,157 (ф=128°)                       | kA                | Ik1minph $pe =$   |     |          | 8,572 ( $\phi$ =139°)          | kA   |
| Backup-Schutz Ja                 |          |            |                                       |                   |                   |     |          |                                |      |
| Pt                               | Ξ        | 336.038.51 |                                       | kA <sup>2</sup> S |                   |     |          |                                |      |
| $12 t(11-12-13) =$               |          | 336.038.51 |                                       | $kA^2s$           | $talminkzs$ =     |     | 0.467    |                                | k    |
| $I2$ t(PE(N))                    | Ξ        | 205.566.69 |                                       | kA <sup>2</sup> s | $ta(min abs) =$   |     | 0.467    |                                | s    |
| 71 <sub>min</sub>                | ۰        |            | 8.554 (4.506: 7.271 mΩ                |                   | 71max             | ٠   |          | 8,336 (4,835; 6,790 mΩ         |      |
| $Z0minoh n =$                    |          |            | 15.488 (10.427: 11.4mQ)               |                   | $20$ maxph n =    |     |          | 14.896 (10.817: 10.2 mQ)       |      |
| $Z0m$ inph $pe =$                |          |            | 15,983 (11,051; 11,5 mΩ               |                   | $Z0$ maxph $pe =$ |     |          | 15,613 (11,698; 10,3 mΩ        |      |
| U(L1)                            | Ξ        |            | $231 (4=0^{\circ})$                   | v                 | <b>U</b> (L1L2)   | Ξ   |          | 400 (ф=30°)                    | v    |
| U(12)                            | Ξ        |            | 231 ( $\phi$ =-120 <sup>°</sup> )     | v                 | U (L2L3)          | ÷   |          | 400 (ф=-90°)                   | v    |
| U(13)                            | Ξ        |            | 231 (ф=120°)                          | v                 | U (L3L1)          | Ξ   |          | 400 ( $\phi$ =150°)            | v    |
| U(N)                             | Ξ        | 0          |                                       | v                 |                   |     |          |                                |      |
|                                  |          |            |                                       |                   | ü                 | Ξ   | 99.871   |                                | %    |
| ΣΔU                              | ×.       |            | $-1.05$ ( $\phi$ =-137 <sup>*</sup> ) | v                 | ΣΛυ               | ٠   | $-0.193$ |                                | %    |

**Abb. 2/71: Beispiel importierte Tooltip-Anzeigedaten eines Verteilers in MS Excel**

### *Planungshinweise – Tooltip-Anzeigen Umrechnungsfunktion*

Die nachfolgend beschriebenen Tooltip-Anzeigen beruhen in weiten Teilen auf mathematischen Berechnungen mit komplexen Zahlen und Winkelfunktionen.

Für eine leichtere Nachvollziehbarkeit der Werte bzw. zur Unterstützung für eine mögliche Datenübertragung in andere Koordinatensysteme, können die Tooltip-Anzeigewerte durch Nutzung der STRG-Taste umgeschaltet werden.

![](_page_52_Picture_50.jpeg)

![](_page_52_Picture_51.jpeg)

**(Standardansicht), Anzeige von Winkelangaben**

![](_page_52_Picture_52.jpeg)

**Abb. 2/72b: Tooltip-Anzeige Verteiler bei gedrückter STRG-Taste (Anzeige von Real- und Imaginärteil anstelle des cos** φ**)**

### 2.4.1 Tooltip-Anzeige Schalt-/Schutzgerät

![](_page_53_Picture_283.jpeg)

**Abb. 2/73: Tooltip-Anzeige Schalt-/Schutzgerät am Beispiel eines Leistungsschalters**

Die Tooltip-Anzeige ist in 4 Bereiche untergliedert:

- Anforderung
- **Betriebswerte**
- **Einstellwerte**
- Kennliniendaten

### **Tooltip-Rubrik Anforderung**

zeigt die technischen Anforderungen an das Schalt-/Schutzgerät auf:

![](_page_53_Picture_284.jpeg)

### **Tooltip-Rubrik Betriebswerte**

zeigt die technischen Daten sowie die Betriebsdaten des aktuell gewählten Schalt-/Schutzgerätes auf:

![](_page_53_Picture_285.jpeg)

#### **Tooltip-Rubrik Einstellwerte**

zeigt die aktuellen Schutzeinstellungen des aktuell gewählten Schalt-/Schutzgerätes an (Sollwerte, ohne etwaige Toleranzen):

![](_page_54_Picture_222.jpeg)

#### **Tooltip-Rubrik Kennliniendaten**

zeigt Kennliniendaten und -auswertungen des aktuell gewählten Schalt-/Schutzgerätes an in Verbindung mit den berechneten min/max-Kurschlussströmen für diese Fehlerstelle (hier: der Einbauort des Schalt-/Schutzgerätes).

![](_page_54_Picture_223.jpeg)

#### *Planungshinweise – Tooltip Schalt-/Schutzgerät*

Tooltip-Anzeigewerte für Schalt-/Schutzgeräte können abhängig vom Einbauort (Fehlerstelle A-D) und abhängig von der Art des gewählten Schalt-/Schutzgeräts, z.B. Lasttrennschalter mit Sicherung, variieren.

Die grundlegende Datenstruktur und -bedeutung ist jedoch weitestgehend identisch, sodass eine technische Interpretation der angezeigten Werte anhand des hier beschriebenen Beispiels per Analogieschluss hergeleitet werden kann.

### *Planungshinweise – Tooltip-Anzeigen für Abschaltzeiten ta max, ta (min kzs), ta (min abs)*

Abhängig von der Komplexität des abgebildeten elektrischen Netzes (z.B. Maschen-, Ringnetz, verschiedene Netzbetriebsarten und Schaltzustände) kann es sehr zeitaufwendig sein nachzuvollziehen, wie die im Tooltip angezeigten Abschaltzeiten zustande kommen und an welchem Schalt-/ Schutzgerät ggf. Anpassungen vorzunehmen wären, um etwaig entstandene Fehlermeldungen gezielt zu bereinigen.

Die Anwendung der Fehlersequenzanalyse kann hierbei ggf. unterstützen [\(Kap. 2.8\)](#page-71-0).

## 2.4.2 Tooltip-Anzeige Einspeisequelle

![](_page_55_Picture_134.jpeg)

**Abb. 2/74: Tooltip-Anzeige Einspeisequelle am Beispiel eines Transformators**

Die Tooltip-Anzeige ist in 3 Bereiche untergliedert:

- Anforderung
- Nenndaten
- Betriebswerte

### **Tooltip-Rubrik Anforderung**

zeigt die technischen Anforderungen an die Einspeisequelle auf:

![](_page_55_Picture_135.jpeg)

### **Tooltip-Rubrik Nenndaten**

zeigt die technischen Nenndaten der Einspeisequelle an:

![](_page_55_Picture_136.jpeg)

#### **Tooltip-Rubrik Betriebswerte**

zeigt Betriebswerte sowie ermittelte Detailergebnisse aus Lastfluss-, Spannungsfall- und Kurzschlussberechnung für die Einspeisequelle an:

![](_page_56_Picture_384.jpeg)

![](_page_56_Picture_385.jpeg)

### *Planungshinweise – Tooltip Einspeisequelle*

Tooltip-Anzeigewerte für Einspeisequellen können abhängig von der Art der Einspeisequelle und deren spezifischem Betriebs- bzw. Kurschlussverhalten bzw. Eingabedaten variieren.

Die grundlegende Datenstruktur und -bedeutung ist jedoch weitestgehend identisch, sodass eine technische Interpretation der angezeigten Werte anhand des hier beschriebenen Beispiels per Analogieschluss hergeleitet werden kann.

### <span id="page-57-0"></span>2.4.3 Tooltip-Anzeige Verteiler

zeigt ermittelte Detailergebnisse aus allen durchgeführten Netzberechnungen für diesen Netzknotenpunkt an:

![](_page_57_Picture_487.jpeg)

**Abb. 2/75: Tooltip-Anzeige Verteiler am Beispiel eines NS-Unterverteilers**

![](_page_57_Picture_488.jpeg)

![](_page_57_Picture_489.jpeg)

**Eingestelltes Dimensionierungsziel für diesen Knotenpunkt Backup-Schutz = ja Backup-Schutz = nein (=Selektivität)**

![](_page_57_Picture_490.jpeg)

![](_page_58_Picture_249.jpeg)

# *Planungshinweise – Tooltip-Anzeigen für Abschaltzeiten ta (min kzs), ta (min abs)*

Abhängig von der Komplexität des abgebildeten elektrischen Netzes (z.B. Maschen-, Ringnetz, verschiedene Netzbetriebsarten und Schaltzustände) kann es sehr zeitaufwendig sein, nachzuvollziehen, wie die im Tooltip angezeigten Abschaltzeiten zustande kommen und an welchem Schalt-/ Schutzgerät ggf. Anpassungen vorzunehmen wären, um etwaig entstandene Fehlermeldungen gezielt zu bereinigen.

Die Anwendung der Fehlersequenzanalyse kann hierbei ggf. unterstützen [\(Kap. 2.8\)](#page-71-0).

### 2.4.4 Tooltip-Anzeige Verbindungsstrecke

![](_page_59_Picture_1.jpeg)

**Abb. 2/76: Tooltip-Anzeige Verbindungsstrecke am Beispiel einer Stromschiene**

Die Tooltip-Anzeige ist in 3 Bereiche untergliedert:

- Anforderung
- Nenndaten
- Betriebswerte

#### **Tooltip-Rubrik Anforderung**

zeigt die technischen Anforderungen an der Verbindungsstrecke auf:

![](_page_59_Picture_262.jpeg)

# **Tooltip-Rubrik Nenndaten**

zeigt technische Nenndaten und maximale Belastungswerte der gewählten Verbindungsstrecke an:

![](_page_59_Picture_263.jpeg)

![](_page_59_Picture_264.jpeg)

#### **Tooltip-Rubrik Betriebswerte**

zeigt Betriebswerte sowie ermittelte Detailergebnisse aus Lastfluss-, Spannungsfall- und Kurzschlussberechnung für die Verbindungsstrecke an:

![](_page_60_Picture_274.jpeg)

### *Planungshinweise – Tooltip Verbindungsstrecke*

Tooltip-Anzeigewerte für Verbindungsstrecken können abhängig von der Art der Verbindung (Kabel oder Stromschiene) variieren, da diese spezifische Betriebsdaten aufweisen.

Da die grundlegende Datenstruktur und -bedeutung jedoch weitestgehend identisch ist, sollte eine technische Interpretation der angezeigten Werte anhand des hier beschriebenen Beispiels per Analogieschluss möglich sein.

#### 2.4.5 Tooltip-Anzeige Endverbraucher

Im Bildbereich von Endverbrauchern können zwei unterschiedliche Arten von Tooltip-Anzeigen aufgerufen werden:

Direkt am Endverbraucher können die Nenndaten des jeweiligen Endverbrauchers abgerufen werden.

|                  |     | <b>Motor: Motor, 90kW, Direktanlauf</b> |    |                           |     |               |           |
|------------------|-----|-----------------------------------------|----|---------------------------|-----|---------------|-----------|
| $Unenn =$        |     | 400 V                                   |    | fnenn                     |     | 50            | <b>Hz</b> |
| $cos(\varphi) =$ |     | 0.87                                    |    | φ                         |     | $= -29,541$   | ۰         |
| P                | $=$ | 94,538                                  | kW | Ibw                       |     | $= 136,454$   | A         |
| Q                |     | $= 53.577$ kvar                         |    | lbb                       |     | $= -77.332 A$ |           |
| S                |     | $= 108,664$ kVA                         |    | lbs                       |     | $= 156,843$   | A         |
|                  |     |                                         |    |                           |     |               |           |
|                  |     | $Ibel = 156,843 A$                      |    | Art                       | $=$ | ind.          |           |
| $Polzahl =$      |     | 3                                       |    | System                    | $=$ | $TN-S$        |           |
| a/ln             | Ξ   | 5                                       |    | Anlaufklasse = $Class 10$ |     |               |           |
|                  |     |                                         |    |                           |     |               |           |
| $R/X =$          |     | 0.42                                    |    |                           |     |               |           |
| $n -$            | $=$ | 0,952                                   |    |                           |     |               |           |
|                  |     |                                         |    |                           |     |               |           |

**Abb. 2/77a: Tooltip-Anzeige Endverbraucher am Beispiel eines Motors, Nenndatenanzeige**

Wird der Cursor leicht unterhalb des Endverbrauchers positioniert, erscheint die Tooltip-Anzeige für den Netzknotenpunkt "Endverteiler".

Der inhaltliche Aufbau der Anzeigen entspricht der Tooltip-Anzeige Verteiler ([Kap. 2.4.3](#page-57-0)).

|     | Verteiler: Motor, 90kW, Direktanlauf<br>max. zulässige Abschaltzeit = 5s |          |             |                                           |         |                      |          |        |                                           |   |
|-----|--------------------------------------------------------------------------|----------|-------------|-------------------------------------------|---------|----------------------|----------|--------|-------------------------------------------|---|
| lpk |                                                                          | ÷        | 11,988      |                                           | kA      |                      |          |        |                                           |   |
|     | Ik3max                                                                   | Ξ        | 8.123       | $(ω = -39°)$ kA                           |         | Ik3min               | Ξ        | 5.374  | $(\phi = -38^{\circ})$ kA                 |   |
|     |                                                                          |          |             |                                           |         | Ik2min               | Ξ        | 4,654  | $(40 - 38^\circ)$ kA                      |   |
|     | $lk1maxph_pe(l) =$                                                       |          | 3,181       | $(\phi = -24^{\circ})$ kA                 |         | $lk1minph$ pe (L) =  |          | 2,138  | $(40 - 22^{\circ})$ kA                    |   |
|     | $lk1maxph$ pe (PE) =                                                     |          | 3,181       | $(\phi = 156^{\circ})$ kA                 |         | $lk1minph$ pe (PE) = |          | 2,138  | ( $\varphi$ =158°) kA                     |   |
|     | <b>Backup-Schutz Ja</b>                                                  |          |             |                                           |         |                      |          |        |                                           |   |
| Ĥ   |                                                                          |          | $= 641.585$ |                                           | kA's    |                      |          |        |                                           |   |
|     | $Ft(L1-L2-L3)$                                                           |          | $= 641,585$ |                                           | $kA^2s$ | ta(min kzs)          | ÷.       | 0.033  |                                           | s |
|     | $l^2t(PE(N))$                                                            |          | $= 229.997$ |                                           | kA's    | ta(min abs)          | Ξ        | 0.033  |                                           | s |
|     | 71 <sub>min</sub>                                                        |          | $= 31.273$  | $(24,370; 19,599i)$ m $\Omega$            |         | 71max                | $=$      | 38.676 | $(30.593: 23.663i)$ m $\Omega$            |   |
|     | Z0minph_pe                                                               |          |             | $= 179.777$ (169.824: 58.988i) m $\Omega$ |         | Z0maxph_pe           |          |        | $=$ 218.082 (208.908: 62.589i) m $\Omega$ |   |
|     | U(L1)                                                                    | $\equiv$ | 215         | $(\varphi = -2^{\circ})$ V                |         | U (L1L2)             | $\equiv$ | 372    | $(p=28^{\circ})$ V                        |   |
|     | U(L2)                                                                    | $\equiv$ | 215         | $(ω = -122°) V$                           |         | $U$ (L2L3)           | Ξ        | 372    | $(ω = -92°) V$                            |   |
|     | U(L3)                                                                    | Ξ        | 215         | ( $\omega$ =118°) V                       |         | $U$ (L3L1)           | Ξ        | 372    | $(ω=148°) V$                              |   |
|     |                                                                          |          |             |                                           |         | $\mathbf{u}$         | Ξ        | 92.897 |                                           | % |
| ΣAU |                                                                          | Ξ        | 20.6        | $(\varphi = 7^\circ)$ V                   |         | ΣΔυ                  | Ξ        | 5.09   |                                           | % |
|     | ΣΔU dyn.                                                                 | Ξ        | 61,057      |                                           | ٧       | ΣΔu dvn.             | Ξ        | 15,264 |                                           | % |

**Abb. 2/77b: Tooltip-Anzeige Endverbraucher am Beispiel eines Motors, Ergebnisdaten des Zielverteilers**

### *Planungshinweise – Tooltip Endverbraucher*

Abhängig vom Typ des Endverbrauchers (Verbraucher mit Festanschluss, Steckdosenstromkreis, Ladeeinheit, Motor, Kondensator) werden unterschiedliche spezifische Betriebsdaten zu diesem Verbraucher aufgezeigt.

Da die grundlegende Datenstruktur und -bedeutung jedoch weitestgehend identisch ist mit Tooltip "Verteiler" bzw. den Eingabewerten des Anwenders, sollte eine technische Interpretation der angezeigten Werte anhand des hier beschriebenen Beispiels per Analogieschluss möglich sein.

# <span id="page-62-1"></span>2.5 MS-/NS-Netzschutz

Sofern Schalt-/Schutzgeräte bzw. Schutzrelais mit einstellbaren Schutzparametern ausgewählt wurden, adaptiert SIMARIS design im Anschluss an die durchgeführte Betriebsmitteldimensionierung deren Schutzparametereinstellungen mit Fokus auf die ermittelten Belastungs- und Kurzschlussströme.

Schutzparametereinstellungen beeinflussen das Auslöseverhalten des gewählten Schalt-/Schutzgerätes.

Aktuelle Schutzparametereinstellungen und den hieraus resultierenden Verlauf der I-t-Auslösekennlinie können in der Netzbildansicht "Selektivität" zur Anzeige gebracht werden (Abb. 2/78).

Die Anzeigedaten orientieren sich am selektierten Schalt-/ Schutzgerät bzw. Stromkreis aus der aktuellen Netzbildansicht (Abb. 2/79 – Beispiel Generatorstromkreis, erkennbar am blauem Selektionsrahmen).

Einhergehend mit der Aktivierung der Netzbildansicht "Selektivität" wird innerhalb SIMARIS design die Selektivitätsbeurteilung für das Gesamtnetz aktiviert (Abb. 2/79 – grün/gelbe Schaltereinfärbung in der Netzbildansicht).

Die Anzeige der aktuellen Schutzparametereinstellungen und der resultierenden I-t-Auslösekennlinien erfolgt in einem separaten Fenster (Abb. 2/79 – Zusatzfenster Selektivität).

# $|\mathcal{A}|\geq |\mathcal{A}|\mathcal{B}|\geq |\mathcal{A}|\geq |\mathcal{A}|\geq |\mathcal{B}|\geq |\mathcal{B}|\geq |\mathcal{B}|\geq |\mathcal{B}|\geq |\mathcal{B}|\geq |\mathcal{B}|\geq |\mathcal{B}|\geq |\mathcal{B}|\geq |\mathcal{B}|\geq |\mathcal{B}|\geq |\mathcal{B}|\geq |\mathcal{B}|\geq |\mathcal{B}|\geq |\mathcal{B}|\geq |\mathcal{B}|\geq |\mathcal{B}|\geq |\mathcal{B}|\geq |\mathcal{B}|\geq |\mathcal{B}|\geq |\mathcal{B}|\$

**Abb. 2/78: Menüfunktion: Netzbildansicht Selektivität**

### <span id="page-62-0"></span>2.5.1 Schutzparametereinstellung

Aktuelle Schutzparametereinstellungen können durch Direkteingabe von alternativen Strom- bzw. Zeitwerten bzw. durch Justage der angezeigten Schieberegler geändert werden.

Die im Schaltpanel angezeigten Einstellmöglichkeiten und -werte orientieren sich an der Funktionalität des ausgewählten Schalt-/Schutzgerätes bzw. Schutzrelais ([Abb. 2/80a](#page-63-0) und [Abb. 2/80b](#page-63-1)).

Liegen für Schutzeinstellungen bspw. nur bestimmte Einstellstufen bzw. -rasterwerte vor, bietet der Schieberegler auch nur diese Einstellmöglichkeiten an.

Bei Eingabe von Zahlenwerten erfolgt ggf. eine automatische Angleichung an den nächstliegenden verfügbaren Einstellwert (z.B. 501 A **→** 500 A oder 0,38 sek **→** 0,4 sek).

Bei nicht einstellbaren Schalt-/Schutzgeräten erfolgt eine Anzeige der hinterlegten Auslösewerte.

An fest eingestellten Schutzparameterwerten können keine Änderungen vorgenommen werden.

![](_page_62_Figure_16.jpeg)

<span id="page-62-2"></span>**Abb. 2/79: Netzbildansicht Selektivität mit Selektivitätsbewertung, Schutzparametereinstellungen und Kennliniendarstellung** 

# *Planungshinweise – Sperrung von Schutzparametereinstellungen*

Damit die automatische Betriebsmitteldimensionierung manuell vorgenommene Schutzeinstellungen im Rahmen eines erneuten Dimensionierungsvorganges nicht erneut verändert, können Parametereinstellungen verriegelt werden.

Dies geschieht durch Aktivieren des gelben Schlüsselsymbols im Schalterpanel.

![](_page_63_Picture_3.jpeg)

Über das Schlüsselsymbol können einzelne Parameterwerte oder pauschal alle Schutzeinstellungen für das Schutzgerät gesperrt werden (Abb. 2/80a).

Liegt für ein Schalt-/Schutzgerät oder ein MS-Schutzrelais eine Sperrung für alle oder einzelne Schutzparameterwerte vor, wird dies in der Netzbildansicht durch Anzeige eines gelben Schlüsselsymbols neben dem betreffenden Schaltgerät gekennzeichnet. Parallel dazu erfolgt durch SIMARIS design eine Umstellung von automatischer auf manuelle Gerätedimensionierung, erkennbar an dem blauen Schlosssymbol [\(Kap. 2.3.1,](#page-25-0) [Abb. 2/30](#page-25-1)).

<span id="page-63-1"></span><span id="page-63-0"></span>![](_page_63_Picture_115.jpeg)

**Abb. 2/80a: Schalterpanels zur Schutzgeräteparametrierung am Beispiel eines einstellbaren NS-Leistungsschalters**

![](_page_63_Picture_8.jpeg)

**Abb. 2/80b: Schalterpanels zur Schutzgeräteparametrierung am Beispiel eines einstellbaren MS-Schutzrelais**

### *Planungshinweise – Schnellumschaltung Schutzparameter*

Eine Verriegelung aktueller Schutzeinstellungen ist lediglich in der Netzbildansicht "Selektivität" möglich [\(Abb. 2/80a](#page-63-0) und [Abb. 2/80b\)](#page-63-1).

Eine Schnellumschaltung ist in der Netzbildansicht durchführbar.

![](_page_64_Picture_3.jpeg)

**Abb. 2/80d: Schnellumschaltung Verriegelung für Schutzparametereinstellungen**

Hierzu mit gedrückter ALT-Taste in der Netzbildansicht an die Position klicken, an der das gelbe Schlüsselsymbol gezeigt wird (Abb. 2/80d).

Bei Nutzung der Schnellumschaltfunktion erfolgt eine pauschale Entriegelung aller Schutzparameter des jeweiligen Schaltgerätes bzw. Schutzrelais. Parallel dazu erfolgt eine Umschaltung auf automatische Dimensionierung für das betroffene Gerät.

Bei Durchführung eines erneuten Dimensionierungsvorganges werden Schaltgerät und Schutzeinstellungen durch SIMARIS design ggf. angepasst.

#### 2.5.2 Kennliniendarstellung

In Anlehnung an die aktuelle Schutzparametereinstellungen im Schalterpanel erfolgt die Darstellung der resultierenden I-t-Auslösekennlinie innerhalb eines doppelt-logarithmischen Diagramms ([Abb. 2/79–](#page-62-2) rechts).

Die Kennliniendarstellung fokussiert sich dabei auf den in der Netzbildansicht selektierten Stromkreis und die darin befindlichen Schaltgeräte.

Die Darstellung umfasst die Überlast- und Kurzschlussfunktionen der Schaltgeräte bzw. Schutzrelais (bei Leistungsschaltern die sog. LSI-Auslöser).

Kennlinienverläufe für G-Auslöser, RCDs oder Neutralleiterschutz werden in SIMARIS design aktuell nicht dargestellt (Komplexitätsreduzierung).

Für die Visualisierung von weiteren Gerätekennlinien wie z.B. Durchlassstrom- oder Durchlassenergie wird auf die Anwendung **[SIMARIS curves](https:/www.siemens.de/simariscurves)** verwiesen.

#### **[siemens.de/simaris](https://www.siemens.de/simaris)**

### 2.5.2.1 Oberes / unteres Toleranzband

Die Darstellung von I-t-Auslösekennlinien erfolgt unter Berücksichtigung etwaiger Auslösetoleranzen als sog. oberes bzw. unteres Toleranzband.

# *Planungshinweise – Darstellung von I-t-Kennlinien und Toleranzen*

Die Darstellung in SIMARIS design inkludiert herstellerseitig sowohl elektronische wie auch mechanische Einflüsse, die mit einem automatischen Abschaltvorgang im Fehlerfalle einhergehen.

Bei Einhaltung des in SIMARIS design dargestellten Toleranzbandes ist sichergestellt, dass das jeweilige Schutzgerät entweder (sicher) nicht auslöst bzw. der anstehende Fehlerstrom in der angegebenen Zeit vollständig durch das Schutzgerät abgeschaltet wird.

Im Zeitbereich unterhalb von ~20 msek sind I-t-Kennlinien in SIMARIS design grafisch abgeschnitten.

In der Praxis treten im Falle eines Abschaltvorgangs in diesem Zeitbereich bzw. bei einer Kurzschlussschnellabschaltung verstärkt dynamische Effekte auf, die sich mit Hilfe einer (statischen) I-t-Kennlinie nicht vollumfänglich beschreiben lassen.

Verlässliche Aussagen zum Abschaltverhalten des Schutzgerätes – insb. in Verbindung mit anderen Schalt/ Schutzgeräten, welche zeitgleich von demselben Fehlerstrom ganz oder teilweise durchflossen werden – sind in diesem Zeitbereich nur durch herstellerseitige Prüfungen oder Simulationen möglich [\(Kap. 2.6](#page-67-0)).

Aus diesen Gründen können in SIMARIS design angezeigte Auslösekennlinien von herstellerseitigen Produkt- / Kennlinien-Datenblättern abweichen.

### 2.5.2.2 Grenzkennlinien

Für Schutzeinstellungen relevante min/max-Kurzschlussströme werden bei SIMARIS design im I-t-Diagramm in Form vom Grenzkennlinien eingeblendet (Abb. 2/81).

Die Einblendung von Grenzkennlinien erfolgt aus Gründen der leichteren Nachvollziehbarkeit in Abhängigkeit der relevanten Kurzschlussströme.

### 2.5.2.3 Hüllkurven

Neben den ermittelten Kurzschlussströmen sind für die Durchführung von Schutzeinstellungen auch Informationen über das I-t-Auslöseverhalten vor- bzw. nachgeordneter Schutzgeräte von Interesse.

Diese Informationen werden im I-t-Diagramm in Form von sog. Hüllkurven grafisch dargestellt.

Mit Bezug auf das aktuell selektierte Schutzgerät werden hierbei die I-t-Auslösekennlinien aller vor- bzw. nachgeordneten Schalt-/Schutzgeräte grafisch als eine kumulierte Gesamtkennlinie dargestellt.

Bei der Hüllkurvenbildung werden etwaige Toleranzen sowie anteilige Fehlerströme der vor- bzw. nachgeordneten Schalt/ Schutzgeräte berücksichtigt, die zu einer Kennlinienverschiebung führen können.

[Abb. 2/79](#page-62-2) zeigt beispielhaft eine Hüllkurve für nachgeordnete Schalt-/Schutzgeräte.

# *Planungshinweise – Hüllkurven für vor-/nachgeordnete Schalt-/Schutzgeräte*

Angezeigte Hüllkurven für vor- bzw. nachgeordnete Schalt/ Schutzgeräte orientieren sich an der eingestellten Hauptbetriebsart (Abb. 2/82).

Für diese Betriebsart erfolgt die automatische Selektivitätsbeurteilung durch SIMARIS design [\(Kap. 2.6\)](#page-67-0).

![](_page_65_Picture_19.jpeg)

**Abb. 2/81: Einblendung von Grenzkennlinien in Anlehnung an die relevanten min/max-Kurzschlussströme**

![](_page_65_Picture_21.jpeg)

**Abb. 2/82: Einblendung von Grenzkennlinien in Anlehnung an die relevanten min/max-Kurzschlussströme**

# *Planungshinweise – Bestimmung spezifischer Diagrammkoordinaten*

Mithilfe des eingeblendeten Fadenkreuzes können im I-t-Diagramm Koordinatenwerte abgerufen werden (Abb. 2/83).

Dies könnten bspw. kritische Eckpunkte sein, die bei der Schutzparametereinstellung mit zu beachten sind (z.B. Motoranlauf, Trafo-Inrush).

Auch lassen sich hierüber etwaige Kennlinienschnittpunkte exakt bestimmen.

Für die reine Koordinatenanzeige genügt es, den Cursor über die Diagrammfläche zu bewegen.

Per Mausklick (1x links) kann eine Punktmarkierung durchgeführt werden

![](_page_66_Figure_6.jpeg)

**Abb. 2/83: Koordinatenbestimmung bzw. Markierung im I-t-Diagramm**

## <span id="page-67-0"></span>2.6 Selektivität / Backup-Schutz

Aus dem grafischen Vergleich der dargestellten I-t-Auslösekennlinien vor- bzw. nachgeordneter Schalt-/Schutzgeräte leitet SIMARIS design eine erste Aussage im Hinblick auf das zu erwartende selektive Verhalten ab.

Liegen Kennlinienüberschneidungen vor, besteht zwischen der aktueller Gerätekombination lediglich eine Teilselektivität.

Dieser Wert wird als Selektivitätsgrenzwert Isel-über bzw. Isel-kurz im Diagramm dargestellt.

Die Bezeichnung Isel-Überlast benennt einen Selektivitäts-Grenzwert, der im Überlastbereich vorliegt.

Die Bezeichnung Isel-Kurz benennt einen Selektivitäts-Grenzwert, der im Kurzschlussbereich zwischen Ikmin und Ikmax vorliegt (Abb. 2/84a und Abb. 2/84b).

Ergeben sich im I-t-Diagramm keine Kennlinienüberschneidungen, prüft SIMARIS design – insb. für den Zeitbereich unterhalb von 20 msek – anhand von Herstellertabellen, ob und bis zu welchem Grenzwert für die vorliegende Gerätekombination ein selektives Geräteverhalten gegeben ist.

### *Planungshinweise – Selektivität / Backup-Schutzbeurteilung*

Eingehende Beschreibungen technischer Grundlagen und Zusammenhänge zu Selektivität und Backup-Schutz finden sich in folgenden Unterlagen:

### **[Planungshandbuch – Planung der elektrischen Energie](https://assets.new.siemens.com/siemens/assets/api/uuid:d683c81df25afb360b79c5d48441eeda8b23477b/planung-der-elektrischen-energieverteilung-technische-grundlagen.pdf)[verteilung \(Kap. 7\)](https://assets.new.siemens.com/siemens/assets/api/uuid:d683c81df25afb360b79c5d48441eeda8b23477b/planung-der-elektrischen-energieverteilung-technische-grundlagen.pdf)**

**[Planungsleitfaden für Energieverteilungsanlagen](https://www.wiley-vch.de/de?option=com_eshop&view=product&isbn=9783895783593&title=Planungsleitfaden%20f%C3%BCr%20Energieverteilungsanlagen) (Fachbuch)**

**[Projektierungshandbuch Selektivität 3VA](https://support.industry.siemens.com/cs/document/109743975/projektierungshandbuch-selektivit%C3%A4t-3va?dti=0&lc=de-DE)**

### *Planungshinweise - Selektivität / Backup-Schutz-Tabellen*

Herstellerangaben zu Selektivität- und Backup-Schutz-Grenzwerten für Gerätekombinationen von Siemens finden sich im SIOS-Portal:

**[Niederspannungs-Schutzgeräte Selektivitäts-Tabellen](https://support.industry.siemens.com/cs/document/109748621/niederspannungs-schutzger%C3%A4te-selektivit%C3%A4ts-tabellen?dti=0&lc=de-DE)**

**[Niederspannungs-Schutzgeräte Backup-Schutz Tabellen](https://support.industry.siemens.com/cs/document/109795875/niederspannungs-schutzger%C3%A4te-backup-schutz-tabellen?dti=0&lc=de-DE)**

Diese Tabellen umfassen Gerätekombinationen für das Produktportfolio von Siemens mit weltweiter Vermarktung.

In Ergänzung dazu können im **[Selectivity & Back-up Manage](https://simaris-toolbox.siemens.cloud/#/selviewtool/projects)r**

individuelle Gerätekombinationen, Grenzwertabfragen und Grenzwerttabellen generiert werden.

![](_page_67_Figure_19.jpeg)

![](_page_67_Figure_21.jpeg)

**Abb. 2/84a: Beispiel – Teilselektivität im Überlastbereich Abb. 2/84b: Beispiel – Teilselektivität im Kurzsschlussbereich**

Neben dem Produktportfolio mit weltweiter Vermarktung umfasst die Datenbank des "Selectivity & Back-up Managers" ferner auch Gerätekombination und Grenzwerte für regionale Produkte von Siemens bzw. von älteren Produkten.

#### **[siemens.de/simaris](https://www.siemens.de/simaris)**

![](_page_68_Picture_2.jpeg)

### *Planungshinweise – Selektivitätsbeurteilung, Farbgebung*

Die Farbgebung von Schalt-/Schutzgeräten in der Netzbildansicht "Selektivität" bezieht sich auf das zu erwartende Geräteverhalten des aktuellen Schalt-/Schutzgerätes in Kombination mit allen vorgeordneten Schalt-/Schutzgeräten bei der aktuell eingestellten Hauptbetriebsart.

- vollselektiv (grüne Darstellung)
- teilselektiv (gelbe Darstellung)

Kuppelschalter sind in SIMARIS design mit enthalten, sofern diese mit einer Schutzfunktion ausgestattet sind.

Mittelspannungs-Schutzrelais sind von der automatischen Selektivitätsbeurteilung ausgenommen (= keine Farbgebung).

Für eingesetzte HH-Sicherungen erfolgt dennoch eine Darstellung der Auslösekennlinie im Strom-Zeit-Diagramm. Für eingesetzte UMZ-/AMZ-Schutzrelais erfolgt eine Darstellung der Auslösekennlinie im Strom-Zeit-Diagramm und der aktuellen Schutzparametereinstellungen im Schalterpanel ([Abb. 2/80b\)](#page-63-1).

| $\blacktriangleright$ Hinweis |  |  |  |  |  |  |  |
|-------------------------------|--|--|--|--|--|--|--|
| vollselektiv                  |  |  |  |  |  |  |  |
| teilselektiv                  |  |  |  |  |  |  |  |
| nicht ermittelbar             |  |  |  |  |  |  |  |
|                               |  |  |  |  |  |  |  |

**Abb. 2/85: Automatische Selektivitätsbeurteilung, Farbcode**

# *Planungshinweise – Kurzschlussrichtungsspezifische Schutzeinstellung und Selektivitätsbeurteilung*

Bei Einsatz von Leistungsschaltern mit richtungsspezifischen Schutzfunktionen erfolgt eine 2-dimensionale Farbgebung bzw. Selektivitätsbeurteilung (Abb. 2/86).

Richtungsspezifische Schutzeinstellungen können im Schalterpanel mithilfe der Optionen

• "vorwärts" (Richtung Kabel)

bzw.

• "rückwärts" (Richtung Verteiler bzw. Sammelschiene)

vorgenommen werden.

Die Schutzparametereinstellungen werden getrennt voneinander vorgenommen und verwaltet.

Die Darstellung der jeweiligen Schutzeinstellungen erfolgt durch Auswahl der zugehörigen Richtungsoption.

Abhängig von der gewählten Richtungsoption erfolgt im Diagramm die zugehörige Hüllkurvenbildung und Selektivitätsbeurteilung.

Die Farbgebung der Schalt-/Schutzgeräte in der Netzbildansicht orientiert sich an den jeweiligen Optionen:

- oberer Farbblock = Selektivitätsbeurteilung für Vorwärts-Richtung (Kabel)
- unterer Farbblock = Selektivitätsbeurteilung für Rückwärts-Richtung (Sammelschiene)

![](_page_69_Figure_13.jpeg)

**Abb. 2/86: Schutzparametereinstellungen und Selektivitätsbeurteilung für Schalt-/Schutzgeräte mit Kurzschluss-Richtungserkennung**

# <span id="page-70-0"></span>2.7 Überprüfungsfunktionen, Prüfregeln

Im Rahmen der Betriebsmitteldimensionierung ([Kap. 2.3](#page-25-2)) überprüft SIMARIS design die technische Zulässigkeit der vorliegenden Kombination aus Verbindungsstrecke und Schaltgerät auf die nachfolgend dargestellten Normanforderungen (Abb. 2/87).

Die Überprüfung auf technische Zulässigkeit erfolgt im Rahmen einer automatischen Betriebsmitteldimensionierung und ebenso bei manueller Auswahl von Schaltgeräten aus dem SIMARIS design-Produktkatalog.

Können ein oder mehrere Norm-Aspekte nicht erfüllt werden, erfolgt in der Meldungsübersicht die Ausgabe von Fehler- bzw. Warnmeldungen.

Bei Auswahl einer einzelnen Meldung mit dem Cursor, wird der betroffene Stromkreis in der Netzbildansicht markiert.

### *Planungshinweise – Meldungskategorien*

Bei der Fehleranalyse bzw. -behebung ist auf die Kennzeichnung entstandener Meldungen zu achten.

Fehlermeldungen, die im SIMARIS design-Status mit einer grünen Raute gekennzeichnet sind, zeigen an, dass der Dimensionierungsvorgang des betreffenden Stromkreises vorzeitig abgebrochen wurde.

Meldungen mit dieser Kennzeichnung sind bei der Durchführung von Fehlerbehebungsmaßnahmen vorrangig zu behandeln.

Fehlermeldungen, die im SIMARIS design-Status mit einem rot-weißen Kreuz gekennzeichnet sind, zeigen an, dass am betroffenen Stromkreis ein oder mehrere Normanforderungen nicht erfüllt sind.

Handelt es sich hierbei um einen Verteiler- bzw. Einspeisestromkreis, sind indirekt auch alle nachfolgenden Stromkreise von der Behebung des Problems mit betroffen und sollten daher im Anschluss an eine durchgeführte Änderung ebenfalls neu dimensioniert werden ([Kap. 2.2](#page-17-0), [Abb. 2/20](#page-17-1)).

![](_page_70_Figure_11.jpeg)

<span id="page-70-1"></span>**Abb. 2/87: Normen zur Auslegung von Schutzeinrichtungen und Trassierungen in Stromkreisen**

Meldungen, die im SIMARIS design-Status mit einem gelben Warndreieck oder Fragezeichen gekennzeichnet sind, geben einen Aufschluss auf etwaig erforderliche Zusatzmaßnahmen. Die technische Zulässigkeit der dimensioniertern Betriebsmittel an diesen Stromkreisen mit Blick auf die in [Abb. 2/87](#page-70-1) gelisteten Normanforderungen ist jedoch gegeben.

![](_page_71_Picture_230.jpeg)

![](_page_71_Figure_2.jpeg)

# <span id="page-71-0"></span>2.8 Fehlersequenzanalyse

Die Fehlersequenzanalyse unterstützt den Anwender bei der Netzanalyse, z.B. für die Suche nach der Ursache zu angezeigten (Fehler-)Meldungen. Mithilfe dieser Funktion kann eine schriftweise Prüfung des zu erwartenden Auslöseverhaltens eingesetzter Schalt-/Schutzgeräte bei unterschiedlichen Netzbetriebsarten durchgeführt werden.

![](_page_71_Picture_5.jpeg)

**Abb 2/89: Netzbildansicht Fehlersequenzanalyse**

Vom Anwender können hierfür beliebige Fehlerstellen in der Netzbildansicht definiert werden.

Durch Angabe der Netzbetriebsart und Spezifikation der zu betrachtenden Fehlerfälle über die Filterfunktion (z.B. Ikminph\_pe oder alle Ikmin), kann der Anwender in der Fehlersequenzanalyse Schritt für Schritt nachvollziehen:

- Welche Fehlerströme (anteilig) über welche Verbindungsstrecken fließen
- Welche Schaltgeräte in welcher Abschaltzeit auf den Fehlerstrom reagieren und auslösen
- Ob und welche Abschaltreihenfolge eintreten wird bis der Fehler im Netz vollständig abgeschaltet ist
- In welcher Gesamtzeit die vollständige Fehlerbereinigung erfolgen wird
- Welche Verbraucher bzw. Netzabschnitte in Betrieb bleiben bzw. von der Stromversorgung getrennt werden

Im ersten Schritt markiert der Anwender in der Netzbildansicht "Fehlersequenzanalyse" mit dem Cursor die zu analysierende Fehlerstelle (Abb. 2/90).

![](_page_71_Figure_15.jpeg)

**Abb. 2/90: Fehlersequenzanalyse: Definition der Fehlerstelle**

Im nächsten Schritt werden innerhalb des Parameterfensters die Vorgaben für die anzuwendende Netzbetriebsart und die zu betrachtenden Fehlerfälle im Filter definiert (Abb. 2/91).

![](_page_71_Picture_18.jpeg)

**Abb. 2/91: Fehlersequenzanalyse: Definition Netzbetriebsart / relevante Fehlerarten**
Mithilfe des Zustands-Reglers kann nun Schritt für Schritt das sequenzielle Abschaltverhalten der Schalt-/Schutzgeräte im Netz simuliert werden, bis der betrachtete Fehlerfall (Kurzschluss) vollständig bereinigt wurde (Abb. 2/92).

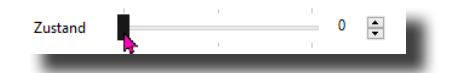

**Abb. 2/92: Fehlersequenzanalyse: Zustands-Regler in Ausgangsposition**

Vom Fehlerstrom betroffene Stromkreise werden in der Fehlersequenzanalyse schwarz dargestellt (Abb. 2/93).

Stromkreise, die infolge einer Schutzgeräteauslösung von der Spannungsversorgung getrennt wurden bzw. vom betrachteten Fehlerszenario nicht (mehr) betroffen sind, werden grau dargestellt.

Schaltgeräte, die ausgelöst haben, werden grafisch als geöffnet dargestellt.

In Betrieb befindliche Schaltgeräte werden grafisch als geschlossen dargestellt.

Abhängig von den vorgenommenen Filtereinstellungen, können über die Tooltip-Funktion für jede beliebige Stelle im Netz detaillierte Informationen zu diesem Netzknotenpunkt abgerufen werden.

Tooltip-Anzeigen innerhalb einer Fehlersequenzanalyse können lediglich für Fehlerstellen an Schaltgeräten abgerufen werden und untergliedern sich in vier Teilbereiche ([Abb. 2/94\)](#page-73-0).

### *Planungshinweise – Filterfunktion*

Während einer laufenden Fehlersequenzanalyse werden im Tooltip-Bereich nur Informationen passend zur Filtereinstellung angezeigt. Durch entsprechende Filterwahl lassen sich Tooltip-Anzeigen hierüber fokussieren. Dies unterstützt den Anwender bei der Nachvollziehbarkeit der Ereignisse während der Netzanalyse.

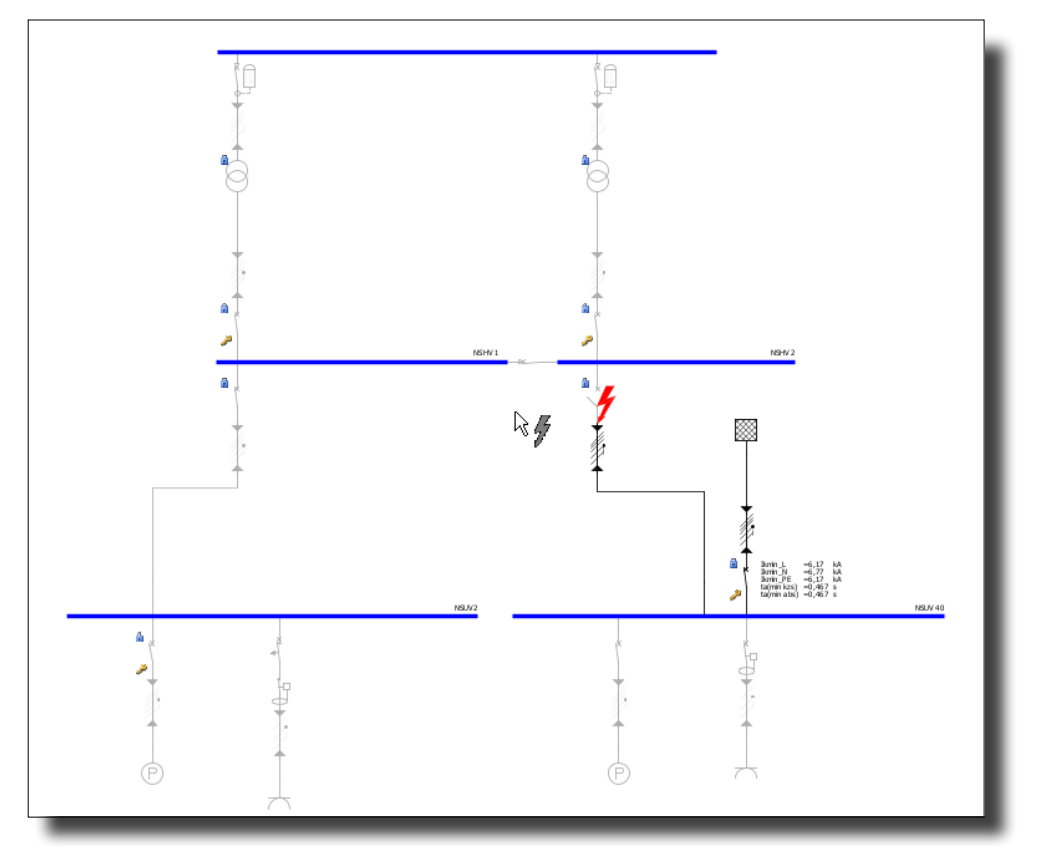

**Abb. 2/93: Beispielansicht Fehlersequenzanalyse mit aktiven und inaktiven Stromkreisen und unterschiedlichen Schaltzuständen**

In der obersten Zeile wird das betrachtete Schaltgerät bzw. die betrachtete Fehlerstelle ausgewiesen.

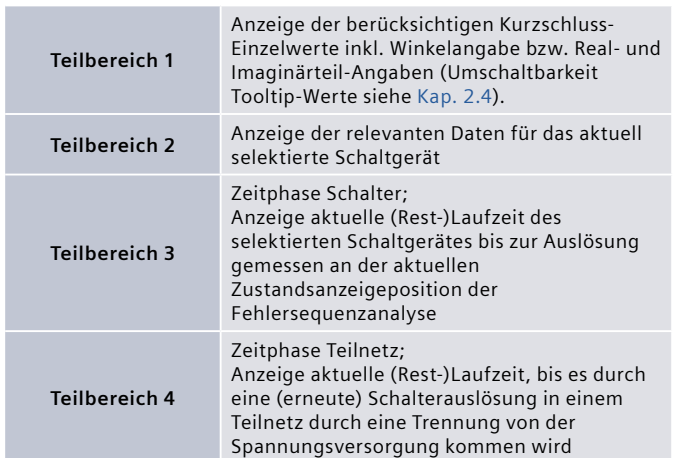

**Abb. 2/94: Fehlersequenzanalyse: Abruf von Detailinformationen über die Tooltip-Funktion**

| Leistungsschalter: Trafo-LS1 |  |                                                    |  |         |   |  |
|------------------------------|--|----------------------------------------------------|--|---------|---|--|
| $\mathsf{lpk}$ =             |  | 53,134                                             |  | kA      |   |  |
| Ik3max                       |  |                                                    |  |         |   |  |
|                              |  | $\text{lkmax\_L1}$ = 28,361 ( $\varphi$ =-69°) kA  |  |         | I |  |
|                              |  | Ikmax_L2 = $28,361$ ( $\varphi = 171^{\circ}$ ) kA |  |         |   |  |
|                              |  | Ikmax_L3 = $28,361$ ( $\phi = 51^{\circ}$ ) kA     |  |         |   |  |
|                              |  |                                                    |  |         |   |  |
| <b>Schalter</b>              |  |                                                    |  |         |   |  |
| ta (lk3max) =                |  | 0,08                                               |  | s       |   |  |
|                              |  |                                                    |  |         |   |  |
|                              |  | $12t$ (Ik3max) = 64.636,996                        |  | $kA^2s$ |   |  |
|                              |  | $ c \, (lk3max) = 40,108$                          |  | kA      |   |  |
|                              |  |                                                    |  |         |   |  |
| Zeitphase: Schalter          |  |                                                    |  |         |   |  |
|                              |  | $(a)$ $(lk3max) = 0.08$                            |  | s       |   |  |
|                              |  |                                                    |  |         |   |  |
|                              |  | I <sup>2</sup> t (Ik3max) = 116.852,855            |  | $kA^2s$ |   |  |
|                              |  |                                                    |  |         |   |  |
| Zeitphase: Teilnetz          |  |                                                    |  |         |   |  |
|                              |  | $(a)$ $(lk3max) = 0,08$                            |  | s       |   |  |
|                              |  |                                                    |  |         |   |  |
|                              |  | l <sup>2</sup> t (lk3max) = 116.852,855            |  | $kA^2s$ |   |  |
|                              |  |                                                    |  |         |   |  |

<span id="page-73-0"></span>**Abb. 2/95: Beispielansicht Tooltip-Daten während einer laufenden Fehlersequenzanalyse**

# 3 Nachhaltige Elektroplanung 3.1 Überblick technische Dokumente

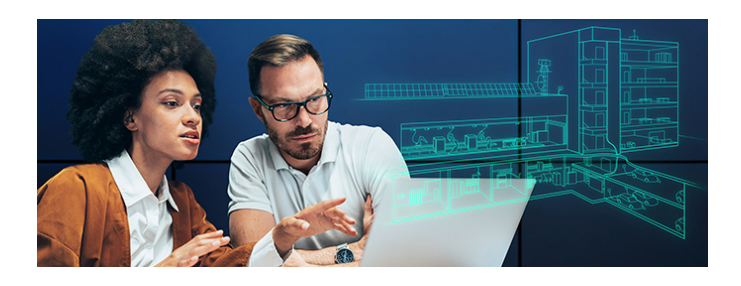

#### **[siemens.de/tip](https://www.siemens.de/tip)**

Integrierte Planungen steigern die Wirtschaftlichkeit, Sicherheit und Zuverlässigkeit von Energieverteilungsanlagen.

Totally Integrated Power unterstützt bei der Konzipierung ganzheitlicher Energieversorgungslösungen für Applikationen in Infrastruktur, Gebäuden und Industrie – auch bei kritischen Stromversorgungen, wie zum Beispiel in Krankenhäusern und Rechenzentren.

Effizienzbetrachtungen und Energiemanagement gehören ebenfalls zum Beratungsportfolio.

Die Bereitstellung von Fach-Know-how auf dem Gebiet der Elektroplanung ist ebenso ein wesentliches Portfolio-Element, wovon Kunden weltweit profitieren.

Dieses Kapitel bietet eine Übersicht an technischen Dokumenten, in denen TIP-Fachexperten und Planerberater ihr Expertenwissen zur Verfügung stellen.

### **Planung der elektrischen Energieverteilung –**

- → **[Technische Grundlagen](https://assets.new.siemens.com/siemens/assets/api/uuid:d683c81df25afb360b79c5d48441eeda8b23477b/planung-der-elektrischen-energieverteilung-technische-grundlagen.pdf)**
- → **[Mittelspannung](https://assets.new.siemens.com/siemens/assets/api/uuid:df084b284b57406c5c624ce6fc668d149f057a97/planung-der-elektrischen-energieverteilung-produkte-und-systeme-.pdf)**
- → **[GEAFOL-Transformatoren](https://assets.new.siemens.com/siemens/assets/api/uuid:36a7010c42e8ca75edeab50791e016bdf70f5cd8/siemens-geafol-giessharztransformatoren-planungshinweise-de.pdf)**
- → **[ÖL-Transformatoren](https://assets.new.siemens.com/siemens/assets/api/uuid:21ad41c6-5498-4a93-bb12-d3884ada37bd/fitformer-de.pdf)**
- → **[Niederspannungsschaltanlagen SIVACON S8](https://www.siemens.com/de/de/produkte/energie/mittelspannung/tip-consultant-support/sivacons8-planungshandbuch.html)**
- → **[Schienenverteilersysteme SIVACON 8PS](https://assets.new.siemens.com/siemens/assets/api/uuid:b178b324-b40d-4ba8-917e-318e1342092b/planung-der-elektrischen-energieverteilung-schienenverteiler-sys.pdf)**

#### **Projektierungshinweise –**

- → **[Störlichtbogenschutz, Druckberechnung](https://assets.new.siemens.com/siemens/assets/api/uuid:dac48e58f6ee572db6fd44b104b73cc12ce174f6/ausgabe-7-stoerlichtbogen-in-mittel-und-niederspannungs-schalta.pdf)**
- → **[Oberschwingungen im Verteilnetz](https://assets.new.siemens.com/siemens/assets/api/uuid:49d015ab58fbdd0162b3b209263a85f71339750d/ausgabe-14-einfluss-moderner-technik-auf-oberschwingungen-im-ver.pdf)**
- → **[Netzparallelbetrieb mit Eigenerzeugungsanlagen](https://www.siemens.com/de/de/produkte/energie/mittelspannung/tip-consultant-support/eigenerzeugungsanlage.html)**
- → **[Transformatorschutz durch Lastschalter-](https://assets.new.siemens.com/siemens/assets/api/uuid:6993e54055e2f878797f0a1e3a00f8c894dfd2b3/ausgabe-2-ms-lastschalter-sicherungs-kombinationen.pdf)[Sicherungs-Kombination](https://assets.new.siemens.com/siemens/assets/api/uuid:6993e54055e2f878797f0a1e3a00f8c894dfd2b3/ausgabe-2-ms-lastschalter-sicherungs-kombinationen.pdf)**
- → **[Transformatorenauswahl nach Belastungsprofi](https://assets.new.siemens.com/siemens/assets/api/uuid:d5c7ef0ed6ef6c74ce9a78ec9d6ad66a8da1f98d/ausgabe-16-transformatorauswahl-in-abhaengigkeit-von-belastungsp.pdf)l**
- → **[Kurzschlussschutz für USV-Anlagen](https://assets.new.siemens.com/siemens/assets/api/uuid:43bdd0756561329fadf03967d306628f6228a944/ausgabe-6-kurzschlussschutz-fuer-das-isoliert-parallele-usv-syst.pdf)**
- → **[SHU-Schalter zur Verbesserung der Selektivität](https://assets.new.siemens.com/siemens/assets/api/uuid:504ef139d47aba1a5ab4a99df2b99e575fecd682/ausgabe-4-1-modellierung-des-einsatzes-von-selektiven-haupt-leit.pdf)**

### **Energiemanagement für die elektrische Energieverteilung –**

- → **[Energietransparenz](https://assets.new.siemens.com/siemens/assets/api/uuid:f79e3636316df375743da1a2c733568ea40f2d52/applikation-energietransparenz.pdf)**
- → **[Energiekostenbetrachtung](https://assets.new.siemens.com/siemens/assets/api/uuid:63ad8077e0c6f00525a843a1c38f40088e7a7948/ausgabe-5-einfluss-der-lastgaenge-im-einspeisestromkreis-auf-die.pdf)**
- → **[Energiemanagement DIN ISO 50001](https://assets.new.siemens.com/siemens/assets/api/uuid:6285b9e31106defc7e15dd03905b158691dd143d/ausgabe-11-energiemanagement-norm-din-en-iso-50001.pdf)**
- → **[Energieeffizienz in Niederspannungsanlagen](https://www.siemens.com/de/de/produkte/energie/mittelspannung/tip-consultant-support/energieeffizienz.html)**
- → **[Energieeffizienz in der Energieverteilung](https://www.siemens.com/de/de/produkte/energie/niederspannung/forms/whitepaper-energieeffizienz-in-der-energieverteilung.html) [\(Whitepaper\)](https://www.siemens.com/de/de/produkte/energie/niederspannung/forms/whitepaper-energieeffizienz-in-der-energieverteilung.html)**

#### **Fachbücher –**

- → **[Planungsleitfaden für Energieverteilungsanlagen](https://www.wiley-vch.de/de?option=com_eshop&view=product&isbn=9783895783593&title=Planungsleitfaden%20f%C3%BCr%20Energieverteilungsanlagen)**
- → **[Datenauswertung von Energiemanagementsystemen](https://www.wiley-vch.de/de/shop)**

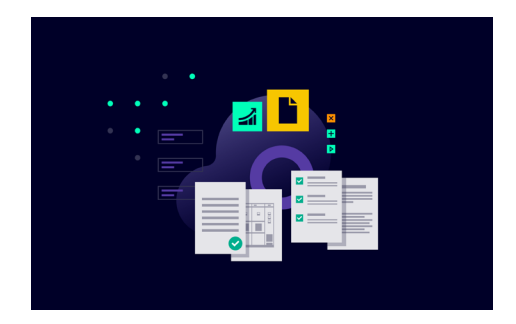

**[siemens.de/tip/downloadcenter](https://www.siemens.de/tip/downloadcenter)**

### 3.2 Anwendungsfälle aus der Praxis – Abbildung in SIMARIS design

Nachfolgende Dokumente beschreiben die Spezifika bestimmter Anwendungsfälle und deren Abbildung in SIMARIS design:

- → **[Abbildung von statischen USV-Anlagen](https://assets.new.siemens.com/siemens/assets/api/uuid:44cf4e0681b5e73bde7b575696f50c5a95d41f56/ausgabe-3-usv-modellierung-in-simaris-design.pdf)**
- → **Abbildung von dynamischen USV-Anlagen 2)**
- → **[Abbildung von IT-Trenntransformatoren](https://assets.new.siemens.com/siemens/assets/api/uuid:ac34eea40749ce61bf0a60b1ac8702bc7ae5c539/ausgabe-1-it-transformatoren-fuer-krankenhaeuser.pdf)**
- → **[Auslegung von Erdkabeln](https://assets.new.siemens.com/siemens/assets/api/uuid:9ecbf44a40b156db3e7e7835384a61308cc48cb0/ausgabe-12-kabelerdverlegung-in-simaris-design.pdf)**

## 3.3 Industrie- und Infrastruktur-Applikationen

Applikationsspezifische Anforderungen und Lösungen für elektrische Energieverteilungsanlagen in Industrieanlagen und Infrastrukturbauten werden in nachfolgenden Applikationshandbüchern beschrieben:

- → **[Applikationshandbuch für Krankenhäuser](https://assets.new.siemens.com/siemens/assets/api/uuid:5950a7e1df57181b29c853838b9c449d591ab0f1/elektrische-energieverteilung-fuer-krankenhaeuser.pdf)**
- → **[Applikationshandbuch für Hochhäuser](https://assets.new.siemens.com/siemens/assets/api/uuid:2ed2863ccb689047f4219aabed5fe0d9b954b61c/elektrische-energieverteilung-fuer-hochhaeuser.pdf)**
- → **[Applikationshandbuch für Rechenzentren](https://assets.new.siemens.com/siemens/assets/api/uuid:77efedb0b87196d71a26aa028458b30f29fb20f1/elektrische-energieverteilung-in-rechenzentren.pdf)**
- → **[AC-/DC-Netze in Rechenzentren](https://assets.new.siemens.com/siemens/assets/api/uuid:342e5068baca3006bb10b5221ece9a6ef9434b37/ausgabe-15-gleich-und-wechselstromversorgungssysteme-im-rechenz.pdf)**
- → **[Schienenverteilersysteme in Rechenzentren \(L-PDU\)](https://assets.new.siemens.com/siemens/assets/api/uuid:979e89589b3646a058554094d99549b9b5c7d1d4/ausgabe-13-elektrische-energieverteilung-im-rechenzentrum-mit-l.pdf)**
- → **[Applikationshandbuch für Industrieanlagen](https://assets.new.siemens.com/siemens/assets/api/uuid:c6d3b41b-0a56-478b-ae5b-19e81f7c9305/elektrische-energieverteilung-in-industrieanlagen.pdf)**
- → **[Elektrische Infrastruktur für E-Car-Ladestationen](https://www.siemens.com/de/de/produkte/energie/mittelspannung/tip-consultant-support/emobility-pdf.html)**
- → **[Ladeinfrastruktur am Beispiel eines Parkhauses](https://www.siemens.com/de/de/produkte/energie/mittelspannung/tip-consultant-support/parkhaus.html)**

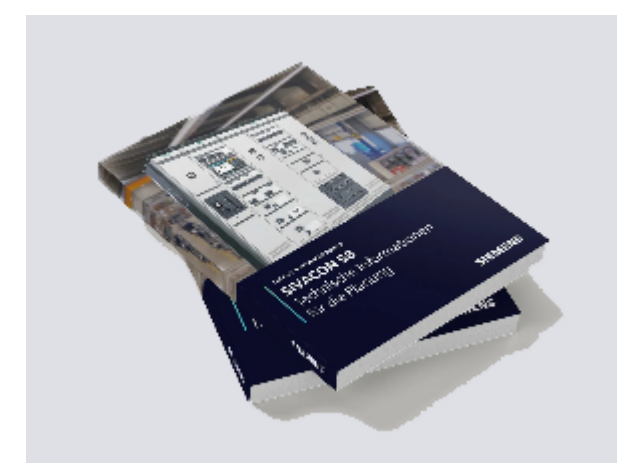

# 4 Anhang

Der Anhang enthält eine zusammenfassende Darstellung aller Stromkreis- und Netzsymbole sowie verwendete Formelbezeichner.

# 4.1 Stromkreissymbole

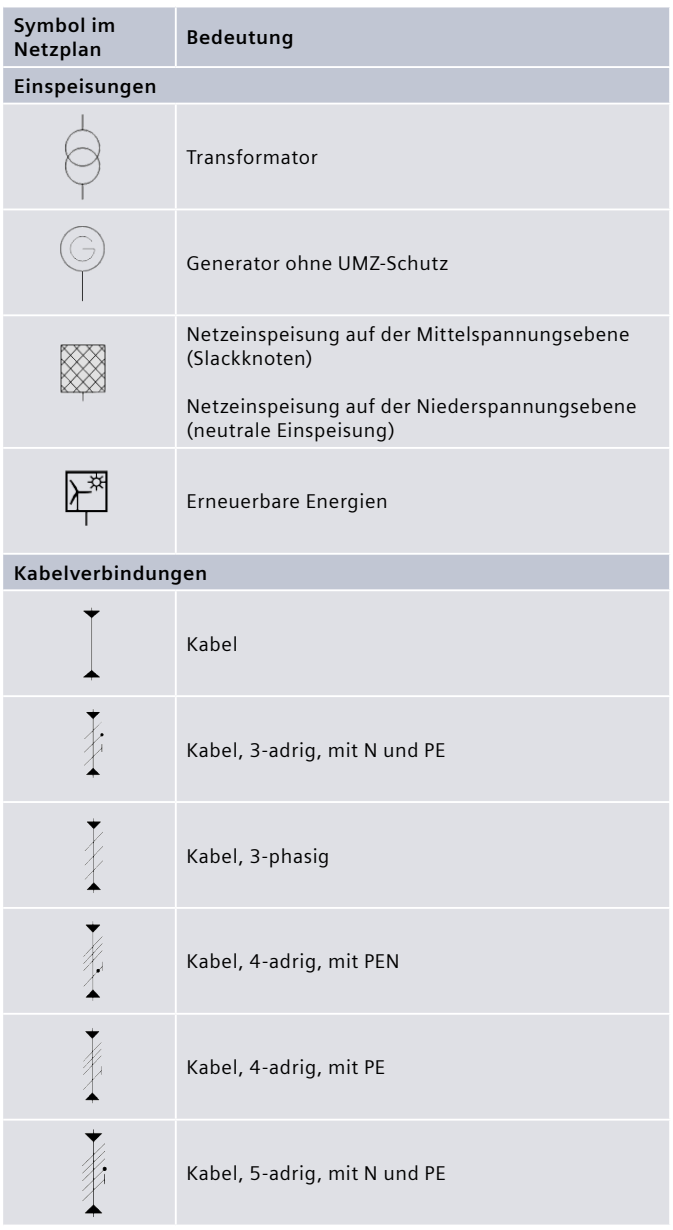

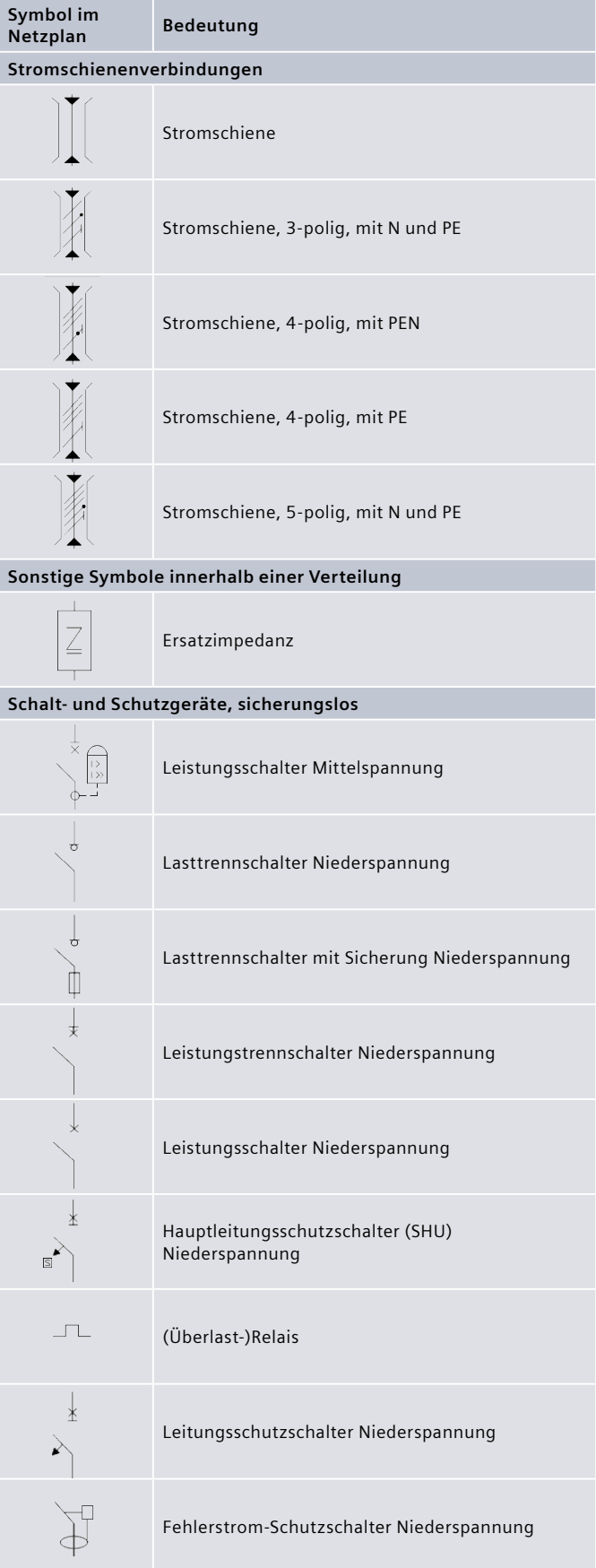

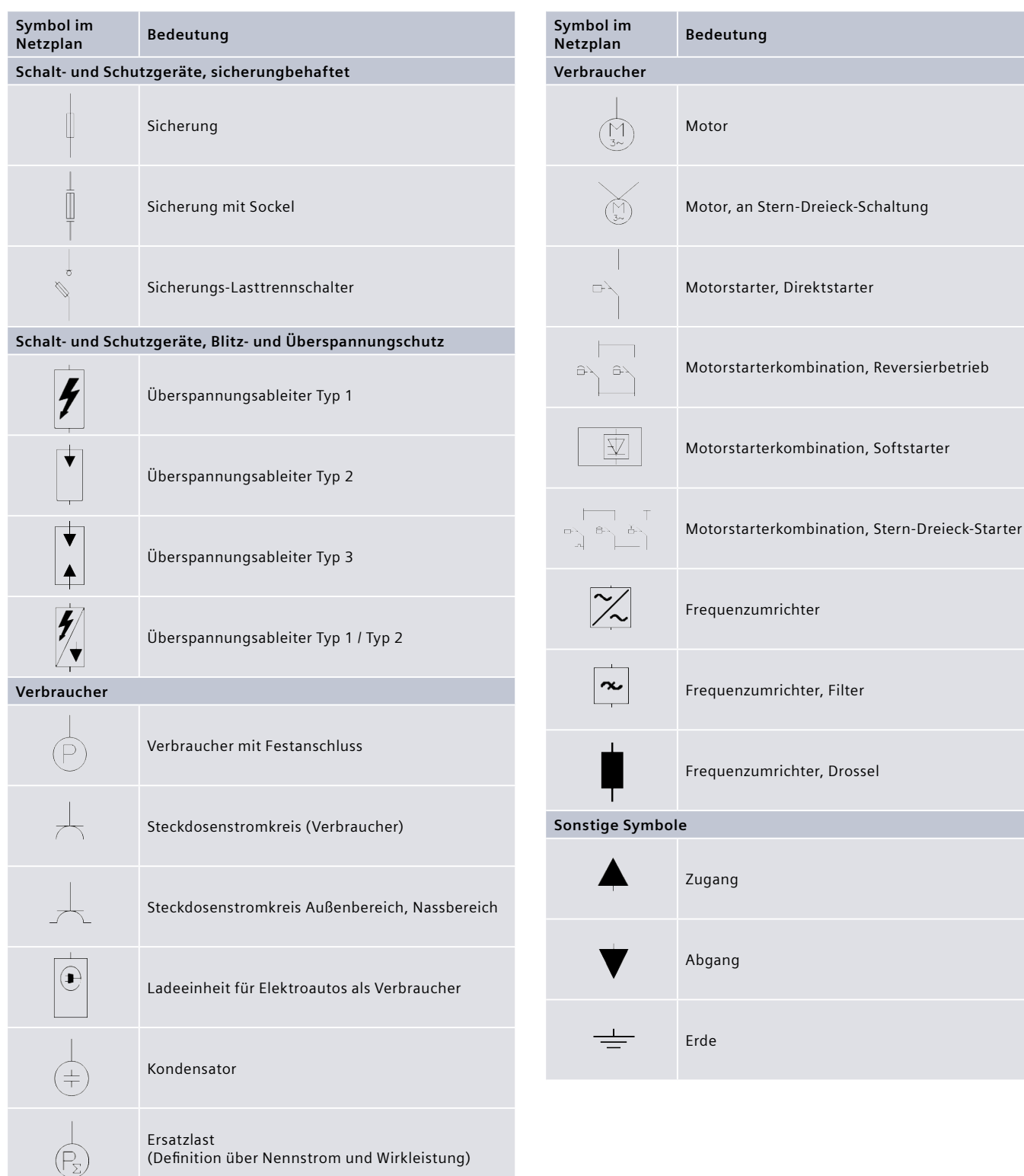

# 4.2 Formelbezeichner, Abkürzungen

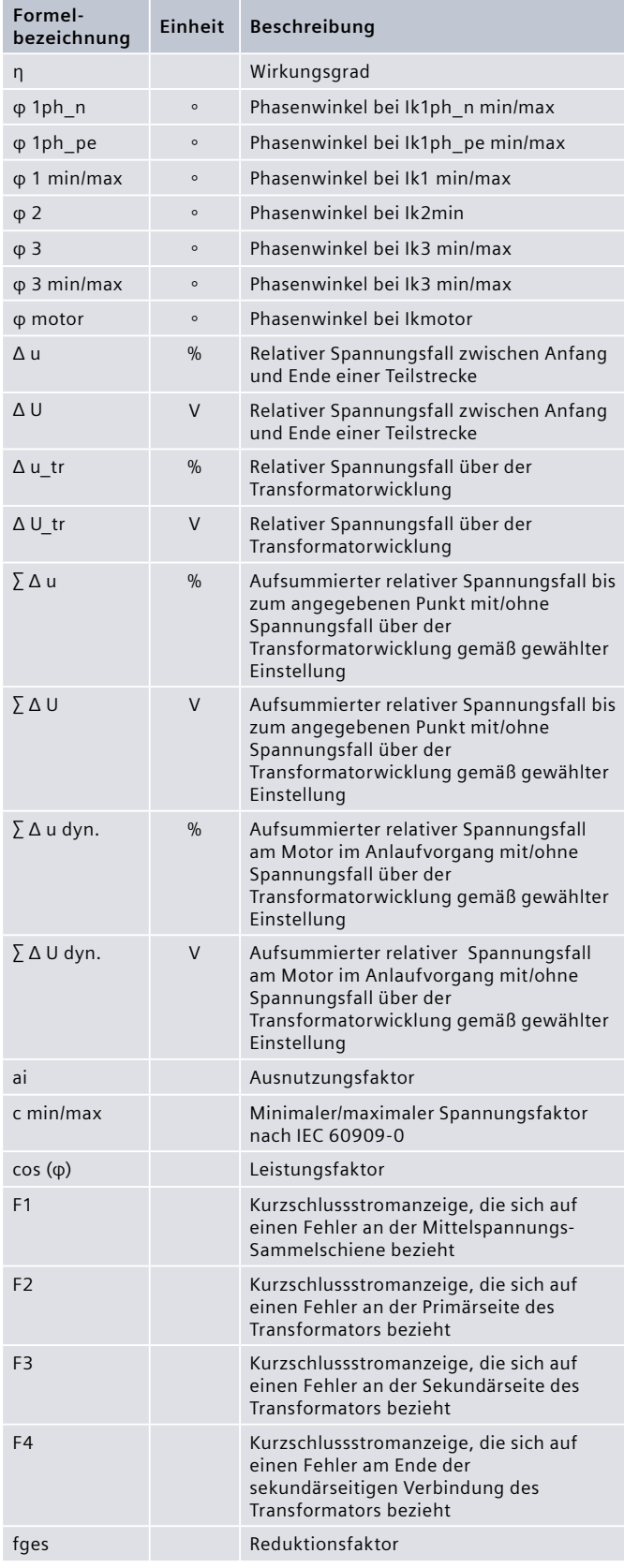

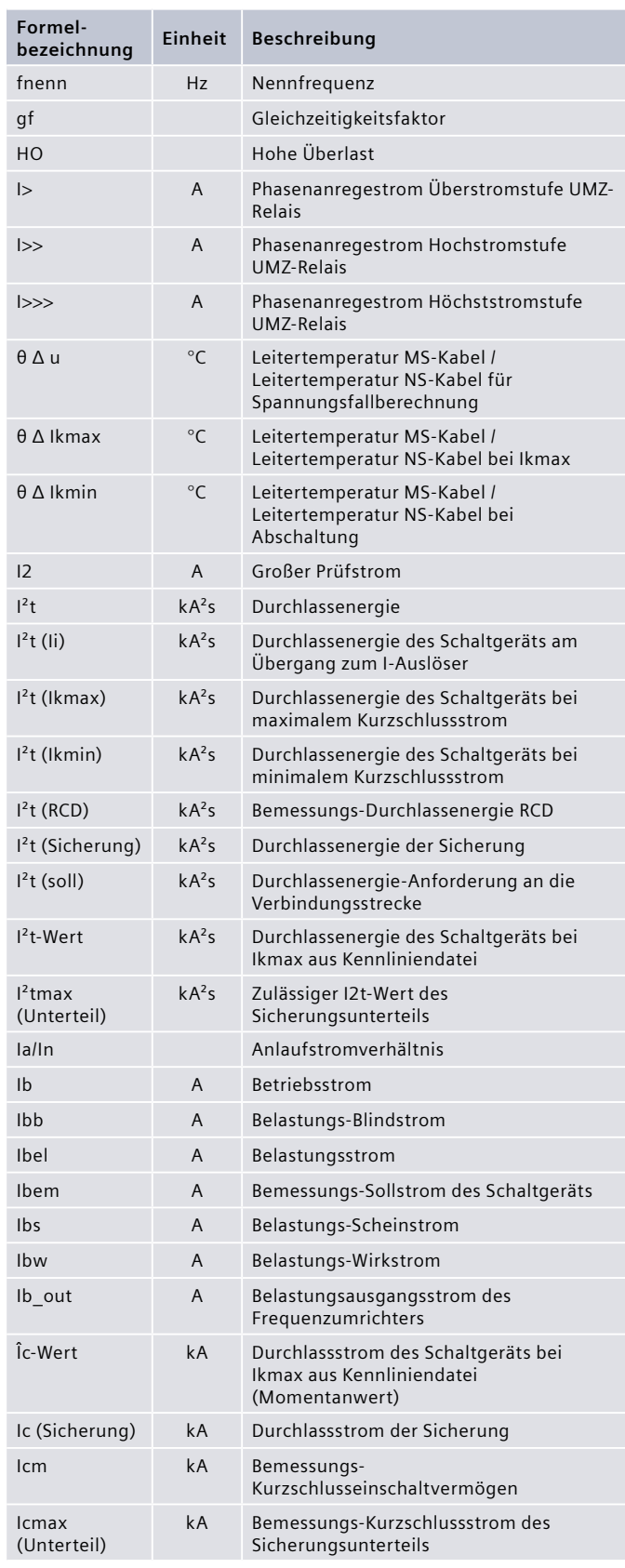

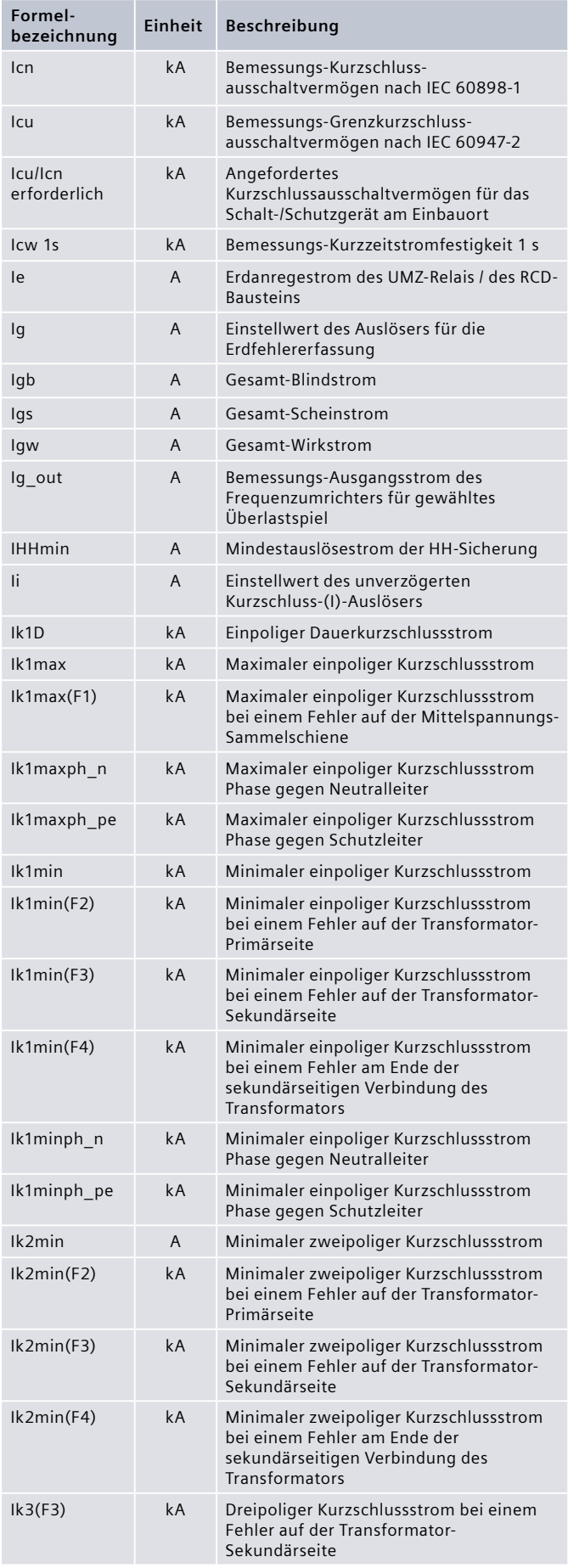

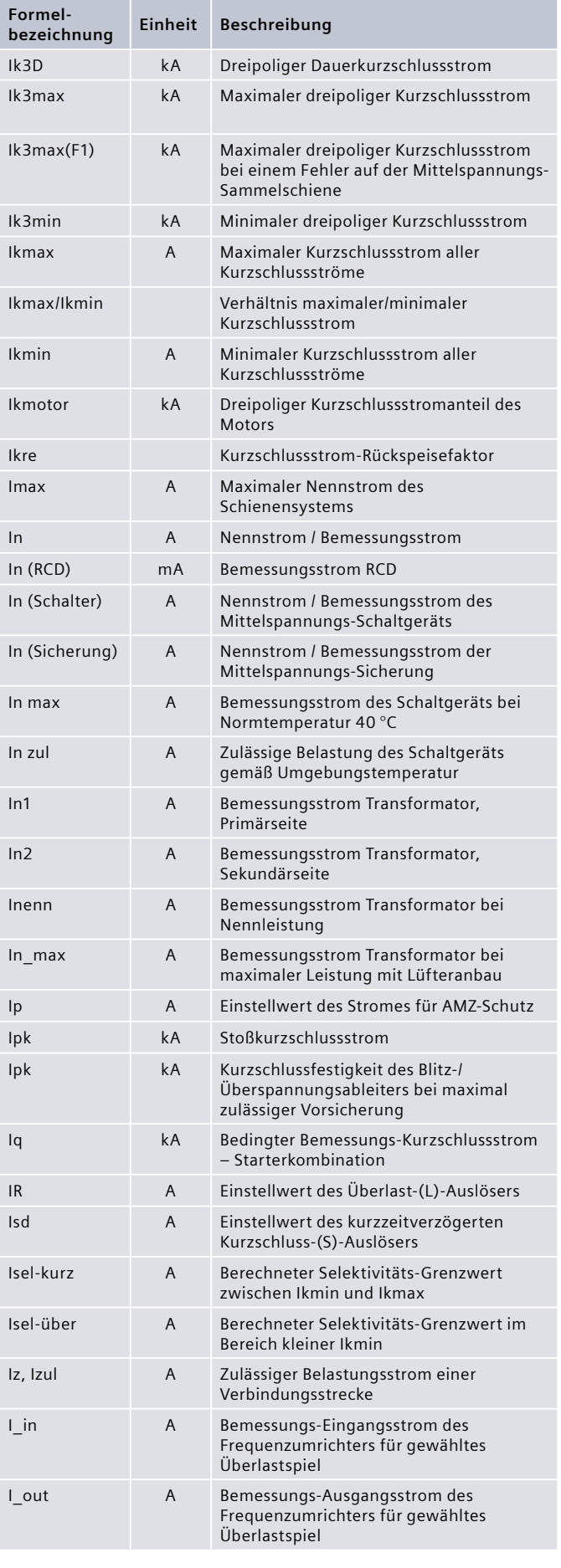

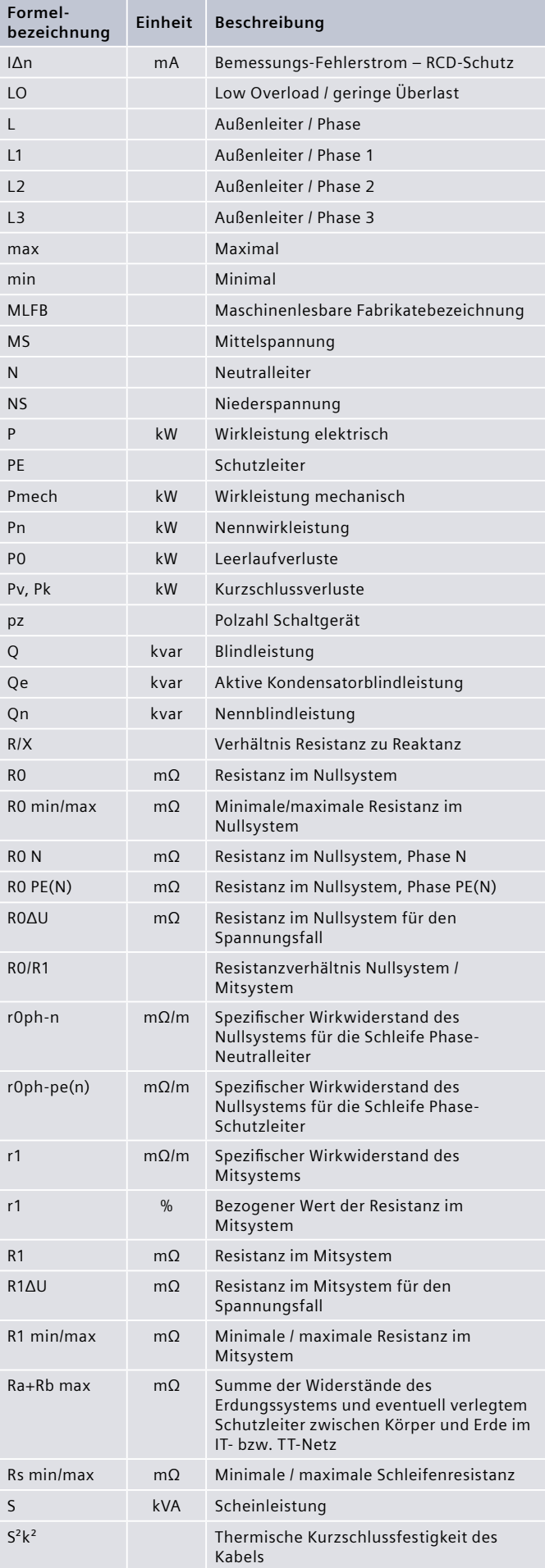

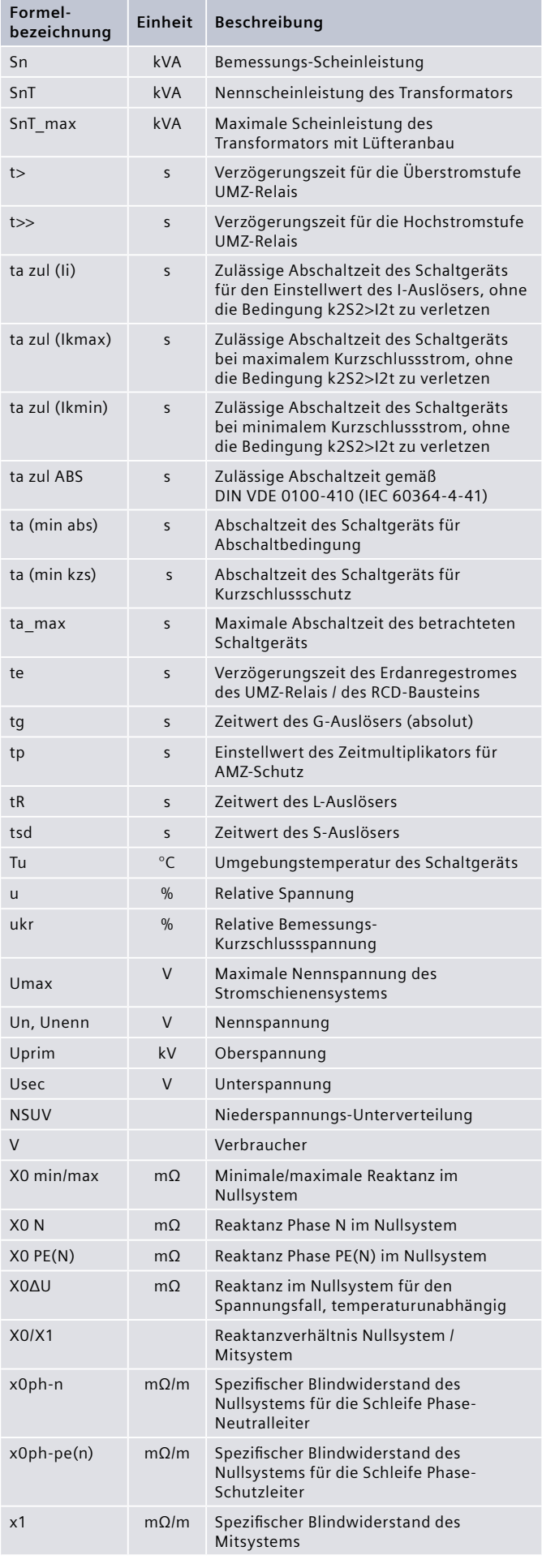

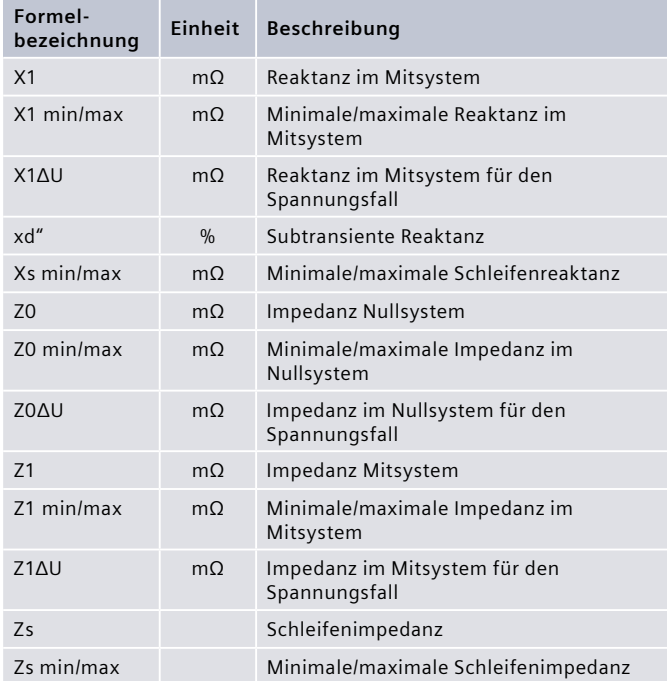

#### Siemens AG

Smart Infrastructure Electrification & Automation Mozartstr. 31c 91052 Erlangen

Weitere Informationen unter [siemens.de/tip](http://siemens.de/tip) E-Mail: [consultant-support.tip@siemens.com](mailto:consultant-support.tip%40siemens.com?subject=TS19_ERL_Campus)

Änderungen und Irrtümer vorbehalten

Die Informationen in diesem Dokument enthalten lediglich allgemeine Beschreibungen bzw. Leistungsmerkmale, welche im konkreten Anwendungsfall nicht immer in der beschriebenen Form zutreffen bzw. welche sich durch Weiterentwicklung der Produkte ändern können. Die gewünschten Leistungsmerkmale sind nur dann verbindlich, wenn sie bei Vertragsschluss ausdrücklich vereinbart werden. Alle Produktbezeichnungen können Marken oder sonstige Rechte der Siemens AG, ihrer verbundenen Unternehmen oder dritter Gesellschaften sein, deren Benutzung durch Dritte für ihre eigenen Zwecke die Rechte der jeweiligen Inhaber verletzen kann.

© Siemens 11/2023

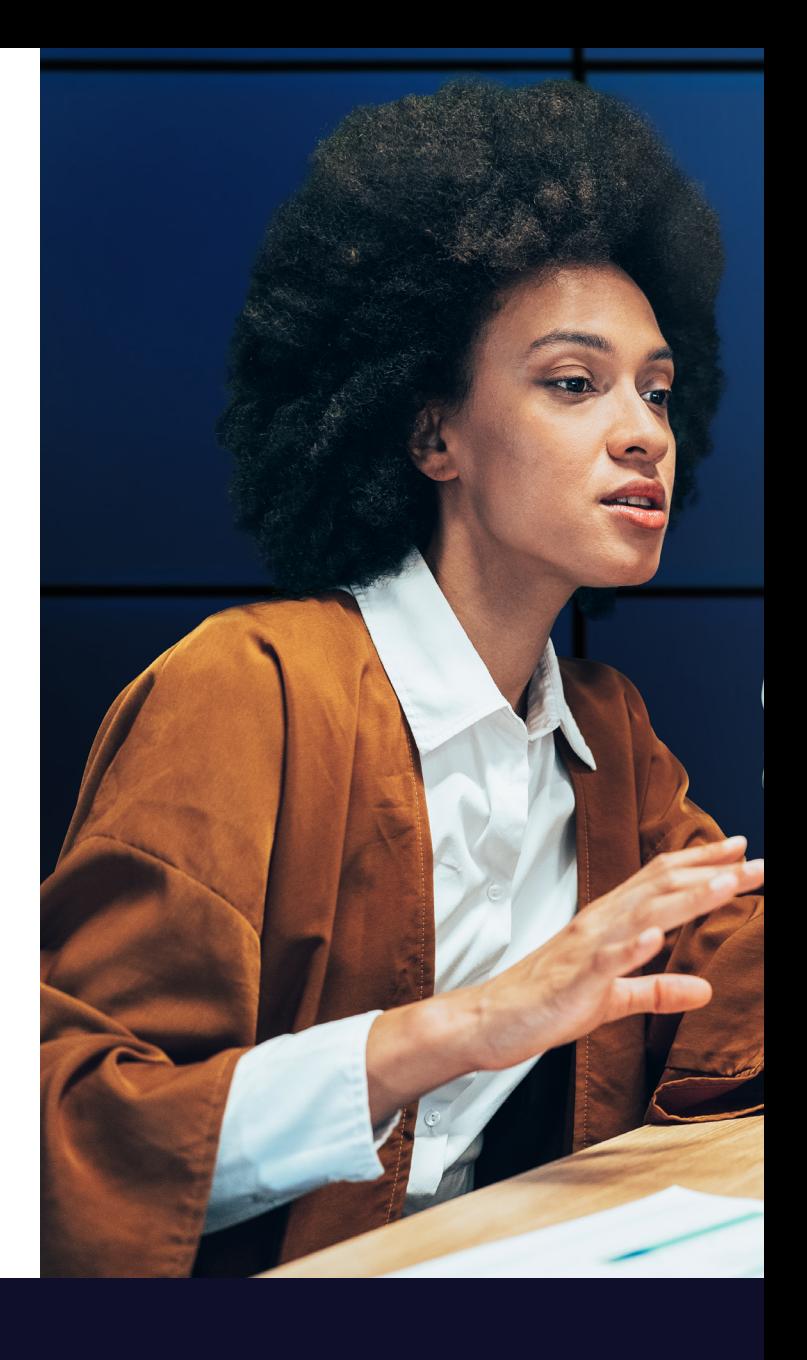